# shutdown

Use the **shutdown** interface configuration command to disable an interface. Use the **no** form of this command to restart a disabled interface.

## shutdown

#### no shutdown

## **Syntax Description**

This command has no arguments or keywords.

Defaults

The port is enabled (not shut down).

## **Command Modes**

Interface configuration

## **Command History**

| Release     | Modification                 |
|-------------|------------------------------|
| 12.1(19)EA1 | This command was introduced. |

## **Usage Guidelines**

The **shutdown** command causes a port to stop forwarding. You can enable the port with the **no shutdown** command.

The **no shutdown** command has no effect if the port is a static-access port assigned to a VLAN that has been deleted, suspended, or shut down. The port must first be a member of an active VLAN before it can be re-enabled.

The **shutdown** command disables all functions on the specified interface.

This command also marks the interface as unavailable. To see if an interface is disabled, use the **show interfaces** privileged EXEC command. An interface that has been shut down is shown as administratively down in the display.

### **Examples**

These examples show how to disable and re-enable a port:

Switch(config)# interface gigabitethernet0/2
Switch(config-if)# shutdown

Switch(config)# interface gigabitethernet0/2
Switch(config-if)# no shutdown

You can verify your settings by entering the **show interfaces** privileged EXEC command.

| Command         | Description                                                                                 |
|-----------------|---------------------------------------------------------------------------------------------|
| show interfaces | Displays the statistical information specific to all interfaces or to a specific interface. |

# shutdown vlan

Use the **shutdown vlan** global configuration command to shut down (suspend) local traffic on the specified VLAN. Use the **no** form of this command to restart local traffic on the VLAN.

shutdown vlan vlan-id

no shutdown vlan vlan-id

| S١ | /ntax | Desci | i | pti | on |
|----|-------|-------|---|-----|----|
| _  |       |       | • | М.  | •  |

| vlan-id | ID of the VLAN to be locally shut down. The range is 2 to 1001. VLANs defined as |
|---------|----------------------------------------------------------------------------------|
|         | default VLANs under the VLAN Trunking Protocol (VTP), as well as                 |
|         | extended-range VLANs (greater than 1005) cannot be shut down. The default        |
|         | VLANs are 1 and 1002 to 1005.                                                    |

Defaults

No default is defined.

**Command Modes** 

Global configuration

## **Command History**

| Release     | Modification                 |
|-------------|------------------------------|
| 12.1(19)EA1 | This command was introduced. |

## **Usage Guidelines**

The **shutdown vlan** command does not change the VLAN information in the VTP database. The command shuts down local traffic, but the switch still advertises VTP information.

# **Examples**

This example shows how to shut down traffic on VLAN 2:

Switch(config)# shutdown vlan 2

You can verify your setting by entering the **show vlan** privileged EXEC command.

| Command            | Description                                                             |
|--------------------|-------------------------------------------------------------------------|
| shutdown           | Shuts down local traffic on the VLAN when in config-VLAN mode (accessed |
| (config-vlan mode) | by the <b>vlan</b> <i>vlan-id</i> global configuration command).        |
| vlan database      | Enters VLAN configuration mode.                                         |

# snmp-server enable traps

Use the **snmp-server enable traps** global configuration command to enable the switch to send Simple Network Management Protocol (SNMP) notifications for various traps or inform requests to the network management system (NMS). Use the **no** form of this command to return to the default setting.

snmp-server enable traps [bgp | bridge | cluster | config | copy-config | entity | envmon [fan | shutdown | status | supply | temperature] | flash | hsrp | ipmulticast | mac-notification | msdp | ospf [cisco-specific | errors | lsa | rate-limit | retransmit | state-change] | pim [invalid-pim-message | neighbor-change | rp-mapping-change] | port-security [trap-rate value] | rtr | snmp [authentication | coldstart | linkdown | linkup | warmstart] | storm-control trap-rate value | stpx | syslog | tty | vlan-membership | vlancreate | vlandelete | vtp]

no snmp-server enable traps [bgp | bridge | cluster | config | copy-config | entity | envmon [fan | shutdown | status | supply | temperature] | flash | hsrp | ipmulticast | mac-notification | msdp | ospf [cisco-specific | errors | lsa | rate-limit | retransmit | state-change] | pim [invalid-pim-message | neighbor-change | rp-mapping-change] | port-security [trap-rate] | rtr | snmp [authentication | coldstart | linkdown | linkup | warmstart] | storm-control trap-rate | stpx | syslog | tty | vlan-membership | vlancreate | vlandelete | vtp]

# **Syntax Description**

| bgp                                | (Optional) Enable Border Gateway Protocol (BGP) state-change traps.                                             |  |  |
|------------------------------------|----------------------------------------------------------------------------------------------------|--|--|
|                                    | <b>Note</b> This keyword is available only when the enhanced multilayer image is installed on the stack master. |  |  |
| bridge                             | (Optional) Generate STP bridge MIB traps.                                                                       |  |  |
| cluster                            | (Optional) Enable cluster traps.                                                                                |  |  |
| config                             | (Optional) Enable SNMP configuration traps.                                                                     |  |  |
| copy-config                        | (Optional) Enable SNMP copy-configuration traps.                                                                |  |  |
| entity                             | (Optional) Enable SNMP entity traps.                                                                            |  |  |
| envmon [fan  <br>shutdown   status | Optional) Enable SNMP environmental traps. The keywords have these meanings:                                    |  |  |
| supply   temperature]              | • fan—(Optional) Enable fan traps.                                                                              |  |  |
|                                    | • <b>shutdown</b> —(Optional) Enable environmental monitor shutdown traps.                                      |  |  |
|                                    | • status—(Optional) Enable SNMP environmental status-change traps.                                              |  |  |
|                                    | • <b>supply</b> —(Optional) Enable environmental monitor power-supply traps.                                    |  |  |
|                                    | • <b>temperature</b> —(Optional) Enable environmental monitor temperature traps.                                |  |  |
| flash                              | (Optional) Enable SNMP FLASH notifications.                                                                     |  |  |
| hsrp                               | (Optional) Enable Hot Standby Router Protocol (HSRP) traps.                                                     |  |  |
| ipmulticast                        | (Optional) Enable IP multicast routing traps.                                                                   |  |  |
| mac-notification                   | (Optional) Enable MAC address notification traps.                                                               |  |  |
| msdp                               | (Optional) Enable Multicast Source Discovery Protocol (MSDP) traps.                                             |  |  |

| ospf [cisco-specific                                                                                                    | (Optional) Enable Open Shortest Path First (OSPF) traps. The keywords have                                                                                                    |
|----------------------------------------------------------------------------------------------------|----------------------------------------------------------------------------------------------------|
| errors   lsa   rate-limit  <br>retransmit  <br>state-change]                                                                                 | these meanings:                                                                                                    |
|                                                                                                    | • <b>cisco-specific</b> —(Optional) Enable Cisco-specific traps.                                                                                                    |
|                                                                                                    | • errors—(Optional) Enable error traps.                                                                                                    |
|                                                                                                    | • <b>lsa</b> —(Optional) Enable link-state advertisement (LSA) traps.                                                                                                    |
|                                                                                                    | • rate-limit—(Optional) Enable rate-limit traps.                                                                                                    |
|                                                                                                    | • retransmit—(Optional) Enable packet-retransmit traps.                                                                                                    |
|                                                                                                    | • state-change—(Optional) Enable state-change traps.                                                                                                    |
| pim<br>[invalid-pim-message                                                                                                    | (Optional) Enable Protocol-Independent Multicast (PIM) traps. The keywords have these meanings:                                                                                                    |
| neighbor-change                                                                                                    | • invalid-pim-message—(Optional) Enable invalid PIM message traps.                                                                                                    |
| rp-mapping-change]                                                                                                    | • neighbor-change—(Optional) Enable PIM neighbor-change traps.                                                                                                    |
|                                                                                                    | • <b>rp-mapping-change</b> —(Optional) Enable rendezvous point (RP)-mapping change traps.                                                                                                    |
| port-security [trap-rate value]                                                                                                    | (Optional) Enable port security traps. Use the <b>trap-rat</b> e keyword to set the maximum number of port-security traps sent per second. The range is from 0 to 1000; the default is 0 (no limit imposed; a trap is sent at every occurrence).                                                                                                    |
| rtr                                                                                                    | (Optional) Enable SNMP Response Time Reporter traps.                                                                                                    |
| 1 11                                                                                                    | (Optional) Enable Sixing Response Time Reporter traps.                                                                                                    |
| snmp [authentication                                                                                                    | (Optional) Enable SNMP traps. The keywords have these meanings:                                                                                                    |
| snmp [authentication   coldstart   linkdown                                                                                                  |                                                                                                    |
| snmp [authentication                                                                                                    | (Optional) Enable SNMP traps. The keywords have these meanings:                                                                                                    |
| snmp [authentication   coldstart   linkdown                                                                                                  | (Optional) Enable SNMP traps. The keywords have these meanings:  • authentication—(Optional) Enable authentication trap.                                                                                                    |
| snmp [authentication   coldstart   linkdown                                                                                                  | <ul> <li>(Optional) Enable SNMP traps. The keywords have these meanings:</li> <li>authentication—(Optional) Enable authentication trap.</li> <li>coldstart—(Optional) Enable cold start trap.</li> </ul>                                                                                                    |
| snmp [authentication   coldstart   linkdown                                                                                                  | <ul> <li>(Optional) Enable SNMP traps. The keywords have these meanings:</li> <li>authentication—(Optional) Enable authentication trap.</li> <li>coldstart—(Optional) Enable cold start trap.</li> <li>linkdown—(Optional) Enable linkdown trap.</li> <li>linkup—(Optional) Enable linkup trap.</li> </ul>                                                                                                    |
| snmp [authentication   coldstart   linkdown                                                                                                  | <ul> <li>(Optional) Enable SNMP traps. The keywords have these meanings:</li> <li>authentication—(Optional) Enable authentication trap.</li> <li>coldstart—(Optional) Enable cold start trap.</li> <li>linkdown—(Optional) Enable linkdown trap.</li> <li>linkup—(Optional) Enable linkup trap.</li> </ul>                                                                                                    |
| snmp [authentication   coldstart   linkdown   linkup   warmstart]                                                                            | <ul> <li>(Optional) Enable SNMP traps. The keywords have these meanings:</li> <li>authentication—(Optional) Enable authentication trap.</li> <li>coldstart—(Optional) Enable cold start trap.</li> <li>linkdown—(Optional) Enable linkdown trap.</li> <li>linkup—(Optional) Enable linkup trap.</li> <li>warmstart—(Optional) Enable warmstart trap.</li> <li>(Optional) Enable storm-control traps. Use the trap-rate keyword to set the maximum number of storm-control traps sent per second. The range is from 0 to 1000; the default is 0 (no limit is imposed; a trap is sent at every</li> </ul>                                                                                                    |
| snmp [authentication   coldstart   linkdown   linkup   warmstart]  storm-control trap-rate value                                             | <ul> <li>(Optional) Enable SNMP traps. The keywords have these meanings:</li> <li>authentication—(Optional) Enable authentication trap.</li> <li>coldstart—(Optional) Enable cold start trap.</li> <li>linkdown—(Optional) Enable linkdown trap.</li> <li>linkup—(Optional) Enable linkup trap.</li> <li>warmstart—(Optional) Enable warmstart trap.</li> <li>(Optional) Enable storm-control traps. Use the trap-rate keyword to set the maximum number of storm-control traps sent per second. The range is from 0 to 1000; the default is 0 (no limit is imposed; a trap is sent at every occurrence).</li> </ul>                                                                                                    |
| snmp [authentication   coldstart   linkdown   linkup   warmstart]  storm-control trap-rate value                                             | <ul> <li>(Optional) Enable SNMP traps. The keywords have these meanings:</li> <li>authentication—(Optional) Enable authentication trap.</li> <li>coldstart—(Optional) Enable cold start trap.</li> <li>linkdown—(Optional) Enable linkdown trap.</li> <li>linkup—(Optional) Enable linkup trap.</li> <li>warmstart—(Optional) Enable warmstart trap.</li> <li>(Optional) Enable storm-control traps. Use the trap-rate keyword to set the maximum number of storm-control traps sent per second. The range is from 0 to 1000; the default is 0 (no limit is imposed; a trap is sent at every occurrence).</li> <li>(Optional) Enable SNMP STPX MIB traps.</li> </ul>                                                                                                    |
| snmp [authentication   coldstart   linkdown   linkup   warmstart]  storm-control trap-rate value  stpx syslog                                | <ul> <li>(Optional) Enable SNMP traps. The keywords have these meanings:</li> <li>authentication—(Optional) Enable authentication trap.</li> <li>coldstart—(Optional) Enable cold start trap.</li> <li>linkdown—(Optional) Enable linkdown trap.</li> <li>linkup—(Optional) Enable linkup trap.</li> <li>warmstart—(Optional) Enable warmstart trap.</li> <li>(Optional) Enable storm-control traps. Use the trap-rate keyword to set the maximum number of storm-control traps sent per second. The range is from 0 to 1000; the default is 0 (no limit is imposed; a trap is sent at every occurrence).</li> <li>(Optional) Enable SNMP STPX MIB traps.</li> <li>(Optional) Enable SNMP syslog traps.</li> </ul>                                                                                                    |
| snmp [authentication   coldstart   linkdown   linkup   warmstart]  storm-control trap-rate value  stpx syslog tty                            | <ul> <li>(Optional) Enable SNMP traps. The keywords have these meanings:</li> <li>authentication—(Optional) Enable authentication trap.</li> <li>coldstart—(Optional) Enable cold start trap.</li> <li>linkdown—(Optional) Enable linkdown trap.</li> <li>linkup—(Optional) Enable linkup trap.</li> <li>warmstart—(Optional) Enable warmstart trap.</li> <li>(Optional) Enable storm-control traps. Use the trap-rate keyword to set the maximum number of storm-control traps sent per second. The range is from 0 to 1000; the default is 0 (no limit is imposed; a trap is sent at every occurrence).</li> <li>(Optional) Enable SNMP STPX MIB traps.</li> <li>(Optional) Enable SNMP syslog traps.</li> <li>(Optional) Send TCP connection traps. This is enabled by default.</li> </ul>                                                                                                    |
| snmp [authentication   coldstart   linkdown   linkup   warmstart]  storm-control trap-rate value  stpx syslog tty vlan-membership            | <ul> <li>(Optional) Enable SNMP traps. The keywords have these meanings:</li> <li>authentication—(Optional) Enable authentication trap.</li> <li>coldstart—(Optional) Enable cold start trap.</li> <li>linkdown—(Optional) Enable linkdown trap.</li> <li>linkup—(Optional) Enable linkup trap.</li> <li>warmstart—(Optional) Enable warmstart trap.</li> <li>(Optional) Enable storm-control traps. Use the trap-rate keyword to set the maximum number of storm-control traps sent per second. The range is from 0 to 1000; the default is 0 (no limit is imposed; a trap is sent at every occurrence).</li> <li>(Optional) Enable SNMP STPX MIB traps.</li> <li>(Optional) Enable SNMP syslog traps.</li> <li>(Optional) Send TCP connection traps. This is enabled by default.</li> <li>(Optional) Enable SNMP VLAN membership traps.</li> </ul>                                                     |
| snmp [authentication   coldstart   linkdown   linkup   warmstart]  storm-control trap-rate value  stpx syslog tty vlan-membership vlancreate | <ul> <li>(Optional) Enable SNMP traps. The keywords have these meanings:</li> <li>authentication—(Optional) Enable authentication trap.</li> <li>coldstart—(Optional) Enable cold start trap.</li> <li>linkdown—(Optional) Enable linkdown trap.</li> <li>linkup—(Optional) Enable linkup trap.</li> <li>warmstart—(Optional) Enable warmstart trap.</li> <li>(Optional) Enable storm-control traps. Use the trap-rate keyword to set the maximum number of storm-control traps sent per second. The range is from 0 to 1000; the default is 0 (no limit is imposed; a trap is sent at every occurrence).</li> <li>(Optional) Enable SNMP STPX MIB traps.</li> <li>(Optional) Enable SNMP syslog traps.</li> <li>(Optional) Send TCP connection traps. This is enabled by default.</li> <li>(Optional) Enable SNMP VLAN membership traps.</li> <li>(Optional) Enable SNMP VLAN-created traps.</li> </ul> |

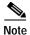

Though visible in the command-line help strings, the **cpu** [**threshold**], **fru-ctrl**, **insertion**, and **removal** keywords are not supported. The **snmp-server enable informs** global configuration command is not supported. To enable the sending of SNMP inform notifications, use the **snmp-server enable traps** global configuration command combined with the **snmp-server host** *host-addr* **informs** global configuration command.

#### Defaults

The sending of SNMP traps is disabled.

## **Command Modes**

Global configuration

## **Command History**

| Release     | Modification                                                                                                    |
|-------------|----------------------------------------------------------------------------------------------------|
| 12.1(19)EA1 | This command was introduced.                                                                                                    |
| 12.2(20)SE  | The ipmulticast, msdp, ospf [cisco-specific   errors   lsa   rate-limit   retransmit   state-change], pim [invalid-pim-message   neighbor-change   rp-mapping-change], and tty keywords were added. |
| 12.2(25)SE  | The <b>storm-control trap-rate</b> <i>value</i> keywords were added.                                                                                                    |

## **Usage Guidelines**

Specify the host (NMS) that receives the traps by using the **snmp-server host** global configuration command. If no trap types are specified, all trap types are sent.

When supported, use the snmp-server enable traps command to enable sending of traps or informs.

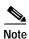

Informs are not supported in SNMPv1.

To enable more than one type of trap, you must enter a separate **snmp-server enable traps** command for each trap type.

## **Examples**

This example shows how to send VTP traps to the NMS:

Switch(config) # snmp-server enable traps vtp

You can verify your setting by entering the **show vtp status** or the **show running-config** privileged EXEC command.

| Command             | Description                                                                                                    |
|---------------------|----------------------------------------------------------------------------------------------------|
| show running-config | Displays the running configuration on the switch. For syntax information, select Cisco IOS Configuration Fundamentals Command Reference, Release 12.2 > File Management Commands > Configuration File Management Commands. |
| snmp-server host    | Specifies the host that receives SNMP traps.                                                                                                    |

# snmp-server host

Use the **snmp-server host** global configuration command to specify the recipient (host) of a Simple Network Management Protocol (SNMP) notification operation. Use the **no** form of this command to remove the specified host.

snmp-server host host-addr [informs | traps] [version  $\{1 \mid 2c \mid 3 \mid auth \mid noauth \mid priv\}\}$  [vrf vrf-instance]  $\{community\text{-string } [notification\text{-}type]\}$ 

 $no \ snmp-server \ host \ host-addr \ [informs \mid traps] \ [version \ \{1 \mid 2c \mid 3 \ \{auth \mid noauth \mid priv\}] \ [vrfverf-instance] \ community-string$ 

## **Syntax Description**

| host-addr          | Name or Internet address of the host (the targeted recipient).                                                                                            |  |
|--------------------|----------------------------------------------------------------------------------------------------|--|
| udp-port port      | (Optional) Configure the User Datagram Protocol (UDP) port number of the host to receive the traps. The range is from 0 to 65535.                         |  |
| informs   traps    | (Optional) Send SNMP traps or informs to this host.                                                                                                    |  |
| version 1   2c   3 | (Optional) Version of the SNMP used to send the traps.                                                                                                    |  |
|                    | These keywords are supported:                                                                                                    |  |
|                    | 1—SNMPv1. This option is not available with informs.                                                                                                    |  |
|                    | 2c—SNMPv2C.                                                                                                    |  |
|                    | <b>3</b> —SNMPv3. These optional keywords can follow the Version 3 keyword:                                                                               |  |
|                    | • auth (Optional). Enables Message Digest 5 (MD5) and Secure Hash Algorithm (SHA) packet authentication.                                                  |  |
|                    | <ul> <li>noauth (Default). The noAuthNoPriv security level. This is the default if the [auth   noauth   priv] keyword choice is not specified.</li> </ul> |  |
|                    | • <b>priv</b> (Optional). Enables Data Encryption Standard (DES) packet encryption (also called <i>privacy</i> ).                                         |  |
|                    | Note The <b>priv</b> keyword is available only when the cryptographic (encrypted) software image is installed.                                            |  |
| vrf vrf-instance   | (Optional) Virtual private network (VPN) routing instance and name for this host.                                                                         |  |

| ·                 |                                                                                                    |
|-------------------|----------------------------------------------------------------------------------------------------|
| community-string  | Password-like community string sent with the notification operation. Though you can set this string by using the <b>snmp-server host</b> command, we recommend that you define this string by using the <b>snmp-server community</b> global configuration command before using the <b>snmp-server host</b> command. |
| notification-type | (Optional) Type of notification to be sent to the host. If no type is specified, all notifications are sent. The notification type can be one or more of the these keywords:                                                                                                    |
|                   | <ul> <li>bgp—Send Border Gateway Protocol (BGP) state change traps. This keyword is available only when the enhanced multilayer image is installed on the stack master.</li> </ul>                                                                                                    |
|                   | • <b>bridge</b> —Send SNMP Spanning Tree Protocol (STP) bridge MIB traps.                                                                                                    |
|                   | • <b>cluster</b> —Send cluster member status traps.                                                                                                    |
|                   | • <b>config</b> —Send SNMP configuration traps.                                                                                                    |
|                   | • copy-config—Send SNMP copy configuration traps.                                                                                                    |
|                   | <ul> <li>entity— Send SNMP entity traps.</li> </ul>                                                                                                    |
|                   | • <b>envmon</b> —Send environmental monitor traps.                                                                                                    |
|                   | • flash—Send SNMP FLASH notifications.                                                                                                    |
|                   | • hsrp—Send SNMP Hot Standby Router Protocol (HSRP) traps.                                                                                                    |
|                   | • ipmulticast—Send SNMP IP multicast routing traps.                                                                                                    |
|                   | • mac-notification—Send SNMP MAC notification traps.                                                                                                    |
|                   | <ul> <li>msdp—Send SNMP Multicast Source Discovery Protocol (MSDP) traps.</li> </ul>                                                                                                    |
|                   | • ospf—Send Open Shortest Path First (OSPF) traps.                                                                                                    |
|                   | • pim—Send SNMP Protocol-Independent Multicast (PIM) traps.                                                                                                    |
|                   | • port-security—Send SNMP port-security traps.                                                                                                    |
|                   | • rtr—Send SNMP Response Time Reporter traps.                                                                                                    |
|                   | • snmp—Send SNMP-type traps.                                                                                                    |
|                   | • storm-control—Send SNMP storm-control traps.                                                                                                    |
|                   | • stpx—Send SNMP STP extended MIB traps.                                                                                                    |
|                   | <ul> <li>syslog—Send SNMP syslog traps.</li> </ul>                                                                                                    |
|                   | • tty—Send TCP connection traps.                                                                                                    |
|                   | • <b>udp-port</b> <i>port</i> —Configure the User Datagram Protocol (UDP) port number of the host to receive the traps. The range is from 0 to 65535.                                                                                                    |
|                   | • vlan-membership— Send SNMP VLAN membership traps.                                                                                                    |
|                   | <ul> <li>vlancreate—Send SNMP VLAN-created traps.</li> </ul>                                                                                                    |
|                   | <ul> <li>vlandelete—Send SNMP VLAN-deleted traps.</li> </ul>                                                                                                    |
|                   | • vtp—Send SNMP VLAN Trunking Protocol (VTP) traps.                                                                                                    |
|                   |                                                                                                    |

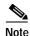

Though visible in the command-line help strings, the **cpu** and **fru-ctrl** keywords are not supported.

### Defaults

This command is disabled by default. No notifications are sent.

If you enter this command with no keywords, the default is to send all trap types to the host. No informs are sent to this host.

If no **version** keyword is present, the default is Version 1.

If Version 3 is selected and no authentication keyword is entered, the default is the **noauth** (noAuthNoPriv) security level.

### **Command Modes**

Global configuration

### **Command History**

| Release     | Modification                                                                                                    |
|-------------|----------------------------------------------------------------------------------------------------|
| 12.1(19)EA1 | This command was introduced.                                                                                             |
| 12.2(20)SE  | The <b>ipmulticast</b> , <b>msdp</b> , <b>ospf</b> , and <b>pim</b> keywords were added. The command syntax was changed. |
| 12.2(25)SE  | The <b>storm-control</b> and <b>vrf</b> <i>vrf-instance</i> keywords were added.                                         |

### **Usage Guidelines**

SNMP notifications can be sent as traps or inform requests. Traps are unreliable because the receiver does not send acknowledgments when it receives traps. The sender cannot determine if the traps were received. However, an SNMP entity that receives an inform request acknowledges the message with an SNMP response PDU. If the sender never receives the response, the inform request can be sent again. Thus, informs are more likely to reach their intended destinations.

However, informs consume more resources in the agent and in the network. Unlike a trap, which is discarded as soon as it is sent, an inform request must be held in memory until a response is received or the request times out. Traps are also sent only once, but an inform might be retried several times. The retries increase traffic and contribute to a higher overhead on the network.

If you do not enter an **snmp-server host** command, no notifications are sent. To configure the switch to send SNMP notifications, you must enter at least one **snmp-server host** command. If you enter the command with no keywords, all trap types are enabled for the host. To enable multiple hosts, you must enter a separate **snmp-server host** command for each host. You can specify multiple notification types in the command for each host.

If a local user is not associated with a remote host, the switch does not send informs for the **auth** (authNoPriv) and the **priv** (authPriv) authentication levels.

When multiple **snmp-server host** commands are given for the same host and kind of notification (trap or inform), each succeeding command overwrites the previous command. Only the last **snmp-server host** command is in effect. For example, if you enter an **snmp-server host inform** command for a host and then enter another **snmp-server host inform** command for the same host, the second command replaces the first.

The **snmp-server host** command is used with the **snmp-server enable traps** global configuration command. Use the **snmp-server enable traps** command to specify which SNMP notifications are sent globally. For a host to receive most notifications, at least one **snmp-server enable traps** command and

the **snmp-server host** command for that host must be enabled. Some notification types cannot be controlled with the **snmp-server enable traps** command. For example, some notification types are always enabled. Other notification types are enabled by a different command.

The **no snmp-server host** command with no keywords disables traps, but not informs, to the host. To disable informs, use the **no snmp-server host informs** command.

### **Examples**

This example shows how to configure a unique SNMP community string named *comaccess* for traps and prevent SNMP polling access with this string through access-list 10:

```
Switch(config)# snmp-server community comaccess ro 10
Switch(config)# snmp-server host 172.20.2.160 comaccess
Switch(config)# access-list 10 deny any
```

This example shows how to send the SNMP traps to the host specified by the name *myhost.cisco.com*. The community string is defined as *comaccess*:

```
Switch(config)# snmp-server enable traps
Switch(config)# snmp-server host myhost.cisco.com comaccess snmp
```

This example shows how to enable the switch to send all traps to the host *myhost.cisco.com* by using the community string *public*:

```
Switch(config)# snmp-server enable traps
Switch(config)# snmp-server host myhost.cisco.com public
```

You can verify your settings by entering the **show running-config** privileged EXEC command.

| Command                  | Description                                                                                                    |
|--------------------------|----------------------------------------------------------------------------------------------------|
| show running-config      | Displays the running configuration on the switch. For syntax information, select Cisco IOS Configuration Fundamentals Command Reference, Release 12.2 > File Management Commands > Configuration File Management Commands. |
| snmp-server enable traps | Enables SNMP notification for various trap types or inform requests.                                                                                                    |

# snmp trap mac-notification

Use the **snmp trap mac-notification** interface configuration command to enable the Simple Network Management Protocol (SNMP) MAC address notification trap on a specific Layer 2 interface. Use the **no** form of this command to return to the default setting.

snmp trap mac-notification {added | removed}

no snmp trap mac-notification {added | removed}

## **Syntax Description**

| added   | Enable the MAC notification trap whenever a MAC address is added on this interface.     |
|---------|-----------------------------------------------------------------------------------------|
| removed | Enable the MAC notification trap whenever a MAC address is removed from this interface. |

Defaults

By default, the traps for both address addition and address removal are disabled.

**Command Modes** 

Interface configuration

## **Command History**

| Release     | Modification                 |
|-------------|------------------------------|
| 12.1(19)EA1 | This command was introduced. |

## **Usage Guidelines**

Even though you enable the notification trap for a specific interface by using the **snmp trap** mac-notification command, the trap is generated only when you enable the **snmp-server enable traps** mac-notification and the mac address-table notification global configuration commands.

## **Examples**

This example shows how to enable the MAC notification trap when a MAC address is added to a port:

Switch(config)# interface gigabitethernet0/2
Switch(config-if)# snmp trap mac-notification added

You can verify your settings by entering the **show mac address-table notification interface** privileged EXEC command.

| Command                              | Description                                                                                                    |
|--------------------------------------|----------------------------------------------------------------------------------------------------|
| clear mac address-table notification | Clears the MAC address notification global counters.                                                                                           |
| mac address-table notification       | Enables the MAC address notification feature.                                                                                                  |
| show mac address-table notification  | Displays the MAC address notification settings for all interfaces or on the specified interface when the <b>interface</b> keyword is appended. |
| snmp-server enable traps             | Sends the SNMP MAC notification traps when the <b>mac-notification</b> keyword is appended.                                                    |

# spanning-tree backbonefast

Use the **spanning-tree backbonefast** global configuration command to enable the BackboneFast feature. Use the **no** form of the command to return to the default setting.

spanning-tree backbonefast

no spanning-tree backbonefast

**Syntax Description** 

This command has no arguments or keywords.

Defaults

BackboneFast is disabled.

**Command Modes** 

Global configuration

## **Command History**

| Release     | Modification                 |
|-------------|------------------------------|
| 12.1(19)EA1 | This command was introduced. |

## **Usage Guidelines**

You can configure the BackboneFast feature for rapid PVST+ or for multiple spanning-tree (MST) mode, but the feature remains disabled (inactive) until you change the spanning-tree mode to PVST+.

BackboneFast starts when a root port or blocked port on a switch receives inferior BPDUs from its designated switch. An inferior BPDU identifies a switch that declares itself as both the root bridge and the designated switch. When a switch receives an inferior BPDU, it means that a link to which the switch is not directly connected (an *indirect* link) has failed (that is, the designated switch has lost its connection to the root switch. If there are alternate paths to the root switch, BackboneFast causes the maximum aging time on the interfaces on which it received the inferior BPDU to expire and allows a blocked port to move immediately to the listening state. BackboneFast then transitions the interface to the forwarding state. For more information, see the software configuration guide for this release.

Enable BackboneFast on all supported switches to allow the detection of indirect link failures and to start the spanning-tree reconfiguration sooner.

## **Examples**

This example shows how to enable BackboneFast on the switch:

Switch(config)# spanning-tree backbonefast

You can verify your setting by entering the show spanning-tree summary privileged EXEC command.

| Command                    | Description                                               |
|----------------------------|-----------------------------------------------------------|
| show spanning-tree summary | Displays a summary of the spanning-tree interface states. |

# spanning-tree bpdufilter

Use the **spanning-tree bpdufilter** interface configuration command to prevent an interface from sending or receiving bridge protocol data units (BPDUs). Use the **no** form of this command to return to the default setting.

spanning-tree bpdufilter {disable | enable}

no spanning-tree bpdufilter

## **Syntax Description**

| disable | Disable BPDU filtering on the specified interface. |
|---------|----------------------------------------------------|
| enable  | Enable BPDU filtering on the specified interface.  |

**Defaults** 

BPDU filtering is disabled.

**Command Modes** 

Interface configuration

## **Command History**

| Release     | Modification                 |
|-------------|------------------------------|
| 12.1(19)EA1 | This command was introduced. |

## **Usage Guidelines**

You can enable the BPDU filtering feature when the switch is operating in the per-VLAN spanning-tree plus (PVST+), rapid-PVST+, or the multiple spanning-tree (MST) mode.

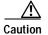

Enabling BPDU filtering on an interface is the same as disabling spanning tree on it and can result in spanning-tree loops.

You can globally enable BPDU filtering on all Port Fast-enabled interfaces by using the **spanning-tree portfast bpdufilter default** global configuration command.

You can use the **spanning-tree bpdufilter** interface configuration command to override the setting of the **spanning-tree portfast bpdufilter default** global configuration command.

## **Examples**

This example shows how to enable the BPDU filtering feature on a port:

Switch(config)# interface gigabitethernet0/1
Switch(config-if)# spanning-tree bpdufilter enable

You can verify your setting by entering the **show running-config** privileged EXEC command.

| Command                                          | Description                                                                                                    |
|--------------------------------------------------|----------------------------------------------------------------------------------------------------|
| show running-config                              | Displays the current operating configuration. For syntax information, select Cisco IOS Configuration Fundamentals Command Reference, Release 12.2 > File Management Commands > Configuration File Management Commands. |
| spanning-tree portfast (global configuration)    | Globally enables the BPDU filtering or the BPDU guard feature on Port Fast-enabled interface or enables the Port Fast feature on all nontrunking interfaces.                                                           |
| spanning-tree portfast (interface configuration) | Enables the Port Fast feature on an interface and all its associated VLANs.                                                                                                    |

# spanning-tree bpduguard

Use the **spanning-tree bpduguard** interface configuration command to put an interface in the error-disabled state when it receives a bridge protocol data unit (BPDU). Use the **no** form of this command to return to the default setting.

spanning-tree bpduguard {disable | enable}

no spanning-tree bpduguard

## **Syntax Description**

| disable | Disable BPDU guard on the specified interface. |
|---------|------------------------------------------------|
| enable  | Enable BPDU guard on the specified interface.  |

**Defaults** 

BPDU guard is disabled.

Command Modes

Interface configuration

## **Command History**

| Release     | Modification                 |
|-------------|------------------------------|
| 12.1(19)EA1 | This command was introduced. |

## **Usage Guidelines**

The BPDU guard feature provides a secure response to invalid configurations because you must manually put the interface back in service. Use the BPDU guard feature in a service-provider network to prevent an interface from being included in the spanning-tree topology.

You can enable the BPDU guard feature when the switch is operating in the per-VLAN spanning-tree plus (PVST+), rapid-PVST+, or the multiple spanning-tree (MST) mode.

You can globally enable BPDU guard on all Port Fast-enabled interfaces by using the **spanning-tree portfast bpduguard default** global configuration command.

You can use the **spanning-tree bpduguard** interface configuration command to override the setting of the **spanning-tree portfast bpduguard default** global configuration command.

## **Examples**

This example shows how to enable the BPDU guard feature on a port:

Switch(config)# interface gigabitethernet0/1
Switch(config-if)# spanning-tree bpduguard enable

You can verify your setting by entering the **show running-config** privileged EXEC command.

| Command                                          | Description  Displays the current operating configuration. For syntax information, select Cisco IOS Configuration Fundamentals  Command Reference, Release 12.2 > File Management  Commands > Configuration File Management Commands. |  |
|--------------------------------------------------|----------------------------------------------------------------------------------------------------|--|
| show running-config                              |                                                                                                    |  |
| spanning-tree portfast (global configuration)    | Globally enables the BPDU filtering or the BPDU guard feature on Port Fast-enabled interfaces or enables the Port Fast feature on all nontrunking interfaces.                                                                         |  |
| spanning-tree portfast (interface configuration) | Enables the Port Fast feature on an interface and all its associated VLANs.                                                                                                    |  |

# spanning-tree cost

Use the **spanning-tree cost** interface configuration command to set the path cost for spanning-tree calculations. If a loop occurs, spanning tree considers the path cost when selecting an interface to place in the forwarding state. Use the **no** form of this command to return to the default setting.

spanning-tree [vlan vlan-id] cost cost

no spanning-tree [vlan vlan-id] cost

## **Syntax Description**

| vlan vlan-id | (Optional) VLAN range associated with a spanning-tree instance. You can specify a single VLAN identified by VLAN ID number, a range of VLANs separated by a hyphen, or a series of VLANs separated by a comma. The range is 1 to 4094. |
|--------------|----------------------------------------------------------------------------------------------------|
| cost         | Path cost. The range is 1 to 200000000, with higher values meaning higher costs.                                                                                                    |

### **Defaults**

The default path cost is computed from the interface bandwidth setting. These are the IEEE default path cost values:

- 1000 Mbps—4
- 100 Mbps—19
- 10 Mbps—100

## **Command Modes**

Interface configuration

## **Command History**

| Release     | Modification                 |
|-------------|------------------------------|
| 12.1(19)EA1 | This command was introduced. |

## **Usage Guidelines**

When you configure the cost, higher values represent higher costs.

If you configure an interface with both the **spanning-tree vlan** *vlan-id* **cost** *cost* command and the **spanning-tree cost** *cost* command, the **spanning-tree vlan** *vlan-id* **cost** *cost* command takes effect.

## Examples

This example shows how to set the path cost to 250 on a port:

Switch(config)# interface gigabitethernet0/1
Switch(config-if)# spanning-tree cost 250

This example shows how to set a path cost to 300 for VLANs 10, 12 to 15, and 20:

Switch(config-if) # spanning-tree vlan 10,12-15,20 cost 300

You can verify your settings by entering the **show spanning-tree interface** *interface-id* privileged EXEC command.

| Command                                                                                                    | Description                                                        |  |
|----------------------------------------------------------------------------------------------------|--------------------------------------------------------------------|--|
| <b>show spanning-tree interface</b> Displays spanning-tree information for the specified in <i>interface-id</i> |                                                                    |  |
| spanning-tree port-priority                                                                                     | Configures an interface priority.                                  |  |
| spanning-tree vlan priority                                                                                     | Sets the switch priority for the specified spanning-tree instance. |  |

# spanning-tree etherchannel guard misconfig

Use the **spanning-tree etherchannel guard misconfig** global configuration command to display an error message when the switch detects an EtherChannel misconfiguration. Use the **no** form of this command to disable the feature.

spanning-tree etherchannel guard misconfig

no spanning-tree etherchannel guard misconfig

**Syntax Description** 

This command has no arguments or keywords.

**Defaults** 

EtherChannel guard is enabled on the switch.

**Command Modes** 

Global configuration

## **Command History**

| Release     | Modification                 |
|-------------|------------------------------|
| 12.1(19)EA1 | This command was introduced. |

## **Usage Guidelines**

When the switch detects an EtherChannel misconfiguration, this error message appears:

PM-4-ERR\_DISABLE: Channel-misconfig error detected on [chars], putting [chars] in err-disable state.

To show switch ports that are in the misconfigured EtherChannel, use the **show interfaces status err-disabled** privileged EXEC command. To verify the EtherChannel configuration on a remote device, use the **show etherchannel summary** privileged EXEC command on the remote device.

When a port is in the error-disabled state because of an EtherChannel misconfiguration, you can bring it out of this state by entering the **errdisable recovery cause channel-misconfig** global configuration command, or you can manually re-enable it by entering the **shutdown** and **no shut down** interface configuration commands.

# **Examples**

This example shows how to enable the EtherChannel guard misconfiguration feature:

Switch(config) # spanning-tree etherchannel guard misconfig

You can verify your settings by entering the show spanning-tree summary privileged EXEC command.

| Command                                     | Description                                                                              |  |
|---------------------------------------------|------------------------------------------------------------------------------------------|--|
| errdisable recovery cause channel-misconfig | Enables the timer to recover from the EtherChannel misconfiguration error-disable state. |  |
| show etherchannel summary                   | Displays EtherChannel information for a channel as a one-line summary per channel-group. |  |
| show interfaces status<br>err-disabled      | Displays the interfaces in the error-disabled state.                                     |  |

# spanning-tree extend system-id

Use the **spanning-tree extend system-id** global configuration command to enable the extended system ID feature.

#### spanning-tree extend system-id

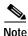

Though visible in the command-line help strings, the **no** version of this command is not supported. You cannot disable the extended system ID feature.

## **Syntax Description**

This command has no arguments or keywords.

**Defaults** 

The extended system ID is enabled.

#### **Command Modes**

Global configuration

## **Command History**

| Release     | Modification                 |
|-------------|------------------------------|
| 12.1(19)EA1 | This command was introduced. |

## **Usage Guidelines**

The switch supports the IEEE 802.1t spanning-tree extensions. Some of the bits previously used for the switch priority are now used for the extended system ID (VLAN identifier for the per-VLAN spanning-tree plus [PVST+] and rapid PVST+ or as an instance identifier for the multiple spanning tree [MST]).

The spanning tree uses the extended system ID, the switch priority, and the allocated spanning-tree MAC address to make the bridge ID unique for each VLAN or multiple spanning-tree instance.

Support for the extended system ID affects how you manually configure the root switch, the secondary root switch, and the switch priority of a VLAN. For more information, see the "spanning-tree mst root" and the "spanning-tree vlan" sections.

If your network consists of switches that do not support the extended system ID and switches that do support it, it is unlikely that the switch with the extended system ID support will become the root switch. The extended system ID increases the switch priority value every time the VLAN number is greater than the priority of the connected switches.

| Command                     | Description                                                                       |  |
|-----------------------------|-----------------------------------------------------------------------------------|--|
| show spanning-tree summary  | Displays a summary of spanning-tree interface states.                             |  |
| spanning-tree mst root      | Configures the MST root switch priority and timers based on the network diameter. |  |
| spanning-tree vlan priority | Sets the switch priority for the specified spanning-tree instance.                |  |

# spanning-tree guard

Use the **spanning-tree guard** interface configuration command to enable root guard or loop guard on all the VLANs associated with the selected interface. Root guard restricts which interface is allowed to be the spanning-tree root port or the path-to-the root for the switch. Loop guard prevents alternate or root ports from becoming designated ports when a failure creates a unidirectional link. Use the **no** form of this command to return to the default setting.

spanning-tree guard {loop | none | root}

no spanning-tree guard

## **Syntax Description**

| loop | Enable loop guard.                |
|------|-----------------------------------|
| none | Disable root guard or loop guard. |
| root | Enable root guard.                |

## Defaults

Root guard is disabled.

Loop guard is configured according to the **spanning-tree loopguard default** global configuration command (globally disabled).

## **Command Modes**

Interface configuration

### **Command History**

| Release     | Modification                 |
|-------------|------------------------------|
| 12.1(19)EA1 | This command was introduced. |

## **Usage Guidelines**

You can enable root guard or loop guard when the switch is operating in the per-VLAN spanning-tree plus (PVST+), rapid-PVST+, or the multiple spanning-tree (MST) mode.

When root guard is enabled, if spanning-tree calculations cause an interface to be selected as the root port, the interface transitions to the root-inconsistent (blocked) state to prevent the customer's switch from becoming the root switch or being in the path to the root. The root port provides the best path from the switch to the root switch.

When the **no spanning-tree guard** or the **no spanning-tree guard none** command is entered, root guard is disabled for all VLANs on the selected interface. If this interface is in the root-inconsistent (blocked) state, it automatically transitions to the listening state.

Do not enable root guard on interfaces that will be used by the UplinkFast feature. With UplinkFast, the backup interfaces (in the blocked state) replace the root port in the case of a failure. However, if root guard is also enabled, all the backup interfaces used by the UplinkFast feature are placed in the root-inconsistent state (blocked) and prevented from reaching the forwarding state. The UplinkFast feature is not available when the switch is operating in the rapid-PVST+ or MST mode.

Loop guard is most effective when it is configured on the entire switched network. When the switch is operating in PVST+ or rapid-PVST+ mode, loop guard prevents alternate and root ports from becoming designated ports, and spanning tree does not send bridge protocol data units (BPDUs) on root or alternate ports. When the switch is operating in MST mode, BPDUs are not sent on nonboundary interfaces if the interface is blocked by loop guard in all MST instances. On a boundary interface, loop guard blocks the interface in all MST instances.

To disable root guard or loop guard, use the **spanning-tree guard none** interface configuration command. You cannot enable both root guard and loop guard at the same time.

You can override the setting of the **spanning-tree loopguard default** global configuration command by using the **spanning-tree guard loop** interface configuration command.

## **Examples**

This example shows how to enable root guard on all the VLANs associated with the specified port:

```
Switch(config)# interface gigabitethernet0/2
Switch(config-if)# spanning-tree guard root
```

This example shows how to enable loop guard on all the VLANs associated with the specified port:

```
Switch(config)# interface gigabitethernet0/2
Switch(config-if)# spanning-tree guard loop
```

You can verify your settings by entering the **show running-config** privileged EXEC command.

| Command                         | Description  Displays the current operating configuration. For syntax information, select Cisco IOS Configuration Fundamentals Command Reference, Release 12.2 > File Management Commands > Configuration File Management Commands. |  |
|---------------------------------|----------------------------------------------------------------------------------------------------|--|
| show running-config             |                                                                                                    |  |
| spanning-tree cost              | Sets the path cost for spanning-tree calculations.                                                                                                    |  |
| spanning-tree loopguard default | Prevents alternate or root ports from becoming designated ports because of a failure that leads to a unidirectional link.                                                                                                    |  |
| spanning-tree mst cost          | Configures the path cost for MST calculations.                                                                                                    |  |
| spanning-tree mst port-priority | Configures an interface priority.                                                                                                    |  |
| spanning-tree mst root          | Configures the MST root switch priority and timers based on<br>the network diameter.                                                                                                    |  |
| spanning-tree port-priority     | y Configures an interface priority.                                                                                                    |  |
| spanning-tree vlan priority     | Sets the switch priority for the specified spanning-tree instance.                                                                                                    |  |

# spanning-tree link-type

Use the **spanning-tree link-type** interface configuration command to override the default link-type setting, which is determined by the duplex mode of the interface, and to enable rapid spanning-tree transitions to the forwarding state. Use the **no** form of this command to return to the default setting.

spanning-tree link-type {point-to-point | shared}

no spanning-tree link-type

| Syntax |  |
|--------|--|
|        |  |
|        |  |

| point-to-point | Specify that the link type of an interface is point-to-point. |
|----------------|---------------------------------------------------------------|
| shared         | Specify that the link type of an interface is shared.         |

#### **Defaults**

The switch derives the link type of an interface from the duplex mode. A full-duplex interface is considered a point-to-point link, and a half-duplex interface is considered a shared link.

### **Command Modes**

Interface configuration

## **Command History**

| Release     | Modification                 |
|-------------|------------------------------|
| 12.1(19)EA1 | This command was introduced. |

## **Usage Guidelines**

You can override the default setting of the link type by using the **spanning-tree link-type** command. For example, a half-duplex link can be physically connected point-to-point to a single interface on a remote switch running the Multiple Spanning Tree Protocol (MSTP) or the rapid per-VLAN spanning-tree plus (rapid-PVST+) protocol and be enabled for rapid transitions.

## **Examples**

This example shows how to specify the link type as shared (regardless of the duplex setting) and to prevent rapid transitions to the forwarding state:

Switch(config-if)# spanning-tree link-type shared

You can verify your setting by entering the **show spanning-tree mst interface** *interface-id* or the show **spanning-tree interface** *interface-id* privileged EXEC command.

| Command                                       | Description                                                                                                    |
|-----------------------------------------------|----------------------------------------------------------------------------------------------------|
| clear spanning-tree detected-protocols        | Restarts the protocol migration process (force the renegotiation with neighboring switches) on all interfaces or on the specified interface. |
| show spanning-tree interface interface-id     | Displays spanning-tree state information for the specified interface.                                                                        |
| show spanning-tree mst interface interface-id | Displays MST information for the specified interface.                                                                                        |

# spanning-tree loopguard default

Use the **spanning-tree loopguard default** global configuration command to prevent alternate or root ports from becoming designated ports because of a failure that leads to a unidirectional link. Use the **no** form of this command to return to the default setting.

spanning-tree loopguard default

no spanning-tree loopguard default

**Syntax Description** 

This command has no arguments or keywords.

**Defaults** 

Loop guard is disabled.

**Command Modes** 

Global configuration

## **Command History**

| Release     | Modification                 |
|-------------|------------------------------|
| 12.1(19)EA1 | This command was introduced. |

## **Usage Guidelines**

You can enable the loop guard feature when the switch is operating in the per-VLAN spanning-tree plus (PVST+), rapid-PVST+, or the multiple spanning-tree (MST) mode.

Loop guard is most effective when it is configured on the entire switched network. When the switch is operating in PVST+ or rapid-PVST+ mode, loop guard prevents alternate and root ports from becoming designated ports, and spanning tree does not send bridge protocol data units (BPDUs) on root or alternate ports. When the switch is operating in MST mode, BPDUs are not sent on nonboundary interfaces if the interface is blocked by loop guard in all MST instances. On a boundary interface, loop guard blocks the interface in all MST instances.

Loop guard operates only on interfaces that the spanning tree identifies as point-to-point.

You can override the setting of the **spanning-tree loopguard default** global configuration command by using the **spanning-tree guard loop** interface configuration command.

## **Examples**

This example shows how to globally enable loop guard:

Switch(config) # spanning-tree loopguard default

You can verify your settings by entering the **show running-config** privileged EXEC command.

| Command                  | Description                                                                                                    |
|--------------------------|----------------------------------------------------------------------------------------------------|
| show running-config      | Displays the current operating configuration. For syntax information, select Cisco IOS Configuration Fundamentals Command Reference, Release 12.2 > File Management Commands > Configuration File Management Commands. |
| spanning-tree guard loop | Enables the loop guard feature on all the VLANs associated with the specified interface.                                                                                                    |

# spanning-tree mode

Use the **spanning-tree mode** global configuration command to enable per-VLAN spanning-tree plus (PVST+), rapid PVST+, or multiple spanning tree (MST) on your switch. Use the **no** form of this command to return to the default setting.

spanning-tree mode {mst | pvst | rapid-pvst}

no spanning-tree mode

## Syntax Description

| mst        | Enable MST and Rapid Spanning Tree Protocol (RSTP) (based on IEEE 802.1s and IEEE 802.1w). |
|------------|--------------------------------------------------------------------------------------------|
| pvst       | Enable PVST+ (based on IEEE 802.1D).                                                       |
| rapid-pvst | Enable rapid PVST+ (based on IEEE 802.1w).                                                 |

**Defaults** 

The default mode is PVST+.

#### Command Modes

Global configuration

## **Command History**

| Release     | Modification                 |
|-------------|------------------------------|
| 12.1(19)EA1 | This command was introduced. |

## **Usage Guidelines**

The switch supports PVST+, rapid PVST+, and MSTP, but only one version can be active at any time: All VLANs run PVST+, all VLANs run rapid PVST+, or all VLANs run MSTP.

When you enable the MST mode, RSTP is automatically enabled.

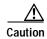

Changing spanning-tree modes can disrupt traffic because all spanning-tree instances are stopped for the previous mode and restarted in the new mode.

## **Examples**

This example shows to enable MST and RSTP on the switch:

Switch(config)# spanning-tree mode mst

This example shows to enable rapid PVST+ on the switch:

Switch(config) # spanning-tree mode rapid-pvst

You can verify your setting by entering the **show running-config** privileged EXEC command.

| Command             | Description                                                                                                    |
|---------------------|----------------------------------------------------------------------------------------------------|
| show running-config | Displays the current operating configuration. For syntax information, select Cisco IOS Configuration Fundamentals Command Reference, Release 12.2 > File Management Commands > Configuration File Management Commands. |

# spanning-tree mst configuration

Use the **spanning-tree mst configuration** global configuration command to enter multiple spanning-tree (MST) configuration mode through which you configure the MST region. Use the **no** form of this command to return to the default settings.

### spanning-tree mst configuration

no spanning-tree mst configuration

## **Syntax Description**

This command has no arguments or keywords.

#### **Defaults**

The default mapping is that all VLANs are mapped to the common and internal spanning-tree (CIST) instance (instance 0).

The default name is an empty string.

The revision number is 0.

#### Command Modes

Global configuration

### **Command History**

| Release     | Modification                                |
|-------------|---------------------------------------------|
| 12.1(19)EA1 | This command was introduced.                |
| 12.2(25)SEC | The instance-id range changed to 1 to 4094. |

## **Usage Guidelines**

The **spanning-tree mst configuration** command enables the MST configuration mode. These configuration commands are available:

- abort: exits the MST region configuration mode without applying configuration changes.
- exit: exits the MST region configuration mode and applies all configuration changes.
- **instance** *instance-id* **vlan** *vlan-range*: maps VLANs to an MST instance. The range for the *instance-id* is 1 to 4094. The range for *vlan-range* is 1 to 4094. You can specify a single VLAN identified by VLAN ID number, a range of VLANs separated by a hyphen, or a series of VLANs separated by a comma.
- **name** name: sets the configuration name. The name string has a maximum length of 32 characters and is case sensitive.
- no: negates the instance, name, and revision commands or sets them to their defaults.
- private-vlan: Though visible in the command-line help strings, this command is not supported.
- **revision** *version*: sets the configuration revision number. The range is 0 to 65535.
- show [current | pending]: displays the current or pending MST region configuration.

In MST mode, the switch supports up to 65 MST instances. The number of VLANs that can be mapped to a particular MST instance is unlimited.

When you map VLANs to an MST instance, the mapping is incremental, and VLANs specified in the command are added to or removed from the VLANs that were previously mapped. To specify a range, use a hyphen; for example, **instance 1 vlan 1-63** maps VLANs 1 to 63 to MST instance 1. To specify a series, use a comma; for example, **instance 1 vlan 10, 20, 30** maps VLANs 10, 20, and 30 to MST instance 1.

All VLANs that are not explicitly mapped to an MST instance are mapped to the common and internal spanning tree (CIST) instance (instance 0) and cannot be unmapped from the CIST by using the **no** form of the command.

For two or more switches to be in the same MST region, they must have the same VLAN mapping, the same configuration revision number, and the same name.

### **Examples**

This example shows how to enter MST configuration mode, map VLANs 10 to 20 to MST instance 1, name the region *region1*, set the configuration revision to 1, display the pending configuration, apply the changes, and return to global configuration mode:

This example shows how to add VLANs 1 to 100 to the ones already mapped (if any) to instance 2, to move VLANs 40 to 60 that were previously mapped to instance 2 to the CIST instance, to add VLAN 10 to instance 10, and to remove all the VLANs mapped to instance 2 and map them to the CIST instance:

```
Switch(config-mst)# instance 2 vlan 1-100
Switch(config-mst)# no instance 2 vlan 40-60
Switch(config-mst)# instance 10 vlan 10
Switch(config-mst)# no instance 2
```

You can verify your settings by entering the show pending MST configuration command.

| Command                              | Description                            |
|--------------------------------------|----------------------------------------|
| show spanning-tree mst configuration | Displays the MST region configuration. |

# spanning-tree mst cost

Use the **spanning-tree mst cost** interface configuration command to set the path cost for multiple spanning-tree (MST) calculations. If a loop occurs, spanning tree considers the path cost when selecting an interface to put in the forwarding state. Use the **no** form of this command to return to the default setting.

spanning-tree mst instance-id cost cost

no spanning-tree mst instance-id cost

### **Syntax Description**

| instance-id | Range of spanning-tree instances. You can specify a single instance, a range of instances separated by a hyphen, or a series of instances separated by a comma. The range is 0 to 4094. |
|-------------|----------------------------------------------------------------------------------------------------|
| cost        | Path cost is 1 to 200000000, with higher values meaning higher costs.                                                                                                    |

### Defaults

The default path cost is computed from the interface bandwidth setting. These are the IEEE default path cost values:

- 1000 Mbps—20000
- 100 Mbps—200000
- 10 Mbps—2000000

## **Command Modes**

Interface configuration

# **Command History**

| Release     | Modification                                |
|-------------|---------------------------------------------|
| 12.1(19)EA1 | This command was introduced.                |
| 12.2(25)SEC | The instance-id range changed to 1 to 4094. |

## **Usage Guidelines**

When you configure the cost, higher values represent higher costs.

## **Examples**

This example shows how to set a path cost of 250 on a port associated with instances 2 and 4:

Switch(config)# interface gigabitethernet0/2
Switch(config-if)# spanning-tree mst 2,4 cost 250

You can verify your settings by entering the **show spanning-tree mst interface** *interface-id* privileged EXEC command.

| Command                                          | Description                                                              |
|--------------------------------------------------|--------------------------------------------------------------------------|
| show spanning-tree mst<br>interface interface-id | Displays MST information for the specified interface.                    |
| spanning-tree mst<br>port-priority               | Configures an interface priority.                                        |
| spanning-tree mst priority                       | Configures the switch priority for the specified spanning-tree instance. |

# spanning-tree mst forward-time

Use the **spanning-tree mst forward-time** global configuration command to set the forward-delay time for all multiple spanning-tree (MST) instances. The forwarding time specifies how long each of the listening and learning states last before the interface begins forwarding. Use the **no** form of this command to return to the default setting.

spanning-tree mst forward-time seconds

no spanning-tree mst forward-time

| Syntax | Descri | ption |
|--------|--------|-------|
|        |        |       |

| seconds | Length of the | listening and | learning states. | The range is 4 to 30 seconds | 3. |
|---------|---------------|---------------|------------------|------------------------------|----|
|         |               |               |                  |                              |    |

## **Defaults**

The default is 15 seconds.

## **Command Modes**

Global configuration

## **Command History**

| Release     | Modification                 |
|-------------|------------------------------|
| 12.1(19)EA1 | This command was introduced. |

## **Usage Guidelines**

Changing the **spanning-tree mst forward-time** command affects all spanning-tree instances.

## **Examples**

This example shows how to set the spanning-tree forwarding time to 18 seconds for all MST instances: Switch(config)# spanning-tree mst forward-time 18

You can verify your setting by entering the **show spanning-tree mst** privileged EXEC command.

| Command                      | Description                                                                                                    |  |
|------------------------------|----------------------------------------------------------------------------------------------------|--|
| show spanning-tree mst       | Displays MST information.                                                                                      |  |
| spanning-tree mst hello-time | Sets the interval between hello bridge protocol data units (BPDUs) sent by root switch configuration messages. |  |
| spanning-tree mst max-age    | Sets the interval between messages that the spanning tree receives from the root switch.                       |  |
| spanning-tree mst max-hops   | Sets the number of hops in a region before the BPDU is discarded.                                              |  |

# spanning-tree mst hello-time

Use the **spanning-tree mst hello-time** global configuration command to set the interval between hello bridge protocol data units (BPDUs) sent by root switch configuration messages. Use the **no** form of this command to return to the default setting.

spanning-tree mst hello-time seconds

no spanning-tree mst hello-time

## **Syntax Description**

| seconds | Interval between hello BPDUs sent by root switch configuration messages. The |
|---------|------------------------------------------------------------------------------|
|         | range is 1 to 10 seconds.                                                    |

## Defaults

The default is 2 seconds.

### **Command Modes**

Global configuration

## **Command History**

| Release     | Modification                 |
|-------------|------------------------------|
| 12.1(19)EA1 | This command was introduced. |

## **Usage Guidelines**

After you set the **spanning-tree mst max-age** *seconds* global configuration command, if a switch does not receive BPDUs from the root switch within the specified interval, the switch recomputes the spanning-tree topology. The **max-age** setting must be greater than the **hello-time** setting.

Changing the **spanning-tree mst hello-time** command affects all spanning-tree instances.

## **Examples**

This example shows how to set the spanning-tree hello time to 3 seconds for all multiple spanning-tree (MST) instances:

Switch(config)# spanning-tree mst hello-time 3

You can verify your setting by entering the show spanning-tree mst privileged EXEC command.

| Command                           | Description                                                                              |
|-----------------------------------|------------------------------------------------------------------------------------------|
| show spanning-tree mst            | Displays MST information.                                                                |
| spanning-tree mst<br>forward-time | Sets the forward-delay time for all MST instances.                                       |
| spanning-tree mst max-age         | Sets the interval between messages that the spanning tree receives from the root switch. |
| spanning-tree mst max-hops        | Sets the number of hops in a region before the BPDU is discarded.                        |

# spanning-tree mst max-age

Use the **spanning-tree mst max-age** global configuration command to set the interval between messages that the spanning tree receives from the root switch. If a switch does not receive a bridge protocol data unit (BPDU) message from the root switch within this interval, it recomputes the spanning-tree topology. Use the **no** form of this command to return to the default setting.

spanning-tree mst max-age seconds

no spanning-tree mst max-age

#### **Syntax Description**

| seconds | Interval between messages the spanning tree receives from the root switch. The range is |
|---------|-----------------------------------------------------------------------------------------|
|         | 6 to 40 seconds.                                                                        |

#### **Defaults**

The default is 20 seconds.

#### **Command Modes**

Global configuration

### **Command History**

| Release     | Modification                 |
|-------------|------------------------------|
| 12.1(19)EA1 | This command was introduced. |

## **Usage Guidelines**

After you set the **spanning-tree mst max-age** seconds global configuration command, if a switch does not receive BPDUs from the root switch within the specified interval, the switch recomputes the spanning-tree topology. The **max-age** setting must be greater than the **hello-time** setting.

Changing the **spanning-tree mst max-age** command affects all spanning-tree instances.

#### **Examples**

This example shows how to set the spanning-tree max-age to 30 seconds for all multiple spanning-tree (MST) instances:

Switch(config)# spanning-tree mst max-age 30

You can verify your setting by entering the **show spanning-tree mst** privileged EXEC command.

| Command                        | Description                                                                       |
|--------------------------------|-----------------------------------------------------------------------------------|
| show spanning-tree mst         | Displays MST information.                                                         |
| spanning-tree mst forward-time | Sets the forward-delay time for all MST instances.                                |
| spanning-tree mst hello-time   | Sets the interval between hello BPDUs sent by root switch configuration messages. |
| spanning-tree mst max-hops     | Sets the number of hops in a region before the BPDU is discarded.                 |

# spanning-tree mst max-hops

Use the **spanning-tree mst max-hops** global configuration command to set the number of hops in a region before the bridge protocol data unit (BPDU) is discarded and the information held for an interface is aged. Use the **no** form of this command to return to the default setting.

spanning-tree mst max-hops hop-count

no spanning-tree mst max-hops

| c, | ıntav  | Descr | inti∩n |
|----|--------|-------|--------|
| -  | JIIIUA | DC3CI | Puon   |

| mop comme realiser of hops in a region octore the Bi Be is discarded. The range is i to 255 hop | hop-count | Number of hops in a region before the BPDU is discard | ded. The range is 1 to 255 hop |
|-------------------------------------------------------------------------------------------------|-----------|-------------------------------------------------------|--------------------------------|
|-------------------------------------------------------------------------------------------------|-----------|-------------------------------------------------------|--------------------------------|

**Defaults** 

The default is 20 hops.

**Command Modes** 

Global configuration

#### **Command History**

| Release     | Modification                             |
|-------------|------------------------------------------|
| 12.1(19)EA1 | This command was introduced.             |
| 12.2(25)SEC | The hop-count range changed to 1 to 255. |

## **Usage Guidelines**

The root switch of the instance always sends a BPDU (or M-record) with a cost of 0 and the hop count set to the maximum value. When a switch receives this BPDU, it decrements the received remaining hop count by one and propagates the decremented count as the remaining hop count in the generated M-records. A switch discards the BPDU and ages the information held for the interface when the count reaches 0.

Changing the **spanning-tree mst max-hops** command affects all spanning-tree instances.

#### **Examples**

This example shows how to set the spanning-tree max-hops to 10 for all multiple spanning-tree (MST) instances:

 ${\tt Switch}\,({\tt config})\, \#\,\, \, \textbf{spanning-tree} \,\, \, \textbf{mst} \,\, \, \textbf{max-hops} \,\, \, \textbf{10}$ 

You can verify your setting by entering the **show spanning-tree mst** privileged EXEC command.

| Command                        | Description                                                                              |
|--------------------------------|------------------------------------------------------------------------------------------|
| show spanning-tree mst         | Displays MST information.                                                                |
| spanning-tree mst forward-time | Sets the forward-delay time for all MST instances.                                       |
| spanning-tree mst hello-time   | Sets the interval between hello BPDUs sent by root switch configuration messages.        |
| spanning-tree mst max-age      | Sets the interval between messages that the spanning tree receives from the root switch. |

# spanning-tree mst port-priority

Use the **spanning-tree mst port-priority** interface configuration command to configure an interface priority. If a loop occurs, the Multiple Spanning Tree Protocol (MSTP) can find the interface to put in the forwarding state. Use the **no** form of this command to return to the default setting.

spanning-tree mst instance-id port-priority priority

no spanning-tree mst instance-id port-priority

## **Syntax Description**

| instance-id | Range of spanning-tree instances. You can specify a single instance, a range of instances separated by a hyphen, or a series of instances separated by a comma. The range is 0 to 4094.                                        |
|-------------|----------------------------------------------------------------------------------------------------|
| priority    | The range is 0 to 240 in increments of 16. Valid priority values are 0, 16, 32, 48, 64, 80, 96, 112, 128, 144, 160, 176, 192, 208, 224, and 240. All other values are rejected. The lower the number, the higher the priority. |

#### Defaults

The default is 128.

## **Command Modes**

Interface configuration

## **Command History**

| Release     | Modification                                |
|-------------|---------------------------------------------|
| 12.1(19)EA1 | This command was introduced.                |
| 12.2(25)SEC | The instance-id range changed to 1 to 4094. |

### **Usage Guidelines**

You can assign higher priority values (lower numerical values) to interfaces that you want selected first and lower priority values (higher numerical values) that you want selected last. If all interfaces have the same priority value, the multiple spanning tree (MST) puts the interface with the lowest interface number in the forwarding state and blocks other interfaces.

#### **Examples**

This example shows how to increase the likelihood that the interface associated with spanning-tree instances 20 and 22 is placed into the forwarding state if a loop occurs:

```
Switch(config)# interface gigabitethernet0/2
Switch(config-if)# spanning-tree mst 20,22 port-priority 0
```

You can verify your settings by entering the **show spanning-tree mst interface** *interface-id* privileged EXEC command.

| Command                                       | Description                                                        |
|-----------------------------------------------|--------------------------------------------------------------------|
| show spanning-tree mst interface interface-id | Displays MST information for the specified interface.              |
| spanning-tree mst cost                        | Sets the path cost for MST calculations.                           |
| spanning-tree mst priority                    | Sets the switch priority for the specified spanning-tree instance. |

# spanning-tree mst pre-standard

Use the **spanning-tree mst pre-standard** interface configuration command to configure a port to send only prestandard bridge protocol data units (BPDUs).

#### spanning-tree mst pre-standard

### no spanning-tree mst pre-standard

### **Syntax Description**

This command has no arguments or keywords.

#### **Command Default**

The default state is automatic detection of prestandard neighbors.

## **Command Modes**

Interface configuration

## **Command History**

| Release     | Modification                 |
|-------------|------------------------------|
| 12.2(25)SEC | This command was introduced. |

### **Usage Guidelines**

The default state is automatic detection of prestandard neighbors. The port can accept both prestandard and standard BPDUs. If the neighbor types are mismatched, only the common and internal spanning tree (CIST) runs on this interface.

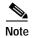

If a switch port is connected to a switch running prestandard Cisco IOS software, you *must* use the **spanning-tree mst pre-standard** interface configuration command on the port. If you do not configure the port to send only prestandard BPDUs, the multiple spanning-tree protocol (MSTP) performance might diminish.

When the port is configured to automatically detect prestandard neighbors, the *prestandard* flag always appears in the **show spanning-tree mst** commands.

#### **Examples**

This example shows how to configure a port to send only prestandard BPDUs:

Switch(config-if)# spanning-tree mst pre-standard

You can verify your settings by entering the show spanning-tree mst privileged EXEC command.

| Command                            | Description                                                         |
|------------------------------------|---------------------------------------------------------------------|
| show spanning-tree mst instance-id | Displays multiple spanning-tree (MST) information,                  |
| <u></u>                            | including the <i>prestandard</i> flag, for the specified interface. |

# spanning-tree mst priority

Use the **spanning-tree mst priority** global configuration command to set the switch priority for the specified spanning-tree instance. Use the **no** form of this command to return to the default setting.

spanning-tree mst instance-id priority priority

no spanning-tree mst instance-id priority

| Syntax Description | instance-id | Range of spanning-tree instances. You can specify a single instance, a range of instances separated by a hyphen, or a series of instances separated by a comma. The range is 0 to 4094.                                                       |
|--------------------|-------------|----------------------------------------------------------------------------------------------------|
|                    | priority    | Set the switch priority for the specified spanning-tree instance. This setting affects the likelihood that the switch is selected as the root switch. A lower value increases the probability that the switch is selected as the root switch. |
|                    |             | The range is 0 to 61440 in increments of 4096. Valid priority values are 0, 4096, 8192, 12288, 16384, 20480, 24576, 28672, 32768, 36864, 40960, 45056, 49152, 53248, 57344, and 61440. All other values are rejected.                         |

Defaults

The default is 32768.

#### **Command Modes**

Global configuration

## **Command History**

| Release     | Modification                                |
|-------------|---------------------------------------------|
| 12.1(19)EA1 | This command was introduced.                |
| 12.2(25)SEC | The instance-id range changed to 1 to 4094. |

## **Examples**

This example shows how to set the spanning-tree priority to 8192 for multiple spanning-tree instances (MST) 20 to 21:

Switch(config) # spanning-tree mst 20-21 priority 8192

You can verify your settings by entering the **show spanning-tree mst** *instance-id* privileged EXEC command.

| Command                            | Description                                           |
|------------------------------------|-------------------------------------------------------|
| show spanning-tree mst instance-id | Displays MST information for the specified interface. |
| spanning-tree mst cost             | Sets the path cost for MST calculations.              |
| spanning-tree mst port-priority    | Configures an interface priority.                     |

# spanning-tree mst root

Use the **spanning-tree mst root** global configuration command to configure the multiple spanning-tree (MST) root switch priority and timers based on the network diameter. Use the **no** form of this command to return to the default settings.

**spanning-tree mst** *instance-id* **root** {**primary** | **secondary**} [**diameter** *net-diameter* [**hello-time** *seconds*]]

no spanning-tree mst instance-id root

## **Syntax Description**

| instance-id           | Range of spanning-tree instances. You can specify a single instance, a range of instances separated by a hyphen, or a series of instances separated by a comma. The range is 0 to 4094.                       |
|-----------------------|----------------------------------------------------------------------------------------------------|
| root primary          | Force this switch to be the root switch.                                                                                                    |
| root secondary        | Set this switch to be the root switch should the primary root switch fail.                                                                                                    |
| diameter net-diameter | (Optional) Set the maximum number of switches between any two end stations. The range is 2 to 7. This keyword is available only for MST instance 0.                                                           |
| hello-time seconds    | (Optional) Set the interval between hello bridge protocol data units (BPDUs) sent by the root switch configuration messages. The range is 1 to 10 seconds. This keyword is available only for MST instance 0. |

### **Defaults**

The primary root switch priority is 24576.

The secondary root switch priority is 28672.

The hello time is 2 seconds.

## **Command Modes**

Global configuration

#### **Command History**

| Release     | Modification                                |
|-------------|---------------------------------------------|
| 12.1(19)EA1 | This command was introduced.                |
| 12.2(25)SEC | The instance-id range changed to 1 to 4094. |

## **Usage Guidelines**

Use the **spanning-tree mst** *instance-id* **root** command only on backbone switches.

When you enter the **spanning-tree mst** *instance-id* **root** command, the software tries to set a high enough priority to make this switch the root of the spanning-tree instance. Because of the extended system ID support, the switch sets the switch priority for the instance to 24576 if this value will cause this switch to become the root for the specified instance. If any root switch for the specified instance has a switch priority lower than 24576, the switch sets its own priority to 4096 less than the lowest switch priority. (4096 is the value of the least-significant bit of a 4-bit switch priority value.)

When you enter the **spanning-tree mst** *instance-id* **root secondary** command, because of support for the extended system ID, the software changes the switch priority from the default value (32768) to 28672. If the root switch fails, this switch becomes the next root switch (if the other switches in the network use the default switch priority of 32768 and are therefore unlikely to become the root switch).

## **Examples**

This example shows how to configure the switch as the root switch for instance 10 with a network diameter of 4:

Switch(config) # spanning-tree mst 10 root primary diameter 4

This example shows how to configure the switch as the secondary root switch for instance 10 with a network diameter of 4:

Switch(config) # spanning-tree mst 10 root secondary diameter 4

You can verify your settings by entering the **show spanning-tree mst** *instance-id* privileged EXEC command.

| Command                            | Description                                                                              |
|------------------------------------|------------------------------------------------------------------------------------------|
| show spanning-tree mst instance-id | Displays MST information for the specified instance.                                     |
| spanning-tree mst forward-time     | Sets the forward-delay time for all MST instances.                                       |
| spanning-tree mst hello-time       | Sets the interval between hello BPDUs sent by root switch configuration messages.        |
| spanning-tree mst max-age          | Sets the interval between messages that the spanning tree receives from the root switch. |
| spanning-tree mst max-hops         | Sets the number of hops in a region before the BPDU is discarded.                        |

# spanning-tree port-priority

Use the **spanning-tree port-priority** interface configuration command to configure an interface priority. If a loop occurs, spanning tree can find the interface to put in the forwarding state. Use the **no** form of this command to return to the default setting.

spanning-tree [vlan vlan-id] port-priority priority

no spanning-tree [vlan vlan-id] port-priority

| vlan vlan-id | (Optional) VLAN range associated with a spanning-tree instance. You can specify a single VLAN identified by VLAN ID number, a range of VLANs separated by a hyphen, or a series of VLANs separated by a comma. The range is 1 to 4094. |
|--------------|----------------------------------------------------------------------------------------------------|
| priority     | Number from 0 to 240, in increments of 16. Valid values are 0, 16, 32, 48, 64, 80, 96, 112, 128, 144, 160, 176, 192, 208, 224, and 240. All other values are rejected. The lower the number, the higher the priority.                  |

Defaults

The default is 128.

**Command Modes** 

Interface configuration

## **Command History**

| Release     | Modification                 |
|-------------|------------------------------|
| 12.1(19)EA1 | This command was introduced. |

## **Usage Guidelines**

If the variable *vlan-id* is omitted, the command applies to the spanning-tree instance associated with VLAN 1.

You can set the priority on a VLAN that has no interfaces assigned to it. The setting takes effect when you assign the interface to the VLAN.

If you configure an interface with both the **spanning-tree vlan** *vlan-id* **port-priority** *priority* command and the **spanning-tree port-priority** *priority* command, the **spanning-tree vlan** *vlan-id* **port-priority** *priority* command takes effect.

## **Examples**

This example shows how to increase the likelihood that a port will be put in the forwarding state if a loop occurs:

Switch(config) # interface gigabitethernet0/2
Switch(config-if) # spanning-tree vlan 20 port-priority 0

This example shows how to set the port-priority value on VLANs 20 to 25:

Switch(config-if)# spanning-tree vlan 20-25 port-priority 0

You can verify your settings by entering the **show spanning-tree interface** *interface-id* privileged EXEC command.

| Command                                   | Description                                                        |
|-------------------------------------------|--------------------------------------------------------------------|
| show spanning-tree interface interface-id | Displays spanning-tree information for the specified interface.    |
| spanning-tree cost                        | Sets the path cost for spanning-tree calculations.                 |
| spanning-tree vlan priority               | Sets the switch priority for the specified spanning-tree instance. |

# spanning-tree portfast (global configuration)

Use the **spanning-tree portfast** global configuration command to globally enable bridge protocol data unit (BPDU) filtering on Port Fast-enabled interfaces, the BPDU guard feature on Port Fast-enabled interfaces, or the Port Fast feature on all nontrunking interfaces. The BPDU filtering feature prevents the switch interface from sending or receiving BPDUs. The BPDU guard feature puts Port Fast-enabled interfaces that receive BPDUs in an error-disabled state. Use the **no** form of this command to return to the default settings.

spanning-tree portfast {bpdufilter default | bpduguard default | default}

no spanning-tree portfast {bpdufilter default | bpduguard default | default}

### **Syntax Description**

| bpdufilter default | Globally enable BPDU filtering on Port Fast-enabled interfaces and prevent the switch interface connected to end stations from sending or receiving BPDUs.                                                                                          |
|--------------------|----------------------------------------------------------------------------------------------------|
| bpduguard default  | Globally enable the BPDU guard feature on Port Fast-enabled interfaces and place the interfaces that receive BPDUs in an error-disabled state.                                                                                                    |
| default            | Globally enable the Port Fast feature on all nontrunking interfaces. When the Port Fast feature is enabled, the interface changes directly from a blocking state to a forwarding state without making the intermediate spanning-tree state changes. |

## Defaults

The BPDU filtering, the BPDU guard, and the Port Fast features are disabled on all interfaces unless they are individually configured.

#### **Command Modes**

Global configuration

#### Command History

| Release     | Modification                 |
|-------------|------------------------------|
| 12.1(19)EA1 | This command was introduced. |

#### **Usage Guidelines**

You can enable these features when the switch is operating in the per-VLAN spanning-tree plus (PVST+) rapid-PVST+, or the multiple spanning-tree (MST) mode.

Use the **spanning-tree portfast bpdufilter default** global configuration command to globally enable BPDU filtering on interfaces that are Port Fast-enabled (the interfaces are in a Port Fast-operational state). The interfaces still send a few BPDUs at link-up before the switch begins to filter outbound BPDUs. You should globally enable BPDU filtering on a switch so that hosts connected to switch interfaces do not receive BPDUs. If a BPDU is received on a Port Fast-enabled interface, the interface loses its Port Fast-operational status and BPDU filtering is disabled.

You can override the **spanning-tree portfast bpdufilter default** global configuration command by using the **spanning-tree bdpufilter** interface configuration command.

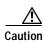

Enabling BPDU filtering on an interface is the same as disabling spanning tree on it and can result in spanning-tree loops.

Use the **spanning-tree portfast bpduguard default** global configuration command to globally enable BPDU guard on interfaces that are in a Port Fast-operational state. In a valid configuration, Port Fast-enabled interfaces do not receive BPDUs. Receiving a BPDU on a Port Fast-enabled interface signals an invalid configuration, such as the connection of an unauthorized device, and the BPDU guard feature puts the interface in the error-disabled state. The BPDU guard feature provides a secure response to invalid configurations because you must manually put the interface back in service. Use the BPDU guard feature in a service-provider network to prevent an access port from participating in the spanning tree.

You can override the **spanning-tree portfast bpduguard default** global configuration command by using the **spanning-tree bdpuguard** interface configuration command.

Use the **spanning-tree portfast default** global configuration command to globally enable the Port Fast feature on all nontrunking interfaces. Configure Port Fast only on interfaces that connect to end stations; otherwise, an accidental topology loop could cause a data packet loop and disrupt switch and network operation. A Port Fast-enabled interface moves directly to the spanning-tree forwarding state when linkup occurs without waiting for the standard forward-delay time.

You can override the **spanning-tree portfast default** global configuration command by using the **spanning-tree portfast** interface configuration command. You can use the **no spanning-tree portfast default** global configuration command to disable Port Fast on all interfaces unless they are individually configured with the **spanning-tree portfast** interface configuration command.

## **Examples**

This example shows how to globally enable the BPDU filtering feature:

Switch(config) # spanning-tree portfast bpdufilter default

This example shows how to globally enable the BPDU guard feature:

Switch(config) # spanning-tree portfast bpduguard default

This example shows how to globally enable the Port Fast feature on all nontrunking interfaces:

Switch(config)# spanning-tree portfast default

You can verify your settings by entering the show running-config privileged EXEC command.

| Command                                          | Description                                                                                                    |
|--------------------------------------------------|----------------------------------------------------------------------------------------------------|
| show running-config                              | Displays the current operating configuration. For syntax information, select Cisco IOS Configuration Fundamentals Command Reference, Release 12.2 > File Management Commands > Configuration File Management Commands. |
| spanning-tree bpdufilter                         | Prevents an interface from sending or receiving BPDUs.                                                                                                    |
| spanning-tree bpduguard                          | Puts an interface in the error-disabled state when it receives a BPDU.                                                                                                    |
| spanning-tree portfast (interface configuration) | Enables the Port Fast feature on an interface in all its associated VLANs.                                                                                                    |

# spanning-tree portfast (interface configuration)

Use the **spanning-tree portfast** interface configuration command to enable the Port Fast feature on an interface in all its associated VLANs. When the Port Fast feature is enabled, the interface changes directly from a blocking state to a forwarding state without making the intermediate spanning-tree state changes. Use the **no** form of this command to return to the default setting.

spanning-tree portfast [disable | trunk]

no spanning-tree portfast

#### **Syntax Description**

| disable | (Optional) Disable the Port Fast feature on the specified interface. |
|---------|----------------------------------------------------------------------|
| trunk   | (Optional) Enable the Port Fast feature on a trunking interface.     |

#### Defaults

The Port Fast feature is disabled on all interfaces; however, it is automatically enabled on dynamic-access ports.

#### **Command Modes**

Interface configuration

#### **Command History**

| Release     | Modification                 |
|-------------|------------------------------|
| 12.1(19)EA1 | This command was introduced. |

#### **Usage Guidelines**

Use this feature only on interfaces that connect to end stations; otherwise, an accidental topology loop could cause a data packet loop and disrupt switch and network operation.

To enable Port Fast on trunk ports, you must use the **spanning-tree portfast trunk** interface configuration command. The **spanning-tree portfast** command is not supported on trunk ports.

You can enable this feature when the switch is operating in the per-VLAN spanning-tree plus (PVST+), rapid-PVST+, or the multiple spanning-tree (MST) mode.

This feature affects all VLANs on the interface.

An interface with the Port Fast feature enabled is moved directly to the spanning-tree forwarding state without the standard forward-time delay.

You can use the **spanning-tree portfast default** global configuration command to globally enable the Port Fast feature on all nontrunking interfaces. However, the **spanning-tree portfast** interface configuration command can override the global setting.

If you configure the **spanning-tree portfast default** global configuration command, you can disable Port Fast on an interface that is not a trunk interface by using the **spanning-tree portfast disable** interface configuration command.

## Examples

This example shows how to enable the Port Fast feature on a port:

Switch(config)# interface gigabitethernet0/2
Switch(config-if)# spanning-tree portfast

You can verify your settings by entering the **show running-config** privileged EXEC command.

| Command                                       | Description                                                                                                    |
|-----------------------------------------------|----------------------------------------------------------------------------------------------------|
| show running-config                           | Displays the current operating configuration. For syntax information, select Cisco IOS Configuration Fundamentals  Command Reference, Release 12.2 > File Management Commands  > Configuration File Management Commands. |
| spanning-tree bpdufilter                      | Prevents an interface from sending or receiving bridge protocol data units (BPDUs).                                                                                                    |
| spanning-tree bpduguard                       | Puts an interface in the error-disabled state when it receives a BPDU.                                                                                                    |
| spanning-tree portfast (global configuration) | Globally enables the BPDU filtering or the BPDU guard feature on Port Fast-enabled interfaces or enables the Port Fast feature on all nontrunking interfaces.                                                            |

# spanning-tree transmit hold-count

Use the **spanning-tree transmit hold-count** global configuration command to configure the number of bridge protocol data units (BPDUs) sent every second. Use the **no** form of this command to return to the default setting.

spanning-tree transmit hold-count [value]

no spanning-tree transmit hold-count [value]

| Sy | yntax | Descri | pt | ion |
|----|-------|--------|----|-----|
|    |       |        |    |     |

| value | (Optional) Number of BPDU | Js sent every second. The range is 1 to 20. |  |
|-------|---------------------------|---------------------------------------------|--|
|-------|---------------------------|---------------------------------------------|--|

Defaults

The default is 6.

**Command Modes** 

Global configuration

#### **Command History**

| Release     | Modification                 |
|-------------|------------------------------|
| 12.2(25)SEC | This command was introduced. |

## **Usage Guidelines**

Increasing the transmit hold-count value can have a significant impact on CPU utilization when the switch is in rapid-per-VLAN spanning-tree plus (rapid-PVST+) mode. Decreasing this value might slow down convergence. We recommend using the default setting.

## **Examples**

This example shows how to set the transmit hold count to 8:

Switch(config)# spanning-tree transmit hold-count 8

You can verify your setting by entering the show spanning-tree mst privileged EXEC command.

| Command                | Description                                                                                                   |
|------------------------|----------------------------------------------------------------------------------------------------|
| show spanning-tree mst | Displays the multiple spanning-tree (MST) region configuration and status, including the transmit hold count. |

# spanning-tree uplinkfast

Use the **spanning-tree uplinkfast** global configuration command to accelerate the choice of a new root port when a link or switch fails or when the spanning tree reconfigures itself. Use the **no** form of this command to return to the default setting.

**spanning-tree uplinkfast** [max-update-rate pkts-per-second]

no spanning-tree uplinkfast [max-update-rate]

| Syntax L | escription |
|----------|------------|
|----------|------------|

| max-update-rate pkts-per-second | (Optional) The number of packets per second at which update |
|---------------------------------|-------------------------------------------------------------|
|                                 | packets are sent. The range is 0 to 32000.                  |

#### **Defaults**

UplinkFast is disabled.

The update rate is 150 packets per second.

#### **Command Modes**

Global configuration

## **Command History**

| Release     | Modification                 |
|-------------|------------------------------|
| 12.1(19)EA1 | This command was introduced. |

### **Usage Guidelines**

Use this command only on access switches.

You can configure the UplinkFast feature for rapid PVST+ or for multiple spanning-tree (MST) mode, but the feature remains disabled (inactive) until you change the spanning-tree mode to PVST+.

When you enable UplinkFast, it is enabled for the entire switch and cannot be enabled for individual VLANs.

When UplinkFast is enabled, the switch priority of all VLANs is set to 49152. If you change the path cost to a value less than 3000 and you enable UplinkFast or UplinkFast is already enabled, the path cost of all interfaces and VLAN trunks is increased by 3000 (if you change the path cost to 3000 or above, the path cost is not altered). The changes to the switch priority and the path cost reduces the chance that a switch will become the root switch.

When UplinkFast is disabled, the switch priorities of all VLANs and path costs of all interfaces are set to default values if you did not modify them from their defaults.

When spanning tree detects that the root port has failed, UplinkFast immediately changes to an alternate root port, changing the new root port directly to forwarding state. During this time, a topology change notification is sent.

Do not enable the root guard on interfaces that will be used by the UplinkFast feature. With UplinkFast, the backup interfaces (in the blocked state) replace the root port in the case of a failure. However, if root guard is also enabled, all the backup interfaces used by the UplinkFast feature are placed in the root-inconsistent state (blocked) and prevented from reaching the forwarding state.

If you set the max-update-rate to 0, station-learning frames are not generated, so the spanning-tree topology converges more slowly after a loss of connectivity.

## **Examples**

This example shows how to enable UplinkFast:

Switch(config)# spanning-tree uplinkfast

You can verify your setting by entering the **show spanning-tree summary** privileged EXEC command.

| Command                         | Description                                               |
|---------------------------------|-----------------------------------------------------------|
| show spanning-tree summary      | Displays a summary of the spanning-tree interface states. |
| spanning-tree vlan root primary | Forces this switch to be the root switch.                 |

# spanning-tree vlan

Use the **spanning-tree vlan** global configuration command to configure spanning tree on a per-VLAN basis. Use the **no** form of this command to return to the default setting.

spanning-tree vlan vlan-id [forward-time seconds | hello-time seconds | max-age seconds |
 priority priority | root {primary | secondary} [diameter net-diameter
 [hello-time seconds]]]

no spanning-tree vlan vlan-id [forward-time | hello-time | max-age | priority | root]

| Syntax Description | vlan-id               | VLAN range associated with a spanning-tree instance. You can specify a single VLAN identified by VLAN ID number, a range of VLANs separated by a hyphen, or a series of VLANs separated by a comma. The range is 1 to 4094.                                  |
|--------------------|-----------------------|----------------------------------------------------------------------------------------------------|
|                    | forward-time seconds  | (Optional) Set the forward-delay time for the specified spanning-tree instance. The forwarding time specifies how long each of the listening and learning states last before the interface begins forwarding. The range is 4 to 30 seconds.                  |
|                    | hello-time seconds    | (Optional) Set the interval between hello bridge protocol data units (BPDUs) sent by the root switch configuration messages. The range is 1 to 10 seconds.                                                                                                   |
|                    | max-age seconds       | (Optional) Set the interval between messages the spanning tree receives from the root switch. If a switch does not receive a BPDU message from the root switch within this interval, it recomputes the spanning-tree topology. The range is 6 to 40 seconds. |
|                    | priority priority     | (Optional) Set the switch priority for the specified spanning-tree instance. This setting affects the likelihood that this switch is selected as the root switch. A lower value increases the probability that the switch is selected as the root switch.    |
|                    |                       | The range is 0 to 61440 in increments of 4096. Valid priority values are 4096, 8192, 12288, 16384, 20480, 24576, 28672, 32768, 36864, 40960, 45056, 49152, 53248, 57344, and 61440. All other values are rejected.                                           |
|                    | root primary          | (Optional) Force this switch to be the root switch.                                                                                                    |
|                    | root secondary        | (Optional) Set this switch to be the root switch should the primary root switch fail.                                                                                                    |
|                    | diameter net-diameter | (Optional) Set the maximum number of switches between any two end stations. The range is 2 to 7.                                                                                                    |

### Defaults

Spanning tree is enabled on all VLANs.

The forward-delay time is 15 seconds.

The hello time is 2 seconds.

The max-age is 20 seconds.

The primary root switch priority is 24576.

The secondary root switch priority is 28672.

## **Command Modes**

#### Global configuration

## **Command History**

| Release     | Modification                 |
|-------------|------------------------------|
| 12.1(19)EA1 | This command was introduced. |

#### **Usage Guidelines**

Disabling the STP causes the VLAN to stop participating in the spanning-tree topology. Interfaces that are administratively down remain down. Received BPDUs are forwarded like other multicast frames. The VLAN does not detect and prevent loops when STP is disabled.

You can disable the STP on a VLAN that is not currently active and verify the change by using the **show running-config** or the **show spanning-tree vlan** *vlan-id* privileged EXEC command. The setting takes effect when the VLAN is activated.

When disabling or re-enabling the STP, you can specify a range of VLANs that you want to disable or enable.

When a VLAN is disabled and then enabled, all assigned VLANs continue to be its members. However, all spanning-tree bridge parameters are returned to their previous settings (the last setting before the VLAN was disabled).

You can enable spanning-tree options on a VLAN that has no interfaces assigned to it. The setting takes effect when you assign interfaces to it.

When setting the **max-age** *seconds*, if a switch does not receive BPDUs from the root switch within the specified interval, it recomputes the spanning-tree topology. The **max-age** setting must be greater than the **hello-time** setting.

The **spanning-tree vlan** *vlan-id* **root** command should be used only on backbone switches.

When you enter the **spanning-tree vlan** *vlan-id* **root** command, the software checks the switch priority of the current root switch for each VLAN. Because of the extended system ID support, the switch sets the switch priority for the specified VLAN to 24576 if this value will cause this switch to become the root for the specified VLAN. If any root switch for the specified VLAN has a switch priority lower than 24576, the switch sets its own priority for the specified VLAN to 4096 less than the lowest switch priority. (4096 is the value of the least-significant bit of a 4-bit switch priority value.)

When you enter the **spanning-tree vlan** *vlan-id* **root secondary** command, because of support for the extended system ID, the software changes the switch priority from the default value (32768) to 28672. If the root switch should fail, this switch becomes the next root switch (if the other switches in the network use the default switch priority of 32768, and therefore, are unlikely to become the root switch).

## Examples

This example shows how to disable the STP on VLAN 5:

Switch(config) # no spanning-tree vlan 5

You can verify your setting by entering the **show spanning-tree** privileged EXEC command. In this instance, VLAN 5 does not appear in the list.

This example shows how to set the spanning-tree forwarding time to 18 seconds for VLANs 20 and 25:

 ${\tt Switch}\,({\tt config})\,\#\,\,\,\textbf{spanning-tree}\,\,\,\textbf{vlan}\,\,\,\textbf{20,25}\,\,\,\textbf{forward-time}\,\,\,\textbf{18}$ 

This example shows how to set the spanning-tree hello-delay time to 3 seconds for VLANs 20 to 24:

Switch(config) # spanning-tree vlan 20-24 hello-time 3

This example shows how to set spanning-tree max-age to 30 seconds for VLAN 20:

Switch(config) # spanning-tree vlan 20 max-age 30

This example shows how to reset the **max-age** parameter to the default value for spanning-tree instance 100 and 105 to 108:

Switch(config) # no spanning-tree vlan 100, 105-108 max-age

This example shows how to set the spanning-tree priority to 8192 for VLAN 20:

Switch(config) # spanning-tree vlan 20 priority 8192

This example shows how to configure the switch as the root switch for VLAN 10 with a network diameter of 4:

Switch(config) # spanning-tree vlan 10 root primary diameter 4

This example shows how to configure the switch as the secondary root switch for VLAN 10 with a network diameter of 4:

Switch(config) # spanning-tree vlan 10 root secondary diameter 4

You can verify your settings by entering the **show spanning-tree vlan** *vlan-id* privileged EXEC command.

| Command                                             | Description                                                                                                    |
|-----------------------------------------------------|----------------------------------------------------------------------------------------------------|
| show spanning-tree vlan                             | Displays spanning-tree information.                                                                                                    |
| spanning-tree cost                                  | Sets the path cost for spanning-tree calculations.                                                                                                    |
| spanning-tree guard                                 | Enables the root guard or the loop guard feature for all the VLANs associated with the selected interface.                                                    |
| spanning-tree port-priority                         | Sets an interface priority.                                                                                                    |
| spanning-tree portfast (global configuration)       | Globally enables the BPDU filtering or the BPDU guard feature on Port Fast-enabled interfaces or enables the Port Fast feature on all nontrunking interfaces. |
| spanning-tree portfast<br>(interface configuration) | Enables the Port Fast feature on an interface in all its associated VLANs.                                                                                    |
| spanning-tree uplinkfast                            | Enables the UplinkFast feature, which accelerates the choice of a new root port.                                                                              |

# speed

Use the **speed** interface configuration command to specify the speed of a 10/100 Mbps or 10/100/1000 Mbps port. Use the **no** or **default** form of this command to return the port to its default value.

speed {10 | 100 | 1000 | auto [10 | 100 | 1000] | nonegotiate} no speed

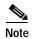

You cannot configure the speed on small form-factor pluggable (SFP) module ports, but you can configure the speed to not negotiate (**nonegotiate**) if they are connected to a device that does not support autonegotiation. For speed configurations restrictions on small form-factor pluggable (SFP) module ports, see the "Usage Guidelines" section.

## **Syntax Description**

| 10          | Port runs at 10 Mbps.                                                                                                    |
|-------------|----------------------------------------------------------------------------------------------------|
| 100         | Port runs at 100 Mbps.                                                                                                    |
| 1000        | Port runs at 1000 Mbps. This option is valid and visible only on 10/100/1000 Mbps-ports.                                                                                                    |
| auto        | Port automatically detects the speed it should run at based on the port at the other end of the link. If you use the <b>10</b> , <b>100</b> , or <b>1000</b> keywords with the <b>auto</b> keyword, the port only autonegotiates at the specified speeds. |
| nonegotiate | Autonegotiation is disabled, and the port runs at 1000 Mbps. (The 1000BASE-T SFP does not support the <b>nonegotiate</b> keyword.)                                                                                                    |

## Defaults

The default is auto.

## **Command Modes**

Interface configuration

## **Command History**

| Release     | Modification                                                                |
|-------------|-----------------------------------------------------------------------------|
| 12.1(19)EA1 | This command was introduced.                                                |
| 12.2(20)SE1 | Support for the 10, 100, and 1000 keywords with the auto keyword was added. |

## **Usage Guidelines**

You can configure the Fast Ethernet port speed as either 10 or 100 Mbps.

You can configure the Gigabit Ethernet port speed as 10, 100, or 1000 Mbps.

When a 1000BASE-T SFP module is in the SFP module slot, you can configure the speed as **10**, **100**, **1000**, or auto but not to **nonegotiate**.

Except for the 1000BASE-T SFP modules, if an SFP module port is connected to a device that does not support autonegotiation, you can configure the speed to not negotiate (**nonegotiate**).

If the speed is set to **auto**, the switch negotiates with the device at the other end of the link for the speed setting and then forces the speed setting to the negotiated value. The duplex setting remains as configured on each end of the link, which could result in a duplex setting mismatch.

If both ends of the line support autonegotiation, we highly recommend the default autonegotiation settings. If one interface supports autonegotiation and the other end does not, do use the **auto** setting on the supported side, but set the duplex and speed on the other side.

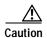

Changing the interface speed and duplex mode configuration might shut down and re-enable the interface during the reconfiguration.

For guidelines on setting the switch speed and duplex parameters, see the software configuration guide for this release.

### **Examples**

This example shows how to set speed on a port to 100 Mbps:

Switch(config)# interface gigabitethernet0/1
Switch(config-if)# speed 100

This example shows how to set a port to autonegotiate at only 10 Mbps:

Switch(config)# interface gigabitethernet0/1
Switch(config-if)# speed auto 10

This example shows how to set a port to autonegotiate at only 10 or 100 Mbps:

Switch(config)# interface gigabitethernet0/1
Switch(config-if)# speed auto 10 100

You can verify your settings by entering the **show interfaces** privileged EXEC command.

| Command         | Description                                                                                 |
|-----------------|---------------------------------------------------------------------------------------------|
| duplex          | Specifies the duplex mode of operation.                                                     |
| show interfaces | Displays the statistical information specific to all interfaces or to a specific interface. |

# srr-queue bandwidth limit

Use the **srr-queue bandwidth limit** interface configuration command to limit the maximum output on a port. Use the **no** form of this command to return to the default setting.

srr-queue bandwidth limit weight1

no srr-queue bandwidth limit

### **Syntax Description**

weight1

Percentage of the port speed to which the port should be limited. The range is 10 to 90.

Defaults

The port is not rate limited and is set to 100 percent.

Command Modes

Interface configuration

## **Command History**

| Release     | Modification                 |
|-------------|------------------------------|
| 12.1(19)EA1 | This command was introduced. |

## **Usage Guidelines**

If you configure this command to 80 percent, the port is idle 20 percent of the time. The line rate drops to 80 percent of the connected speed. These values are not exact because the hardware adjusts the line rate in increments of six.

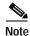

The egress queue default settings are suitable for most situations. You should change them only when you have a thorough understanding of the egress queues and if these settings do not meet your quality of service (QoS) solution.

### **Examples**

This example shows how to limit a port to 800 Mbps:

Switch(config)# interface gigabitethernet0/1
Switch(config-if)# srr-queue bandwidth limit 80

You can verify your settings by entering the **show mls qos interface** [*interface-id*] **queueing** privileged EXEC command.

| Command                            | Description                                                                                                    |
|------------------------------------|----------------------------------------------------------------------------------------------------|
| mls qos queue-set output buffers   | Allocates buffers to the queue-set.                                                                                                    |
| mls qos srr-queue output cos-map   | Maps class of service (CoS) values to egress queue or maps CoS values to a queue and to a threshold ID.                                                     |
| mls qos srr-queue output dscp-map  | Maps Differentiated Services Code Point (DSCP) values to an egress queue or maps DSCP values to a queue and to a threshold ID.                              |
| mls qos queue-set output threshold | Configures the weighted tail-drop (WTD) thresholds, guarantees the availability of buffers, and configures the maximum memory allocation for the queue-set. |
| queue-set                          | Maps a port to a queue-set.                                                                                                    |
| show mls qos interface queueing    | Displays QoS information.                                                                                                    |
| srr-queue bandwidth shape          | Assigns the shaped weights and enables bandwidth shaping on the four egress queues mapped to a port.                                                        |
| srr-queue bandwidth share          | Assigns the shared weights and enables bandwidth sharing on the four egress queues mapped to a port.                                                        |

## srr-queue bandwidth shape

Use the **srr-queue bandwidth shape** interface configuration command to assign the shaped weights and to enable bandwidth shaping on the four egress queues mapped to a port. Use the **no** form of this command to return to the default setting.

srr-queue bandwidth shape weight1 weight2 weight3 weight4

no srr-queue bandwidth shape

### **Syntax Description**

| weight1 weight2 | Specify the weights to specify the percentage of the port that is shaped. The |
|-----------------|-------------------------------------------------------------------------------|
| weight3 weight4 | inverse ratio (1/weight) specifies the shaping bandwidth for this queue.      |
|                 | Separate each value with a space. The range is 0 to 65535.                    |

#### **Defaults**

Weight1 is set to 25. Weight2, weight3, and weight4 are set to 0, and these queues are in shared mode.

#### **Command Modes**

Interface configuration

#### **Command History**

| Release     | Modification                 |
|-------------|------------------------------|
| 12.1(19)EA1 | This command was introduced. |

## **Usage Guidelines**

In shaped mode, the queues are guaranteed a percentage of the bandwidth, and they are rate-limited to that amount. Shaped traffic does not use more than the allocated bandwidth even if the link is idle. Use shaping to smooth bursty traffic or to provide a smoother output over time.

The shaped mode overrides the shared mode.

If you configure a shaped queue weight to 0 by using the **srr-queue bandwidth shape** interface configuration command, this queue participates in shared mode. The weight specified with the **srr-queue bandwidth shape** command is ignored, and the weights specified with the **srr-queue bandwidth share** interface configuration command for a queue come into effect.

When configuring queues for the same port for both shaping and sharing, make sure that you configure the lowest numbered queue for shaping.

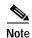

The egress queue default settings are suitable for most situations. You should change them only when you have a thorough understanding of the egress queues and if these settings do not meet your QoS solution.

## **Examples**

This example shows how to configure the queues for the same port for both shaping and sharing. Because the weight ratios for queues 2, 3, and 4 are set to 0, these queues operate in shared mode. The bandwidth weight for queue 1 is 1/8, which is 12.5 percent. Queue 1 is guaranteed this bandwidth and limited to it; it does not extend its slot to the other queues even if the other queues have no traffic and are idle. Queues 2, 3, and 4 are in shared mode, and the setting for queue 1 is ignored. The bandwidth ratio allocated for the queues in shared mode is 4/(4+4+4), which is 33 percent:

```
Switch(config)# interface gigabitethernet0/1
Switch(config-if)# srr-queue bandwidth shape 8 0 0 0
Switch(config-if)# srr-queue bandwidth share 4 4 4 4
```

You can verify your settings by entering the **show mls qos interface** [interface-id] **queueing** privileged EXEC command.

| Command                            | Description                                                                                                    |
|------------------------------------|----------------------------------------------------------------------------------------------------|
| mls qos queue-set output buffers   | Allocates buffers to a queue-set.                                                                                                    |
| mls qos srr-queue output cos-map   | Maps class of service (CoS) values to an egress queue or maps CoS values to a queue and to a threshold ID.                                               |
| mls qos srr-queue output dscp-map  | Maps Differentiated Services Code Point (DSCP) values to an egress queue or maps DSCP values to a queue and to a threshold ID.                           |
| mls qos queue-set output threshold | Configures the weighted tail-drop (WTD) thresholds, guarantees the availability of buffers, and configures the maximum memory allocation to a queue-set. |
| priority-queue                     | Enables the egress expedite queue on a port.                                                                                                    |
| queue-set                          | Maps a port to a queue-set.                                                                                                    |
| show mls qos interface queueing    | Displays quality of service (QoS) information.                                                                                                    |
| srr-queue bandwidth share          | Assigns the shared weights and enables bandwidth sharing on the four egress queues mapped to a port.                                                     |

# srr-queue bandwidth share

Use the **srr-queue bandwidth share** interface configuration command switch to assign the shared weights and to enable bandwidth sharing on the four egress queues mapped to a port. The ratio of the weights is the ratio of frequency in which the shaped round robin (SRR) scheduler dequeues packets from each queue. Use the **no** form of this command to return to the default setting.

srr-queue bandwidth share weight1 weight2 weight3 weight4

no srr-queue bandwidth share

#### **Syntax Description**

| weight1 weight2 | The ratios of weight1, weight2, weight3, and weight4 specify the ratio of the |
|-----------------|-------------------------------------------------------------------------------|
| weight3 weight4 | frequency in which the SRR scheduler dequeues packets. Separate each value    |
|                 | with a space. The range is 1 to 255.                                          |

**Defaults** 

Weight1, weight2, weight3, and weight4 are 25 (1/4 of the bandwidth is allocated to each queue).

#### **Command Modes**

Interface configuration

## **Command History**

| Release     | Modification                 |
|-------------|------------------------------|
| 12.1(19)EA1 | This command was introduced. |

#### **Usage Guidelines**

The absolute value of each weight is meaningless, and only the ratio of parameters is used.

In shared mode, the queues share the bandwidth among them according to the configured weights. The bandwidth is guaranteed at this level but not limited to it. For example, if a queue empties and does not require a share of the link, the remaining queues can expand into the unused bandwidth and share it among themselves.

If you configure a shaped queue weight to 0 by using the **srr-queue bandwidth shape** interface configuration command, this queue participates in SRR shared mode. The weight specified with the **srr-queue bandwidth shape** command is ignored, and the weights specified with the **srr-queue bandwidth share** interface configuration command for a queue take effect.

When configuring queues for the same port for both shaping and sharing, make sure that you configure the lowest numbered queue for shaping.

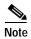

The egress queue default settings are suitable for most situations. You should change them only when you have a thorough understanding of the egress queues and if these settings do not meet your QoS solution.

## **Examples**

This example shows how to configure the weight ratio of the SRR scheduler running on an egress port. Four queues are used. The bandwidth ratio allocated for each queue in shared mode is 1/(1+2+3+4), 2/(1+2+3+4), 3/(1+2+3+4), and 4/(1+2+3+4), which is 10 percent, 20 percent, 30 percent, and 40 percent for queues 1, 2, 3, and 4. This means that queue 4 has four times the bandwidth of queue 1, twice the bandwidth of queue 2, and one-and-a-third times the bandwidth of queue 3.

```
Switch(config)# interface gigabitethernet0/1
Switch(config-if)# srr-queue bandwidth share 1 2 3 4
```

You can verify your settings by entering the **show mls qos interface** [interface-id] **queueing** privileged EXEC command.

| Command                            | Description                                                                                                    |
|------------------------------------|----------------------------------------------------------------------------------------------------|
| mls qos queue-set output buffers   | Allocates buffers to a queue-set.                                                                                                    |
| mls qos srr-queue output cos-map   | Maps class of service (CoS) values to an egress queue or maps CoS values to a queue and to a threshold ID.                                               |
| mls qos srr-queue output dscp-map  | Maps Differentiated Services Code Point (DSCP) values to an egress queue or maps DSCP values to a queue and to a threshold ID.                           |
| mls qos queue-set output threshold | Configures the weighted tail-drop (WTD) thresholds, guarantees the availability of buffers, and configures the maximum memory allocation to a queue-set. |
| priority-queue                     | Enables the egress expedite queue on a port.                                                                                                    |
| queue-set                          | Maps a port to a queue-set.                                                                                                    |
| show mls qos interface queueing    | Displays quality of service (QoS) information.                                                                                                    |
| srr-queue bandwidth shape          | Assigns the shaped weights and enables bandwidth shaping on the four egress queues mapped to a port.                                                     |

## storm-control

Use the **storm-control** interface configuration command to enable broadcast, multicast, or unicast storm control and to set threshold levels on an interface. Use the **no** form of this command to return to the default setting.

 $no\ storm\text{-}control\ \{\{broadcast\ |\ multicast\ |\ unicast\}\ level\}\ |\ \{action\ \{shutdown\ |\ trap\}\}$ 

## Syntax Description

| broadcast                  | Enable broadcast storm control on the interface.                                                                                                    |
|----------------------------|----------------------------------------------------------------------------------------------------|
| multicast                  | Enable multicast storm control on the interface.                                                                                                    |
| unicast                    | Enable unicast storm control on the interface.                                                                                                    |
| level level<br>[level-low] | Specify the rising and falling suppression levels as a percentage of total bandwidth of the port.                                                                                                    |
|                            | <ul> <li>level—Rising suppression level, up to two decimal places. The range is 0.00 to 100.00. Block the flooding of storm packets when the value specified for level is reached.</li> </ul>                                                                                           |
|                            | • <i>level-low</i> —(Optional) Falling suppression level, up to two decimal places. The range is 0.00 to 100.00. This value must be less than or equal to the rising suppression value. If you do not configure a falling suppression level, it is set to the rising suppression level. |
| level bps bps<br>[bps-low] | Specify the rising and falling suppression levels as a rate in bits per second at which traffic is received on the port.                                                                                                    |
|                            | <ul> <li>bps—Rising suppression level, up to 1 decimal place. The range is 0.0 to<br/>10000000000.0. Block the flooding of storm packets when the value specified<br/>for bps is reached.</li> </ul>                                                                                    |
|                            | • <i>bps-low</i> —(Optional) Falling suppression level, up to 1 decimal place. The range is 0.0 to 10000000000.0. This value must be equal to or less than the rising suppression value.                                                                                                |
|                            | You can use metric suffixes such as k, m, and g for large number thresholds.                                                                                                    |

| level pps pps<br>[pps-low]     | Specify the rising and falling suppression levels as a rate in packets per second at which traffic is received on the port.                                                                         |
|--------------------------------|----------------------------------------------------------------------------------------------------|
|                                | <ul> <li>pps—Rising suppression level, up to 1 decimal place. The range is 0.0 to<br/>1000000000.0. Block the flooding of storm packets when the value specified<br/>for pps is reached.</li> </ul> |
|                                | • <i>pps-low</i> —(Optional) Falling suppression level, up to 1 decimal place. The range is 0.0 to 10000000000.0. This value must be equal to or less than the rising suppression value.            |
|                                | You can use metric suffixes such as k, m, and g for large number thresholds.                                                                                                    |
| action<br>{shutdown  <br>trap} | Action taken when a storm occurs on a port. The default action is to filter traffic and to not send an Simple Network Management Protocol (SNMP) trap.                                              |
|                                | The keywords have these meanings:                                                                                                    |
|                                | • shutdown—Disables the port during a storm.                                                                                                    |
|                                | • trap—Sends an SNMP trap when a storm occurs.                                                                                                    |

#### Defaults

Broadcast, multicast, and unicast storm control are disabled.

The default action is to filter traffic and to not send an SNMP trap.

#### **Command Modes**

Interface configuration

#### **Command History**

| Release     | Modification                                                                                                    |
|-------------|----------------------------------------------------------------------------------------------------|
| 12.1(19)EA1 | This command was introduced.                                                                                                    |
| 12.2(25)SE  | The <b>level</b> [.level] options were replaced with the <b>level</b> [level-low]   <b>pps</b> pps [pps-low]   <b>bps</b> bps [bps-low]} action {shutdown   trap}} options. |

## **Usage Guidelines**

Storm control is supported only on physical interfaces. It is not supported on EtherChannel port channels, even though it is available in the command-line interface (CLI).

The storm-control suppression level can be entered as a percentage of total bandwidth of the port, as a rate in packets per second at which traffic is received, or as a rate in bits per second at which traffic is received.

When specified as a percentage of total bandwidth, a suppression value of 100 percent means that no limit is placed on the specified traffic type. A value of **level 0 0** means that all broadcast, multicast, or unicast traffic on that port is blocked. Storm control is enabled only when the rising suppression level is less than 100 percent. If no other storm-control configuration is specified, the default action is to filter the traffic causing the storm and to send no SNMP traps.

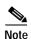

When the storm control threshold for multicast traffic is reached, all multicast traffic except control traffic, such as bridge protocol data unit (BDPU) and Cisco Discovery Protocol (CDP) frames, are blocked. However, the switch does not differentiate between routing updates, such as Open Shortest Path First (OSPF) and regular multicast data traffic, so both types of traffic are blocked.

The **trap** and **shutdown** options are independent of each other.

If you configure the action to be taken as shutdown (the port is error-disabled during a storm) when a packet storm is detected, you must use the **no shutdown** interface configuration command to bring the interface out of this state. If you do not specify the **shutdown** action, specify the action as **trap** (the switch generates a trap when a storm is detected).

When a storm occurs and the action is to filter traffic, if the falling suppression level is not specified, the switch blocks all traffic until the traffic rate drops below the rising suppression level. If the falling suppression level is specified, the switch blocks traffic until the traffic rate drops below this level.

When a broadcast storm occurs and the action is to filter traffic, the switch blocks only broadcast traffic.

For more information, see the software configuration guide for this release.

#### **Examples**

This example shows how to enable broadcast storm control with a 75.5-percent rising suppression level:

Switch(config-if)# storm-control broadcast level 75.5

This example shows how to enable unicast storm control on a port with a 87-percent rising suppression level and a 65-percent falling suppression level:

Switch(config-if) # storm-control unicast level 87 65

This example shows how to enable multicast storm control on a port with a 2000-packets-per-second rising suppression level and a 1000-packets-per-second falling suppression level:

Switch(config-if)# storm-control multicast level pps 2k 1k

This example shows how to enable the **shutdown** action on a port:

Switch(config-if)# storm-control action shutdown

You can verify your settings by entering the **show storm-control** privileged EXEC command.

| Command            | Description                                                                                                    |
|--------------------|----------------------------------------------------------------------------------------------------|
| show storm-control | Displays broadcast, multicast, or unicast storm control settings on all interfaces or on a specified interface. |

## switchport

Use the **switchport** interface configuration command with no keywords to put an interface that is in Layer 3 mode into Layer 2 mode for Layer 2 configuration. Use the **no** form of this command to put an interface in Layer 3 mode.

#### switchport

### no switchport

Use the **no switchport** command (without parameters) to set the interface to the routed-interface status and to erase all Layer 2 configurations. You must use this command before assigning an IP address to a routed port.

#### **Syntax Description**

This command has no arguments or keywords.

Defaults

By default, all interfaces are in Layer 2 mode.

#### Command Modes

Interface configuration

## **Command History**

| Release     | Modification                                                                                                    |
|-------------|----------------------------------------------------------------------------------------------------|
| 12.1(19)EA1 | This command was introduced.                                                                                                    |
| 12.2(20)SE  | Previous configuration information on an interface is removed when the interface changes between Layer 2 mode and Layer 3 mode or between Layer 3 mode and Layer 2 mode. |

## **Usage Guidelines**

Entering the **no switchport** command shuts the port down and then re-enables it, which might generate messages on the device to which the port is connected.

In Release 12.2(20)SE and later, when you put an interface that is in Layer 2 mode into Layer 3 mode (or the reverse), the previous configuration information related to the affected interface might be lost, and the interface is returned to its default configuration.

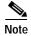

If an interface is configured as a Layer 3 interface, you must first enter this **switchport** command with no keywords to configure the interface as a Layer 2 port. Then you can enter additional switchport commands with keywords, as shown on the pages that follow.

## **Examples**

This example shows how to cause an interface to cease operating as a Layer 2 port and become a Cisco-routed port:

Switch(config-if)# no switchport

This example shows how to cause the port interface to cease operating as a Cisco-routed port and convert to a Layer 2 switched interface:

Switch(config-if)# switchport

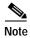

The **switchport** command without keywords is not used on platforms that do not support Cisco-routed ports. All physical ports on such platforms are assumed to be Layer 2-switched interfaces.

You can verify the switchport status of an interface by entering the **show running-config** privileged EXEC command.

| Command                    | Description                                                                                                    |
|----------------------------|----------------------------------------------------------------------------------------------------|
| show interfaces switchport | Displays the administrative and operational status of a switching (nonrouting) port, including port blocking and port protection settings.                                                                             |
| show running-config        | Displays the current operating configuration. For syntax information, select Cisco IOS Configuration Fundamentals Command Reference, Release 12.2 > File Management Commands > Configuration File Management Commands. |

## switchport access

Use the **switchport access** interface configuration command to configure a port as a static-access or dynamic-access port. If the switchport mode is set to **access**, the port operates as a member of the specified VLAN. If set to **dynamic**, the port starts discovery of VLAN assignment based on the incoming packets it receives. Use the **no** form of this command to reset the access mode to the default VLAN for the switch.

switchport access vlan {vlan-id | dynamic}

no switchport access vlan

## Syntax Description

| vlan vlan-id | Configure the interface as a static access port with the VLAN ID of the access mode VLAN; the range is 1 to 4094.                                                                                                    |
|--------------|----------------------------------------------------------------------------------------------------|
| vlan dynamic | Specify that the access mode VLAN is dependent on the VLAN Membership Policy Server (VMPS) protocol. The port is assigned to a VLAN based on the source MAC address of a host (or hosts) connected to the port. The switch sends every new MAC address received to the VMPS server to get the VLAN name to which the dynamic-access port should be assigned. If the port already has a VLAN assigned and the source has already been approved by the VMPS, the switch forwards the packet to the VLAN. |

#### **Defaults**

The default access VLAN and trunk interface native VLAN is a default VLAN corresponding to the platform or interface hardware.

A dynamic-access port is initially a member of no VLAN and receives its assignment based on the packet it receives.

### **Command Modes**

Interface configuration

## **Command History**

| Release     | Modification                 |
|-------------|------------------------------|
| 12.1(19)EA1 | This command was introduced. |

## **Usage Guidelines**

The **no switchport access** command resets the access mode VLAN to the appropriate default VLAN for the device.

The port must be in access mode before the **switchport access vlan** command can take effect.

An access port can be assigned to only one VLAN.

The VMPS server (such as a Catalyst 6000 series switch) must be configured before a port is configured as dynamic.

These restrictions apply to dynamic-access ports:

- The software implements the VLAN Query Protocol (VQP) client, which can query a VMPS such
  as a Catalyst 6000 series switch. The Catalyst 3560 switches are not VMPS servers. The VMPS
  server must be configured before a port is configured as dynamic.
- Use dynamic-access ports only to connect end stations. Connecting them to switches or routers (that use bridging protocols) can cause a loss of connectivity.
- Configure the network so that STP does not put the dynamic-access port into an STP blocking state. The Port Fast feature is automatically enabled on dynamic-access ports.
- Dynamic-access ports can only be in one VLAN and do not use VLAN tagging.
- Dynamic-access ports cannot be configured as
  - Members of an EtherChannel port group (dynamic-access ports cannot be grouped with any other port, including other dynamic ports).
  - Source or destination ports in a static address entry.
  - Monitor ports.

#### **Examples**

This example shows how to change a switched port interface that is operating in access mode to operate in VLAN 2 instead of the default VLAN:

Switch(config-if)# switchport access vlan 2

You can verify your setting by entering the **show interfaces** *interface-id* **switchport** privileged EXEC command and examining information in the Administrative Mode and Operational Mode rows.

| Command                    | Description                                                                                                    |
|----------------------------|----------------------------------------------------------------------------------------------------|
| show interfaces switchport | Displays the administrative and operational status of a switching (nonrouting) port, including port blocking and port protection settings. |
| switchport mode            | Configures the VLAN membership mode of a port.                                                                                             |

## switchport backup interface

Use the **switchport backup interface** interface configuration command on a Layer 2 interface to configure Flex Links, a pair of interfaces that provide backup to each other. Use the **no** form of this command to remove the Flex Links configuration.

switchport backup interface {interface-id}

no switchport backup

## Syntax Description

| interface-id | Specify the Layer 2 interface to act as a backup link to the interface being |
|--------------|------------------------------------------------------------------------------|
|              | configured. The interface can be a physical interface or port channel. The   |
|              | port-channel range is 1 to 48.                                               |

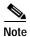

Though visible in the command-line help, VLAN interfaces are not supported.

#### Defaults

The default is to have no Flex Links defined.

#### **Command Modes**

Interface configuration

#### **Command History**

| Release    | Modification                 |
|------------|------------------------------|
| 12.2(20)SE | This command was introduced. |

#### **Usage Guidelines**

With Flex Links configured, one link acts as the primary interface and forwards traffic, while the other interface is in standby mode, ready to begin forwarding traffic if the primary link shuts down. The interface being configured is referred to as the active link; the specified interface is identified as the backup link. The feature provides an alternative to the Spanning Tree Protocol (STP), allowing users to turn off STP and still retain basic link redundancy.

- This command is available only for Layer 2 interfaces.
- You can configure only one Flex Link backup link for any active link, and it must be a different interface from the active interface.
- An interface can belong to only one Flex Link pair. An interface can be a backup link for only one active link. An active link cannot belong to another Flex Link pair.
- A backup link does not have to be the same type (Fast Ethernet or Gigabit Ethernet, for instance) as
  the active link. However, you should configure both Flex Links with similar characteristics so that
  there are no loops or changes in behavior if the standby link takes over traffic forwarding.

- Neither of the links can be a port that belongs to an EtherChannel. However, you can configure two
  port channels (EtherChannel logical interfaces) as Flex Links, and you can configure a port channel
  and a physical interface as Flex Links, with either the port channel or the physical interface as the
  primary link.
- If STP is configured on the switch, Flex Links do not participate in STP in all valid VLANs. If STP is not running, be sure that there are no loops in the configured topology.

### **Examples**

This example shows how to configure two interfaces as Flex Links:

```
Switch# configure terminal
Switch(conf)# interface fastethernet0/1
Switch(conf-if)# switchport backup interface fastethernet0/2
Switch(conf-if)# end
```

You can verify your setting by entering the **show interfaces switchport backup** privileged EXEC command.

| Command                                             | Description                                                                                       |
|-----------------------------------------------------|---------------------------------------------------------------------------------------------------|
| show interfaces [interface-id]<br>switchport backup | Displays the configured Flex Links and their status on the switch or for the specified interface. |

# switchport block

Use the **switchport block** interface configuration command to prevent unknown multicast or unicast packets from being forwarded. Use the **no** form of this command to allow forwarding unknown multicast or unicast packets.

switchport block {multicast | unicast}

no switchport block {multicast | unicast}

## **Syntax Description**

| multicast | Specify that unknown multicast traffic should be blocked. |
|-----------|-----------------------------------------------------------|
| unicast   | Specify that unknown unicast traffic should be blocked.   |

#### **Defaults**

Unknown multicast and unicast traffic is not blocked.

#### **Command Modes**

Interface configuration

## **Command History**

| Release     | Modification                 |
|-------------|------------------------------|
| 12.1(19)EA1 | This command was introduced. |

## **Usage Guidelines**

By default, all traffic with unknown MAC addresses is sent to all ports. You can block unknown multicast or unicast traffic on protected or nonprotected ports. If unknown multicast or unicast traffic is not blocked on a protected port, there could be security issues.

Blocking unknown multicast or unicast traffic is not automatically enabled on protected ports; you must explicitly configure it.

For more information about blocking packets, see the software configuration guide for this release.

#### **Examples**

This example shows how to block unknown multicast traffic on an interface:

Switch(config-if) # switchport block multicast

You can verify your setting by entering the **show interfaces** *interface-id* **switchport** privileged EXEC command.

| Command                    | Description                                                              |
|----------------------------|--------------------------------------------------------------------------|
| show interfaces switchport | Displays the administrative and operational status of a switching        |
|                            | (nonrouting) port, including port blocking and port protection settings. |

# switchport host

Use the **switchport host** interface configuration command to optimize a Layer 2 port for a host connection. The **no** form of this command has no affect on the system.

#### switchport host

### **Syntax Description**

This command has no arguments or keywords.

Defaults

The default is for the port to not be optimized for a host connection.

**Command Modes** 

Interface configuration

#### **Command History**

| Release     | Modification                 |
|-------------|------------------------------|
| 12.1(19)EA1 | This command was introduced. |

#### **Usage Guidelines**

To optimize the port for a host connection, the **switchport host** command sets switch port mode to access, enables spanning tree Port Fast, and disables channel grouping. Only an end station can accept this configuration.

Because spanning tree Port Fast is enabled, you should enter the **switchport host** command only on ports that are connected to a single host. Connecting other switches, hubs, concentrators, or bridges to a fast-start port can cause temporary spanning-tree loops.

Enable the **switchport host** command to decrease the time that it takes to start up packet forwarding.

### **Examples**

This example shows how to optimize the port configuration for a host connection:

Switch(config-if)# switchport host switchport mode will be set to access spanning-tree portfast will be enabled channel group will be disabled Switch(config-if)#

You can verify your setting by entering the **show interfaces** *interface-id* **switchport** privileged EXEC command.

| Command                    | Description                                                       |
|----------------------------|-------------------------------------------------------------------|
| show interfaces switchport | Displays the administrative and operational status of a switching |
| <u></u>                    | (nonrouting) port, including switchport mode.                     |

## switchport mode

Use the **switchport mode** interface configuration command to configure the VLAN membership mode of a port. Use the **no** form of this command to reset the mode to the appropriate default for the device.

switchport mode {access | dot1q-tunnel | dynamic {auto | desirable} | private-vlan | trunk} no switchport mode {access | dot1q-tunnel | dynamic | trunk}

### **Syntax Description**

| access            | Set the port to access mode (either static-access or dynamic-access depending on the setting of the <b>switchport access vlan</b> interface configuration command). The port is set to access unconditionally and operates as a nontrunking, single VLAN interface that sends and receives nonencapsulated (non-tagged) frames. An access port can be assigned to only one VLAN. |
|-------------------|----------------------------------------------------------------------------------------------------|
| dot1q-tunnel      | Set the port as an IEEE 802.1Q tunnel port.                                                                                                    |
| dynamic auto      | Set the interface trunking mode dynamic parameter to auto to specify that the interface convert the link to a trunk link. This is the default switchport mode.                                                                                                    |
| dynamic desirable | Set the interface trunking mode dynamic parameter to desirable to specify that the interface actively attempt to convert the link to a trunk link.                                                                                                    |
| private-vlan      | See the switchport mode private-vlan command.                                                                                                    |
| trunk             | Set the port to trunk unconditionally. The port is a trunking VLAN Layer 2 interface. The port sends and receives encapsulated (tagged) frames that identify the VLAN of origination. A trunk is a point-to-point link between two switches or between a switch and a router.                                                                                                    |

**Defaults** 

The default mode is dynamic auto.

#### **Command Modes**

Interface configuration

### **Command History**

| Release     | Modification                               |
|-------------|--------------------------------------------|
| 12.1(19)EA1 | This command was introduced.               |
| 12.2(20)SE  | The <b>private-vlan</b> keyword was added. |
| 12.2(25)SE  | The <b>dot1q-tunnel</b> keyword was added. |

### **Usage Guidelines**

A configuration that uses the **access**, **dot1q-tunnel**, or **trunk** keywords takes effect only when you configure the port in the appropriate mode by using the **switchport mode** command. The static-access and trunk configuration are saved, but only one configuration is active at a time.

When you enter **access** mode, the interface changes to permanent nontrunking mode and negotiates to convert the link into a nontrunk link even if the neighboring interface does not agree to the change.

When you enter **trunk** mode, the interface changes to permanent trunking mode and negotiates to convert the link into a trunk link even if the interface connecting to it does not agree to the change.

When you enter **dynamic auto** mode, the interface converts the link to a trunk link if the neighboring interface is set to **trunk** or **desirable** mode.

When you enter **dynamic desirable** mode, the interface becomes a trunk interface if the neighboring interface is set to **trunk**, **desirable**, or **auto** mode.

To autonegotiate trunking, the interfaces must be in the same VLAN Trunking Protocol (VTP) domain. Trunk negotiation is managed by the Dynamic Trunking Protocol (DTP), which is a point-to-point protocol. However, some internetworking devices might forward DTP frames improperly, which could cause misconfigurations. To avoid this, you should configure interfaces connected to devices that do not support DTP to not forward DTP frames, which turns off DTP.

- If you do not intend to trunk across those links, use the **switchport mode access** interface configuration command to disable trunking.
- To enable trunking to a device that does not support DTP, use the **switchport mode trunk** and **switchport nonegotiate** interface configuration commands to cause the interface to become a trunk but to not generate DTP frames.

When you enter dot1q-tunnel, the port is set unconditionally as an IEEE 802.1Q tunnel port.

Access ports, trunk ports, and tunnel ports are mutually exclusive.

Any IEEE 802.1Q encapsulated IP packets received on a tunnel port can be filtered by MAC access control lists (ACLs), but not by IP ACLs. This is because the switch does not recognize the protocol inside the IEEE 802.1Q header. This restriction applies to router ACLs, port ACLs, and VLAN maps.

Configuring a port as an IEEE 802.1Q tunnel port has these limitations:

- IP routing and fallback bridging are not supported on tunnel ports.
- Tunnel ports do not support IP ACLs.
- If an IP ACL is applied to a trunk port in a VLAN that includes tunnel ports, or if a VLAN map is
  applied to a VLAN that includes tunnel ports, packets received from the tunnel port are treated as
  non-IP packets and are filtered with MAC access lists.
- Layer 3 quality of service (QoS) ACLs and other QoS features related to Layer 3 information are not supported on tunnel ports.

For more information about configuring IEEE 802.1Q tunnel ports, see the software configuration guide for this release.

The IEEE 802.1x feature interacts with switchport modes in these ways:

- If you try to enable IEEE 802.1x on a trunk port, an error message appears, and IEEE 802.1x is not enabled. If you try to change the mode of an IEEE 802.1x-enabled port to trunk, the port mode is not changed.
- If you try to enable IEEE 802.1x on a port set to **dynamic auto** or **dynamic desirable**, an error message appears, and IEEE 802.1x is not enabled. If you try to change the mode of an IEEE 802.1x-enabled port to **dynamic auto** or **dynamic desirable**, the port mode is not changed.
- If you try to enable IEEE 802.1x on a dynamic-access (VLAN Query Protocol [VQP]) port, an error message appears, and IEEE 802.1x is not enabled. If you try to change an IEEE 802.1x-enabled port to dynamic VLAN assignment, an error message appears, and the VLAN configuration is not changed.

## **Examples**

This example shows how to configure a port for access mode:

Switch(config)# interface gigabitethernet0/1
Switch(config-if)# switchport mode access

This example shows how set the port to dynamic desirable mode:

Switch(config)# interface gigabitethernet0/1
Switch(config-if)# switchport mode dynamic desirable

This example shows how to configure a port for trunk mode:

Switch(config)# interface gigabitethernet0/1
Switch(config-if)# switchport mode trunk

This example shows how to configure a port as an IEEE 802.1Q tunnel port:

Switch(config)# interface gigabitethernet0/1
Switch(config-if)# switchport mode dotlq-tunnel

You can verify your settings by entering the **show interfaces** *interface-id* **switchport** privileged EXEC command and examining information in the Administrative Mode and Operational Mode rows.

| Command                    | Description                                                                                                    |
|----------------------------|----------------------------------------------------------------------------------------------------|
| show interfaces switchport | Displays the administrative and operational status of a switching (nonrouting) port, including port blocking and port protection settings. |
| switchport access          | Configures a port as a static-access or dynamic-access port.                                                                               |
| switchport trunk           | Configures the trunk characteristics when an interface is in trunking mode.                                                                |

## switchport mode private-vlan

Use the **switchport mode private-vlan** interface configuration command to configure a port as a promiscuous or host private VLAN port. Use the **no** form of this command to reset the mode to the appropriate default for the device.

switchport mode private-vlan {host | promiscuous}

no switchport mode private-vlan

## **Syntax Description**

| host        | Configure the interface as a private-VLAN host port. Host ports belong to private-VLAN secondary VLANs and are either community ports or isolated ports, depending on the VLAN that they belong to. |
|-------------|----------------------------------------------------------------------------------------------------|
| promiscuous | Configure the interface as a private-VLAN promiscuous port. Promiscuous ports are members of private-VLAN primary VLANs.                                                                            |

#### Defaults

The default private-VLAN mode is neither host nor promiscuous.

The default switchport mode is **dynamic auto**.

#### **Command Modes**

Interface configuration

#### **Command History**

| Release    | Modification                 |
|------------|------------------------------|
| 12.2(20)SE | This command was introduced. |

## **Usage Guidelines**

A private-VLAN host or promiscuous port cannot be a Switched Port Analyzer (SPAN) destination port. If you configure a SPAN destination port as a private-VLAN host or promiscuous port, the port becomes inactive.

Do not configure private VLAN on ports with these other features:

- Dynamic-access port VLAN membership
- Dynamic Trunking Protocol (DTP)
- Port Aggregation Protocol (PAgP)
- Link Aggregation Control Protocol (LACP)
- Multicast VLAN Registration (MVR)
- · Voice VLAN

A private-VLAN port cannot be a SPAN destination port.

While a port is part of the private-VLAN configuration, any EtherChannel configuration for it is inactive.

A private-VLAN port cannot be a secure port and should not be configured as a protected port.

For more information about private-VLAN interaction with other features, see the software configuration guide for this release.

We strongly recommend that you enable spanning tree Port Fast and bridge-protocol-data-unit (BPDU) guard on isolated and community host ports to prevent STP loops due to misconfigurations and to speed up STP convergence.

If you configure a port as a private-VLAN host port and you do not configure a valid private-VLAN association by using the **switchport private-vlan host-association** interface configuration command, the interface becomes inactive.

If you configure a port as a private-VLAN promiscuous port and you do not configure a valid private VLAN mapping by using the **switchport private-vlan mapping** interface configuration command, the interface becomes inactive.

#### **Examples**

This example shows how to configure an interface as a private-VLAN host port and associate it to primary VLAN 20. The interface is a member of secondary isolated VLAN 501 and primary VLAN 20.

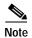

When you configure a port as a private VLAN host port, you should also enable BPDU guard and Port Fast by using the **spanning-tree portfast bpduguard default** global configuration command and the **spanning-tree portfast** interface configuration command.

```
Switch# configure terminal
Switch(config)# interface fastethernet 0/1
Switch(config-if)# switchport mode private-vlan host
Switch(config-if)# switchport private-vlan host-association 20 501
Switch(config-if)# end
```

This example shows how to configure an interface as a private VLAN promiscuous port and map it to a private VLAN. The interface is a member of primary VLAN 20 and secondary VLANs 501 to 503 are mapped to it.

```
Switch# configure terminal
Switch(config)# interface fastethernet 0/2
Switch(config-if)# switchport mode private-vlan promiscuous
Switch(config-if)# switchport private-vlan mapping 20 501-503
Switch(config-if)# end
```

You can verify private VLAN switchport mode by using the **show interfaces** *interface-id* **switchport** privileged EXEC command.

| Command                    | Description                                                                                                    |  |
|----------------------------|----------------------------------------------------------------------------------------------------|--|
| private-vlan               | Configures a VLAN as a community, isolated, or primary VLAN or associates a primary VLAN with secondary VLANs.             |  |
| show interfaces switchport | Displays the administrative and operational status of a switching (nonrouting) port, including private VLAN configuration. |  |
| switchport private-vlan    | Configures private VLAN associations and mappings between primary and secondary VLANs on an interface.                     |  |

## switchport nonegotiate

Use the **switchport nonegotiate** interface configuration command to specify that Dynamic Trunking Protocol (DTP) negotiation packets are not sent on the Layer 2 interface. The switch does not engage in DTP negotiation on this interface. Use the **no** form of this command to return to the default setting.

switchport nonegotiate

no switchport nonegotiate

**Syntax Description** 

This command has no arguments or keywords.

**Defaults** 

The default is to use DTP negotiation to learn the trunking status.

**Command Modes** 

Interface configuration

**Command History** 

| Release     | Modification                 |
|-------------|------------------------------|
| 12.1(19)EA1 | This command was introduced. |

### **Usage Guidelines**

The no form of the switchport nonegotiate command removes nonegotiate status.

This command is valid only when the interface switchport mode is access or trunk (configured by using the **switchport mode access** or the **switchport mode trunk** interface configuration command). This command returns an error if you attempt to execute it in **dynamic** (**auto** or **desirable**) mode.

Internetworking devices that do not support DTP might forward DTP frames improperly and cause misconfigurations. To avoid this, you should turn off DTP by using the **switchport no negotiate** command to configure the interfaces connected to devices that do not support DTP to not forward DTP frames.

When you enter the **switchport nonegotiate** command, DTP negotiation packets are not sent on the interface. The device does or does not trunk according to the **mode** parameter: **access** or **trunk**.

- If you do not intend to trunk across those links, use the switchport mode access interface configuration command to disable trunking.
- To enable trunking on a device that does not support DTP, use the **switchport mode trunk** and **switchport nonegotiate** interface configuration commands to cause the interface to become a trunk but to not generate DTP frames.

## **Examples**

This example shows how to cause a port to refrain from negotiating trunking mode and to act as a trunk or access port (depending on the mode set):

Switch(config)# interface gigabitethernet0/1
Switch(config-if)# switchport nonegotiate

You can verify your setting by entering the **show interfaces** *interface-id* **switchport** privileged EXEC command.

| Command                    | Description                                                                                                    |  |
|----------------------------|----------------------------------------------------------------------------------------------------|--|
| show interfaces switchport | •t Displays the administrative and operational status of a switching (nonrouting) port, including port blocking and port protection settings |  |
| switchport mode            | Configures the VLAN membership mode of a port.                                                                                               |  |

# switchport port-security

Use the **switchport port-security** interface configuration command without keywords to enable port security on the interface. Use the keywords to configure secure MAC addresses, sticky MAC address learning, a maximum number of secure MAC addresses, or the violation mode. Use the **no** form of this command to disable port security or to set the parameters to their default states.

```
switchport port-security [mac-address mac-address [vlan {vlan-id | {access | voice}}] | mac-address sticky [mac-address | vlan {vlan-id | {access | voice}}]] [maximum value [vlan {vlan-list | {access | voice}}]]
```

```
no switchport port-security [mac-address mac-address [vlan {vlan-id | {access | voice}}] | mac-address sticky [mac-address | vlan {vlan-id | {access | voice}}]] [maximum value [vlan {vlan-list | {access | voice}}]]
```

```
switchport port-security [aging] [violation {protect | restrict | shutdown}]
```

no switchport port-security [aging] [violation {protect | restrict | shutdown}]

## **Syntax Description**

| aging                            | (Optional) See the switchport port-security aging command.                                                                                                    |  |  |
|----------------------------------|----------------------------------------------------------------------------------------------------|--|--|
| mac-address mac-address          | (Optional) Specify a secure MAC address for the interface by entering a 48-bit MAC address. You can add additional secure MAC addresses up to the maximum value configured.                                                                                                    |  |  |
| vlan vlan-id                     | (Optional) On a trunk port only, specify the VLAN ID and the MAC address. If no VLAN ID is specified, the native VLAN is used.                                                                                                    |  |  |
| vlan access                      | (Optional) On an access port only, specify the VLAN as an access VLAN.                                                                                                    |  |  |
| vlan voice                       | (Optional) On an access port only, specify the VLAN as a voice VLAN.                                                                                                    |  |  |
|                                  | Note The <b>voice</b> keyword is available only if voice VLAN is configured on a port and if that port is not the access VLAN.                                                                                                    |  |  |
| mac-address sticky [mac-address] | (Optional) Enable the interface for <i>sticky learning</i> by entering only the <b>mac-address sticky</b> keywords. When sticky learning is enabled, the interface adds all secure MAC addresses that are dynamically learned to the running configuration and converts these addresses to sticky secure MAC addresses.                                                                                                    |  |  |
|                                  | (Optional) Enter a mac-address to specify a sticky secure MAC address.                                                                                                    |  |  |
| maximum value                    | (Optional) Enter a mac-adaress to specify a stricky secure MAC addresses (Optional) Set the maximum number of secure MAC addresses for the interface. The maximum number of secure MAC addresses that you car configure on a switch is set by the maximum number of available MAC addresses allowed in the system. This number is determined by the active Switch Database Management (SDM) template. See the sdm prefer command. This number represents the total of available MAC addresses, including those used for other Layer 2 functions and any other secure MAC addresses configured on interfaces. |  |  |
|                                  | The default setting is 1.                                                                                                    |  |  |

| vlan [vlan-list] | (Optional) For trunk ports, you can set the maximum number of secur MAC addresses on a VLAN. If the <b>vlan</b> keyword is not entered, the default value is used.                                                                                                    |  |  |
|------------------|----------------------------------------------------------------------------------------------------|--|--|
|                  | <ul> <li>vlan—set a per-VLAN maximum value.</li> <li>vlan vlan-list—set a per-VLAN maximum value on a range of VLANs separated by a hyphen or a series of VLANs separated by commas. For nonspecified VLANs, the per-VLAN maximum value is used.</li> </ul>                                                                                                    |  |  |
|                  |                                                                                                    |  |  |
| violation        | (Optional) Set the security violation mode or the action to be taken if port security is violated. The default is <b>shutdown</b> .                                                                                                    |  |  |
| protect          | Set the security violation protect mode. In this mode, when the number of port secure MAC addresses reaches the maximum limit allowed on the port, packets with unknown source addresses are dropped until you remove a sufficient number of secure MAC addresses to drop below the maximum value or increase the number of maximum allowable addresses. You are not notified that a security violation has occurred.                                                                                                    |  |  |
|                  | Note We do not recommend configuring the protect mode on a trunk port. The protect mode disables learning when any VLAN reaches its maximum limit, even if the port has not reached its maximum limit.                                                                                                    |  |  |
| restrict         | Set the security violation restrict mode. In this mode, when the number of secure MAC addresses reaches the limit allowed on the port, packets with unknown source addresses are dropped until you remove a sufficient number of secure MAC addresses or increase the number of maximum allowable addresses. An SNMP trap is sent, a syslog message is logged, and the violation counter increments.                                                                                                    |  |  |
| shutdown         | Set the security violation shutdown mode. In this mode, the interface is error-disabled when a violation occurs and the port LED turns off. An SNMP trap is sent, a syslog message is logged, and the violation counter increments. When a secure port is in the error-disabled state, you can bring it out of this state by entering the <b>errdisable recovery cause psecure-violation</b> global configuration command, or you can manually re-enable it by entering the <b>shutdown</b> and <b>no shut down</b> interface configuration commands. |  |  |

## Defaults

The default is to disable port security.

When port security is enabled and no keywords are entered, the default maximum number of secure MAC addresses is 1.

The default violation mode is **shutdown**.

Sticky learning is disabled.

## **Command Modes**

Interface configuration

## **Command History**

| Release     | Modification                              |
|-------------|-------------------------------------------|
| 12.1(19)EA1 | This command was introduced.              |
| 12.2(25)SEB | The access and voice keywords were added. |

#### **Usage Guidelines**

A secure port has the following limitations:

- A secure port can be an access port or a trunk port; it cannot be a dynamic access port.
- A secure port cannot be a routed port.
- A secure port cannot be a protected port.
- A secure port cannot be a destination port for Switched Port Analyzer (SPAN).
- · A secure port cannot be a private-VLAN port.
- A secure port cannot belong to a Fast EtherChannel or Gigabit EtherChannel port group.
- You cannot configure static secure or sticky secure MAC addresses in the voice VLAN.
- When you enable port security on an interface that is also configured with a voice VLAN, you must set the maximum allowed secure addresses on the port to two plus the maximum number of secure addresses allowed on the access VLAN. When the port is connected to a Cisco IP Phone, the Cisco IP Phone requires up to two MAC addresses. The Cisco IP Phone address is learned on the voice VLAN and might also be learned on the access VLAN. Connecting a PC to the Cisco IP Phone requires additional MAC addresses.
- Voice VLAN is supported only on access ports and not on trunk ports.
- When you enter a maximum secure address value for an interface, if the new value is greater than
  the previous value, the new value overrides the previously configured value. If the new value is less
  than the previous value and the number of configured secure addresses on the interface exceeds the
  new value, the command is rejected.
- The switch does not support port security aging of sticky secure MAC addresses.

A security violation occurs when the maximum number of secure MAC addresses are in the address table and a station whose MAC address is not in the address table attempts to access the interface or when a station whose MAC address is configured as a secure MAC address on another secure port attempts to access the interface.

If you enable port security on a voice VLAN port and if there is a PC connected to the IP phone, you should set the maximum allowed secure addresses on the port to more than 1.

When a secure port is in the error-disabled state, you can bring it out of this state by entering the **errdisable recovery cause** *psecure-violation* global configuration command, or you can manually re-enable it by entering the **shutdown** and **no shut down** interface configuration commands.

Setting a maximum number of addresses to one and configuring the MAC address of an attached device ensures that the device has the full bandwidth of the port.

When you enter a maximum secure address value for an interface, this occurs:

- If the new value is greater than the previous value, the new value overrides the previously configured value.
- If the new value is less than the previous value and the number of configured secure addresses on the interface exceeds the new value, the command is rejected.

Sticky secure MAC addresses have these characteristics:

- When you enable sticky learning on an interface by using the switchport port-security
  mac-address sticky interface configuration command, the interface converts all the dynamic secure
  MAC addresses, including those that were dynamically learned before sticky learning was enabled,
  to sticky secure MAC addresses and adds all sticky secure MAC addresses to the running
  configuration.
- If you disable sticky learning by using the **no switchport port-security mac-address sticky** interface configuration command or the running configuration is removed, the sticky secure MAC addresses remain part of the running configuration but are removed from the address table. The addresses that were removed can be dynamically reconfigured and added to the address table as dynamic addresses.
- When you configure sticky secure MAC addresses by using the switchport port-security
  mac-address sticky mac-address interface configuration command, these addresses are added to the
  address table and the running configuration. If port security is disabled, the sticky secure MAC
  addresses remain in the running configuration.
- If you save the sticky secure MAC addresses in the configuration file, when the switch restarts or the interface shuts down, the interface does not need to relearn these addresses. If you do not save the sticky secure addresses, they are lost. If sticky learning is disabled, the sticky secure MAC addresses are converted to dynamic secure addresses and are removed from the running configuration.
- If you disable sticky learning and enter the switchport port-security mac-address sticky
  mac-address interface configuration command, an error message appears, and the sticky secure
  MAC address is not added to the running configuration.

#### **Examples**

This example shows how to enable port security on a port and to set the maximum number of secure addresses to 5. The violation mode is the default, and no secure MAC addresses are configured.

```
Switch(config)# interface gigabitethernet 0/2
Switch(config-if)# switchport mode access
Switch(config-if)# switchport port-security
Switch(config-if)# switchport port-security maximum 5
```

This example shows how to configure a secure MAC address and a VLAN ID on a port:

```
Switch(config) # interface gigabitethernet 0/2
Switch(config-if) # switchport mode trunk
Switch(config-if) # switchport port-security
Switch(config-if) # switchport port-security mac-address 1000.2000.3000 vlan 3
```

This example shows how to enable sticky learning and to enter two sticky secure MAC addresses on a port:

```
Switch(config)# interface gigabitethernet 0/2
Switch(config-if)# switchport port-security mac-address sticky
Switch(config-if)# switchport port-security mac-address sticky 0000.0000.4141
Switch(config-if)# switchport port-security mac-address sticky 0000.0000.000f
```

You can verify your settings by using the **show port-security** privileged EXEC command.

| Command                                   | Description  Deletes from the MAC address table a specific type of secure address or all the secure addresses on the switch or an interface. |  |
|-------------------------------------------|----------------------------------------------------------------------------------------------------|--|
| clear port-security                       |                                                                                                    |  |
| show port-security address                | Displays all the secure addresses configured on the switch.                                                                                  |  |
| show port-security interface interface-id | Displays port security configuration for the switch or for the specified interface.                                                          |  |

## switchport port-security aging

Use the **switchport port-security aging** interface configuration command to set the aging time and type for secure address entries or to change the aging behavior for secure addresses on a particular port. Use the **no** form of this command to disable port security aging or to set the parameters to their default states.

switchport port-security aging {static | time time | type {absolute | inactivity}}}

no switchport port-security aging {static | time | type}

## **Syntax Description**

| static     | Enable aging for statically configured secure addresses on this port.                                                                                                   |  |  |
|------------|----------------------------------------------------------------------------------------------------|--|--|
| time time  | Specify the aging time for this port. The range is 0 to 1440 minutes. If the time is 0, aging is disabled for this port.                                                |  |  |
| type       | Set the aging type.                                                                                                    |  |  |
| absolute   | Set absolute aging type. All the secure addresses on this port age out exactly after the time (minutes) specified and are removed from the secure address list.         |  |  |
| inactivity | Set the inactivity aging type. The secure addresses on this port age out only if there is no data traffic from the secure source address for the specified time period. |  |  |

#### **Defaults**

The port security aging feature is disabled. The default time is 0 minutes.

The default aging type is absolute.

The default static aging behavior is disabled.

#### Command Modes

Interface configuration

## **Command History**

| Release     | Modification                 |
|-------------|------------------------------|
| 12.1(19)EA1 | This command was introduced. |

### **Usage Guidelines**

To enable secure address aging for a particular port, set the aging time to a value other than 0 for that port.

To allow limited time access to particular secure addresses, set the aging type as **absolute**. When the aging time lapses, the secure addresses are deleted.

To allow continuous access to a limited number of secure addresses, set the aging type as **inactivity**. This removes the secure address when it become inactive, and other addresses can become secure.

To allow unlimited access to a secure address, configure it as a secure address, and disable aging for the statically configured secure address by using the **no switchport port-security aging static** interface configuration command.

## Examples

This example sets the aging time as 2 hours for absolute aging for all the secure addresses on the port:

```
Switch(config)# interface gigabitethernet0/1
Switch(config-if)# switchport port-security aging time 120
```

This example sets the aging time as 2 minutes for inactivity aging type with aging enabled for configured secure addresses on the port:

```
Switch(config)# interface gigabitethernet0/2
Switch(config-if)# switchport port-security aging time 2
Switch(config-if)# switchport port-security aging type inactivity
Switch(config-if)# switchport port-security aging static
```

This example shows how to disable aging for configured secure addresses:

```
Switch(config)# interface gigabitethernet0/2
Switch(config-if)# no switchport port-security aging static
```

| Command                  | Description                                                                                                    |  |
|--------------------------|----------------------------------------------------------------------------------------------------|--|
| show port-security       | Displays the port security settings defined for the port.                                                                                |  |
| switchport port-security | Enables port security on a port, restricts the use of the port to a user-defined group of stations, and configures secure MAC addresses. |  |

## switchport priority extend

Use the **switchport priority extend** interface configuration command to set a port priority for the incoming untagged frames or the priority of frames received by the IP phone connected to the specified port. Use the **no** form of this command to return to the default setting.

switchport priority extend {cos value | trust}

no switchport priority extend

| Syntax  | Docor | intion |
|---------|-------|--------|
| SVIIIAX | Desci | IDUIUI |

| cos value | Set the IP phone port to override the IEEE 802.1p priority received from the PC or the attached device with the specified class of service (CoS) value. The range is 0 to 7. Seven is the highest priority. The default is 0. |
|-----------|----------------------------------------------------------------------------------------------------|
| trust     | Set the IP phone port to trust the IEEE 802.1p priority received from the PC or the attached device.                                                                                                    |

#### **Defaults**

The default port priority is set to a CoS value of 0 for untagged frames received on the port.

#### Command Modes

Interface configuration

### **Command History**

| Release     | Modification                 |
|-------------|------------------------------|
| 12.1(19)EA1 | This command was introduced. |

#### **Usage Guidelines**

When voice VLAN is enabled, you can configure the switch to send the Cisco Discovery Protocol (CDP) packets to instruct the IP phone how to send data packets from the device attached to the access port on the Cisco IP Phone. You must enable CDP on the switch port connected to the Cisco IP Phone to send the configuration to the Cisco IP Phone. (CDP is enabled by default globally and on all switch interfaces.)

You should configure voice VLAN on switch access ports. You can configure a voice VLAN only on Layer 2 ports.

Before you enable voice VLAN, we recommend that you enable quality of service (QoS) on the switch by entering the **mls qos** global configuration command and configure the port trust state to trust by entering the **mls qos trust cos** interface configuration command.

#### **Examples**

This example shows how to configure the IP phone connected to the specified port to trust the received IEEE 802.1p priority:

Switch(config)# interface gigabitethernet0/2
Switch(config-if)# switchport priority extend trust

You can verify your settings by entering the **show interfaces** *interface-id* **switchport** privileged EXEC command.

| Command               | Description                                                                          |
|-----------------------|--------------------------------------------------------------------------------------|
| show interfaces       | Displays the administrative and operational status of a switching (nonrouting) port. |
| switchport voice vlan | Configures the voice VLAN on the port.                                               |

## switchport private-vlan

Use the **switchport private-vlan** interface configuration command to define a private-VLAN association for an isolated or community port or a mapping for a promiscuous port. Use the **no** form of this command to remove the private-VLAN association or mapping from the port.

switchport private-vlan {association {host primary-vlan-id secondary-vlan-id | mapping
 primary-vlan-id {add | remove} secondary-vlan-list} | host-association primary-vlan-id
 secondary-vlan-id | mapping primary-vlan-id {add | remove} secondary-vlan-list}

no switchport private-vlan {association {host | mapping} | host-association | mapping

This command is available only if the switch is running the IP services image, formerly known as the enhanced multilayer image (EMI).

### Syntax Description

| association         | Define a private-VLAN association for a port.                                                                         |
|---------------------|----------------------------------------------------------------------------------------------------|
| host                | Define a private-VLAN association for a community or isolated host port.                                              |
| primary-vlan-id     | The VLAN ID of the private-VLAN primary VLAN. The range is from 2 to 1001 and 1006 to 4094.                           |
| secondary-vlan-id   | The VLAN ID of the private-VLAN secondary (isolated or community) VLAN. The range is from 2 to 1001 and 1006 to 4094. |
| mapping             | Define private-VLAN mapping for a promiscuous port.                                                                   |
| add                 | Associate secondary VLANs to the primary VLAN.                                                                        |
| remove              | Clear the association between secondary VLANs and the primary VLAN.                                                   |
| secondary-vlan-list | One or more secondary (isolated or community) VLANs to be mapped to the primary VLAN.                                 |
| host-association    | Define a private-VLAN association for a community or isolated host port.                                              |

Defaults

The default is to have no private-VLAN association or mapping configured.

**Command Modes** 

Interface configuration

#### **Command History**

| Release    | Modification                 |
|------------|------------------------------|
| 12.2(20)SE | This command was introduced. |

### **Usage Guidelines**

Private-VLAN association or mapping has no effect on the port unless the port has been configured as a private-VLAN host or promiscuous port by using the **switchport mode private-vlan** {host | promiscuous} interface configuration command.

If the port is in private-VLAN host or promiscuous mode but the VLANs do not exist, the command is allowed, but the port is made inactive.

The *secondary\_vlan\_list* parameter cannot contain spaces. It can contain multiple comma-separated items. Each item can be a single private-VLAN ID or a hyphenated range of private-VLAN IDs. The list can contain one isolated VLAN and multiple community VLANs.

You can map a promiscuous port to only one primary VLAN. If you enter the **switchport private-vlan mapping** command on a promiscuous port that is already mapped to a primary and secondary VLAN, the primary VLAN mapping is overwritten.

You can add or remove secondary VLANs from promiscuous port private-VLAN mappings by using the **add** and **remove** keywords.

Entering the **switchport private-vlan association host** command has the same effect as entering the **switchport private-vlan host-association** interface configuration command.

Entering the **switchport private-vlan association mapping** command has the same effect as entering the **switchport private-vlan mapping** interface configuration command.

### **Examples**

This example shows how to configure an interface as a private VLAN host port and associate it with primary VLAN 20 and secondary VLAN 501:

```
Switch# configure terminal
Switch(config)# interface fastethernet 0/1
Switch(config-if)# switchport mode private-vlan host
Switch(config-if)# switchport private-vlan host-association 20 501
Switch(config-if)# end
```

This example shows how to configure an interface as a private-VLAN promiscuous port and map it to a primary VLAN and secondary VLANs:

```
Switch# configure terminal
Switch(config)# interface fastethernet 0/2
Switch(config-if)# switchport mode private-vlan promiscuous
Switch(config-if)# switchport private-vlan mapping 20 501-502
Switch(config-if)# end
```

You can verify private-VLAN mapping by using the **show interfaces private-vlan mapping** privileged EXEC command. You can verify private VLANs and interfaces configured on the switch by using the **show vlan private-vlan** privileged EXEC command.

| Command                              | Description                                                                |
|--------------------------------------|----------------------------------------------------------------------------|
| show interfaces private-vlan mapping | Displays private VLAN mapping information for VLAN SVIs.                   |
| show vlan private-vlan               | Displays all private VLAN relationships or types configured on the switch. |

## switchport protected

Use the **switchport protected** interface configuration command to isolate unicast, multicast, and broadcast traffic at Layer 2 from other protected ports on the same switch. Use the **no** form of this command to disable protection on the port.

#### switchport protected

#### no switchport protected

**Syntax Description** 

This command has no arguments or keywords.

**Defaults** 

No protected port is defined. All ports are nonprotected.

**Command Modes** 

Interface configuration

#### **Command History**

| Release     | Modification                 |
|-------------|------------------------------|
| 12.1(19)EA1 | This command was introduced. |

### **Usage Guidelines**

The switchport protection feature is local to the switch; communication between protected ports on the same switch is possible only through a Layer 3 device. To prevent communication between protected ports on different switches, you must configure the protected ports for unique VLANs on each switch and configure a trunk link between the switches. A protected port is different from a secure port.

A protected port does not forward any traffic (unicast, multicast, or broadcast) to any other port that is also a protected port. Data traffic cannot be forwarded between protected ports at Layer 2; only control traffic, such as PIM packets, is forwarded because these packets are processed by the CPU and forwarded in software. All data traffic passing between protected ports must be forwarded through a Layer 3 device.

Port monitoring does not work if both the monitor and monitored ports are protected ports.

### Examples

This example shows how to enable a protected port on an interface:

Switch(config)# interface gigabitethernet0/2
Switch(config-if)# switchport protected

You can verify your settings by entering the **show interfaces** *interface-id* **switchport** privileged EXEC command.

| Command                                                                                 | Description                                                                                                    |
|-----------------------------------------------------------------------------------------|----------------------------------------------------------------------------------------------------|
| show interfaces<br>switchport                                                           | Displays the administrative and operational status of a switching (nonrouting) port, including port blocking and port protection settings. |
| <b>switchport block</b> Prevents unknown multicast or unicast traffic on the interface. |                                                                                                    |

## switchport trunk

Use the **switchport trunk** interface configuration command to set the trunk characteristics when the interface is in trunking mode. Use the **no** form of this command to reset a trunking characteristic to the default.

switchport trunk {allowed vlan vlan-list | encapsulation {dot1q | isl | negotiate} | native vlan vlan-id | pruning vlan vlan-list}

no switchport trunk {allowed vlan | encapsulation | native vlan | {pruning vlan}

## Syntax Description

| allowed vlan vlan-list     | Set the list of allowed VLANs that can receive and send traffic on this interface in tagged format when in trunking mode. See the following <i>vlan-list</i> format. The <b>none</b> keyword is not valid. The default is <b>all</b> . |
|----------------------------|----------------------------------------------------------------------------------------------------|
| encapsulation dot1q        | Set the encapsulation format on the trunk port to IEEE 802.1Q. With this format, the switch supports simultaneous tagged and untagged traffic on a port.                                                                               |
| encapsulation isl          | Set the encapsulation format on the trunk port to Inter-Switch Link (ISL). The switch encapsulates all received and sent packets with an ISL header and filters native frames received from an ISL trunk port.                         |
| encapsulation<br>negotiate | Specify that if Dynamic Inter-Switch Link (DISL) and Dynamic Trunking Protocol (DTP) negotiation do not resolve the encapsulation format, ISL is the selected format.                                                                  |
| native vlan vlan-id        | Set the native VLAN for sending and receiving untagged traffic when the interface is in IEEE 802.1Q trunking mode. The range is 1 to 4094.                                                                                             |
| pruning vlan vlan-list     | Set the list of VLANs that are eligible for VTP pruning when in trunking mode. The <b>all</b> keyword is not valid.                                                                                                    |

The vlan-list format is all | none | [add | remove | except] vlan-atom [,vlan-atom...] where:

- all specifies all VLANs from 1 to 4094. This keyword is not allowed on commands that do not permit all VLANs in the list to be set at the same time.
- **none** means an empty list. This keyword is not allowed on commands that require certain VLANs to be set or at least one VLAN to be set.
- add adds the defined list of VLANs to those currently set instead of replacing the list. Valid IDs are from 1 to 1005; extended-range VLANs (VLAN IDs greater than 1005) are valid in some cases.

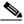

Note

You can add extended-range VLANs to the allowed VLAN list, but not to the pruning-eligible VLAN list.

Separate nonconsecutive VLAN IDs with a comma; use a hyphen to designate a range of IDs.

• **remove** removes the defined list of VLANs from those currently set instead of replacing the list. Valid IDs are from 1 to 1005; extended-range VLAN IDs are valid in some cases.

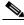

Note

You can remove extended-range VLANs from the allowed VLAN list, but you cannot remove them from the pruning-eligible list.

Separate nonconsecutive VLAN IDs with a comma; use a hyphen to designate a range of IDs.

- except lists the VLANs that should be calculated by inverting the defined list of VLANs. (VLANs are added except the ones specified.) Valid IDs are from 1 to 1005. Separate nonconsecutive VLAN IDs with a comma; use a hyphen to designate a range of IDs.
- *vlan-atom* is either a single VLAN number from 1 to 4094 or a continuous range of VLANs described by two VLAN numbers, the lesser one first, separated by a hyphen.

#### **Defaults**

The default encapsulation is negotiate.

VLAN 1 is the default native VLAN ID on the port.

The default for all VLAN lists is to include all VLANs.

#### **Command Modes**

Interface configuration

### **Command History**

| Release     | Modification                 |
|-------------|------------------------------|
| 12.1(19)EA1 | This command was introduced. |

## **Usage Guidelines**

### Encapsulation:

- The **switchport trunk encapsulation** command is supported only for platforms and interface hardware that can support both ISL and IEEE 802.1Q formats.
- You cannot configure one end of the trunk as an IEEE 802.1Q trunk and the other end as an ISL or nontrunk port. However, you can configure one port as an ISL trunk and a different port on the same switch as an IEEE 802.1Q trunk.
- If you enter the **negotiate** keywords and DTP negotiation does not resolve the encapsulation format, ISL is the selected format. The **no** form of the command resets the trunk encapsulation format to the default.
- The **no** form of the **encapsulation** command resets the encapsulation format to the default.

#### Native VLANs:

- All untagged traffic received on an IEEE 802.1Q trunk port is forwarded with the native VLAN configured for the port.
- If a packet has a VLAN ID that is the same as the sending-port native VLAN ID, the packet is sent without a tag; otherwise, the switch sends the packet with a tag.
- The **no** form of the **native vlan** command resets the native mode VLAN to the appropriate default VLAN for the device.

#### Allowed VLAN:

- To reduce the risk of spanning-tree loops or storms, you can disable VLAN 1 on any individual VLAN trunk port by removing VLAN 1 from the allowed list. When you remove VLAN 1 from a trunk port, the interface continues to send and receive management traffic, for example, Cisco Discovery Protocol (CDP), Port Aggregation Protocol (PAgP), Link Aggregation Control Protocol (LACP), Dynamic Trunking Protocol (DTP), and VLAN Trunking Protocol (VTP) in VLAN 1.
- The **no** form of the **allowed vlan** command resets the list to the default list, which allows all VLANs.

#### Trunk pruning:

- The pruning-eligible list applies only to trunk ports.
- Each trunk port has its own eligibility list.
- If you do not want a VLAN to be pruned, remove it from the pruning-eligible list. VLANs that are pruning-ineligible receive flooded traffic.
- VLAN 1, VLANs 1002 to 1005, and extended-range VLANs (VLANs 1006 to 4094) cannot be pruned.

#### **Examples**

This example shows how to cause a port configured as a switched interface to encapsulate in IEEE 802.1Q trunking format regardless of its default trunking format in trunking mode:

```
Switch(config)# interface gigabitethernet1/0/2
Switch(config-if)# switchport trunk encapsulation dot1q
```

This example shows how to configure VLAN 3 as the default for the port to send all untagged traffic:

```
Switch(config)# interface gigabitethernet0/2
Switch(config-if)# switchport trunk native vlan 3
```

This example shows how to add VLANs 1, 2, 5, and 6 to the allowed list:

```
Switch(config)# interface gigabitethernet0/2
Switch(config-if)# switchport trunk allowed vlan add 1,2,5,6
```

This example shows how to remove VLANs 3 and 10 to 15 from the pruning-eligible list:

```
Switch(config)# interface gigabitethernet0/2
Switch(config-if)# switchport trunk pruning vlan remove 3,10-15
```

You can verify your settings by entering the **show interfaces** *interface-id* **switchport** privileged EXEC command.

| Command                    | Description                                                                                                    |
|----------------------------|----------------------------------------------------------------------------------------------------|
| show interfaces switchport | Displays the administrative and operational status of a switching (nonrouting) port, including port blocking and port protection settings. |
|                            | (nomouting) port, including port blocking and port protection settings.                                                                    |
| switchport mode            | Configures the VLAN membership mode of a port.                                                                                             |

## switchport voice vlan

Use the **switchport voice vlan** interface configuration command to configure voice VLAN on the port. Use the **no** form of this command to return to the default setting.

switchport voice vlan {vlan-id | dot1p | none | untagged}

no switchport voice vlan

### **Syntax Description**

| vlan-id  | Specify the VLAN to be used for voice traffic. The range is 1 to 4094. By default, the IP phone forwards the voice traffic with an IEEE 802.1Q priority of 5.                               |
|----------|----------------------------------------------------------------------------------------------------|
| dot1p    | Configure the telephone to use IEEE 802.1p priority tagging and uses VLAN 0 (the native VLAN). By default, the Cisco IP phone forwards the voice traffic with an IEEE 802.1p priority of 5. |
| none     | Do not instruct the IP telephone about the voice VLAN. The telephone uses the configuration from the telephone key pad.                                                                     |
| untagged | Configure the telephone to send untagged voice traffic. This is the default for the telephone.                                                                                              |

#### Defaults

The switch default is not to automatically configure the telephone (**none**).

The telephone default is not to tag frames.

#### **Command Modes**

Interface configuration

#### **Command History**

| Release     | Modification                 |
|-------------|------------------------------|
| 12.1(19)EA1 | This command was introduced. |

#### **Usage Guidelines**

You should configure voice VLAN on Layer 2 access ports.

You must enable Cisco Discovery Protocol (CDP) on the switchport connected to the Cisco IP phone for the switch to send configuration information to the phone. CDP is enabled by default globally and on the interface.

Before you enable voice VLAN, we recommend you enable quality of service (QoS) on the switch by entering the **mls qos** global configuration command and configure the port trust state to trust by entering the **mls qos trust cos** interface configuration command.

When you enter a VLAN ID, the IP phone forwards voice traffic in IEEE 802.1Q frames, tagged with the specified VLAN ID. The switch puts IEEE 802.1Q voice traffic in the voice VLAN.

When you select **dot1q**, **none**, or **untagged**, the switch puts the indicated voice traffic in the access VLAN.

In all configurations, the voice traffic carries a Layer 2 IP precedence value. The default is 5 for voice traffic.

When you enable port security on an interface that is also configured with a voice VLAN, you must set the maximum allowed secure addresses on the port to at least two. When the port is connected to a Cisco IP phone, the IP phone requires two MAC addresses: one for the access VLAN and the other for the voice VLAN. Connecting a PC to the IP phone requires additional MAC addresses.

If any type of port security is enabled on the access VALN, dynamic port security is automatically enabled on the voice VLAN.

You cannot configure static secure MAC addresses in the voice VLAN.

A voice-VLAN port cannot be a private-VLAN port.

The Port Fast feature is automatically enabled when voice VLAN is configured. When you disable voice VLAN, the Port Fast feature is not automatically disabled.

### **Examples**

This example shows how to configure VLAN 2 as the voice VLAN for the port:

Switch(config)# interface gigabitethernet0/2
Switch(config-if)# switchport voice vlan 2

You can verify your settings by entering the **show interfaces** *interface-id* **switchport** privileged EXEC command.

| Command                                 | Description                                                                                                    |
|-----------------------------------------|----------------------------------------------------------------------------------------------------|
| show interfaces interface-id switchport | Displays the administrative and operational status of a switching (nonrouting) port.                           |
| switchport priority extend              | Decides how the device connected to the specified port handles priority traffic received on its incoming port. |

# system env temperature threshold yellow

Use the **system env temperature threshold yellow** global configuration command to configure the difference between the yellow and red temperature thresholds which determines the value of yellow threshold. Use the no form of this command to return to the default value.

system env temperature threshold yellow value

no system env temperature threshold yellow value

## **Syntax Description**

| value | Specify the difference between the yellow and red threshold values (in Celsius). The |
|-------|--------------------------------------------------------------------------------------|
|       | range is 10 to 25. The default value is 10.                                          |

### Defaults

These are the default values:

Table 2-36 Default Values for the Temperature Thresholds

| Switch              | Difference<br>between Yellow<br>and Red | Red <sup>1</sup> |
|---------------------|-----------------------------------------|------------------|
| Catalyst 3560G-48TS | 10°C                                    | 66°C             |
| Catalyst 3560G-48PS | 10°C                                    | 68°C             |
| Catalyst 3560G-24TS | 10°C                                    | 65°C             |
| Catalyst 3560G-24PS | 10°C                                    | 61°C             |

<sup>1.</sup> You cannot configure the red temperature threshold.

## **Command Modes**

Global configuration

### **Command History**

| Release    | Modification                 |
|------------|------------------------------|
| 12.2(25)SE | This command was introduced. |

## **Usage Guidelines**

Though visible on all switches, this command is only valid on these switches:

- Catalyst 3560G-48TS
- Catalyst 3560G-48PS
- · Catalyst 3560G-24TS
- Catalyst 3560G-24PS

You cannot configure the green and red thresholds but can configure the yellow threshold. Use the **system env temperature threshold yellow** *value* global configuration command to specify the difference between the yellow and red thresholds and to configure the yellow threshold. For example, if the red threshold is 66 degrees C and you want to configure the yellow threshold as 51 degrees C, set the difference between the thresholds as 15 by using the **system env temperature threshold yellow 15** command.

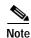

The internal temperature sensor in the switch measures the internal system temperature and might vary  $\pm 5$  degrees C.

#### **Examples**

This example sets 15 as the difference between the yellow and red thresholds:

Switch(config)# system env temperature threshold yellow 15
Switch(config)#

| Command                     | Description                                           |
|-----------------------------|-------------------------------------------------------|
| show env temperature status | Displays the temperature status and threshold levels. |

## system mtu

Use the **system mtu** global configuration command to set the maximum packet size or maximum transmission unit (MTU) size for Gigabit Ethernet ports or for Fast Ethernet (10/100) ports. Use the **no** form of this command to restore the global MTU value to its default value.

system mtu {bytes / jumbo bytes}

no system mtu

## Syntax Description

| bytes       | Set the system MTU for ports that are set to 10 or 100 Mbps. The range is 1500 to 1546 bytes.      |
|-------------|----------------------------------------------------------------------------------------------------|
| jumbo bytes | Set the system jumbo frame size (MTU) for Gigabit Ethernet ports. The range is 1500 to 9000 bytes. |

Defaults

The default MTU size for all ports is 1500 bytes.

**Command Modes** 

Global configuration

#### **Command History**

| Release     | Modification                 |  |
|-------------|------------------------------|--|
| 12.1(19)EA1 | This command was introduced. |  |

### **Usage Guidelines**

When you use this command to change the MTU size, you must reset the switch before the new configuration takes effect.

Gigabit Ethernet ports are not affected by the **system mtu** command, and Fast Ethernet ports are not affected by the **system mtu jumbo** command.

If you enter a value that is outside the range for the specific type of switch, the value is not accepted.

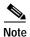

The switch does not support setting the MTU on a per-interface basis.

The size of frames that can be received by the switch CPU is limited to 1500 bytes, no matter what value was entered with the **system mtu** command. Although frames that are forwarded or routed typically are not received by the CPU, in some cases packets are sent to the CPU, such as traffic sent to control traffic, SNMP, Telnet, or routing protocols.

## **Examples**

This example shows how to set the maximum packet size for Gigabit Ethernet ports to 1800 bytes:

Switch(config)# system mtu jumbo 1800
Switch(config)# exit
Switch# reload

You can verify your setting by entering the show system mtu privileged EXEC command.

| Command         | Description                                                |
|-----------------|------------------------------------------------------------|
| show system mtu | Displays the packet size set for Fast Ethernet and Gigabit |
|                 | Ethernet ports.                                            |

# test cable-diagnostics tdr

Use the **test cable-diagnostics tdr** privileged EXEC command to run the Time Domain Reflector (TDR) feature on an interface.

test cable-diagnostics tdr interface interface-id

| c, | ıntav   | Descr | inti∩n |
|----|---------|-------|--------|
| -  | JIIIUAA | DC3GI | Puon   |

interface-id

Specify the interface on which to run TDR.

**Defaults** 

There is no default.

**Command Modes** 

Privileged EXEC

#### **Command History**

| Release    | Modification                 |
|------------|------------------------------|
| 12.2(25)SE | This command was introduced. |

## **Usage Guidelines**

You can use the TDR feature to diagnose and resolve cabling problems. TDR is supported only on copper Ethernet 10/100/1000 ports. It is not supported on 10/100 ports or small form-factor pluggable (SFP) module ports. For more information about TDR, see the software configuration guide for this release.

After you run TDR by using the **test cable-diagnostics tdr interface** *interface-id* command, use the **show cable-diagnostics tdr interface** *interface-id* privileged EXEC command to display the results.

#### **Examples**

This example shows how to run TDR on an interface:

 ${\tt Switch\#\ test\ cable-diagnostics\ tdr\ interface\ gigabitethernet0/2}$ 

TDR test started on interface Gi0/2

A TDR test can take a few seconds to run on an interface Use 'show cable-diagnostics tdr' to read the TDR results.

If you enter the **test cable-diagnostics tdr interface** interface-id command on an interface that has a link status of up and a speed of 10 or 100 Mbps, these messages appear:

Switch# test cable-diagnostics tdr interface gigabitethernet0/3

TDR test on  $\mathrm{Gio}/9$  will affect link state and traffic

TDR test started on interface  $\mathrm{Gio}/\mathrm{3}$ 

A TDR test can take a few seconds to run on an interface Use 'show cable-diagnostics tdr' to read the TDR results.

| Command                    | Description               |
|----------------------------|---------------------------|
| show cable-diagnostics tdr | Displays the TDR results. |

## traceroute mac

Use the **traceroute mac** privileged EXEC command to display the Layer 2 path taken by the packets from the specified source MAC address to the specified destination MAC address.

**traceroute mac [interface** interface-id] {source-mac-address} [**interface** interface-id] {destination-mac-address} [**vlan** vlan-id] [**detail**]

#### Syntax Description

| :40                     | (Ontional) Consider an interference the common of destination conitals                                                                                               |
|-------------------------|----------------------------------------------------------------------------------------------------|
| interface interface-id  | (Optional) Specify an interface on the source or destination switch.                                                                                                 |
| source-mac-address      | Specify the MAC address of the source switch in hexadecimal format.                                                                                                  |
| destination-mac-address | Specify the MAC address of the destination switch in hexadecimal format.                                                                                             |
| vlan vlan-id            | (Optional) Specify the VLAN on which to trace the Layer 2 path that the packets take from the source switch to the destination switch. Valid VLAN IDs are 1 to 4094. |
| detail                  | (Optional) Specify that detailed information appears.                                                                                                    |

Defaults

There is no default.

#### **Command Modes**

Privileged EXEC

## **Command History**

| Release     | Modification                 |
|-------------|------------------------------|
| 12.1(19)EA1 | This command was introduced. |

#### **Usage Guidelines**

For Layer 2 traceroute to function properly, Cisco Discovery Protocol (CDP) must be enabled on all the switches in the network. Do not disable CDP.

When the switch detects a device in the Layer 2 path that does not support Layer 2 traceroute, the switch continues to send Layer 2 trace queries and lets them time out.

The maximum number of hops identified in the path is ten.

Layer 2 traceroute supports only unicast traffic. If you specify a multicast source or destination MAC address, the physical path is not identified, and an error message appears.

The **traceroute mac** command output shows the Layer 2 path when the specified source and destination addresses belong to the same VLAN. If you specify source and destination addresses that belong to different VLANs, the Layer 2 path is not identified, and an error message appears.

If the source or destination MAC address belongs to multiple VLANs, you must specify the VLAN to which both the source and destination MAC addresses belong. If the VLAN is not specified, the path is not identified, and an error message appears.

The Layer 2 traceroute feature is not supported when multiple devices are attached to one port through hubs (for example, multiple CDP neighbors are detected on a port). When more than one CDP neighbor is detected on a port, the Layer 2 path is not identified, and an error message appears.

This feature is not supported in Token Ring VLANs.

### **Examples**

This example shows how to display the Layer 2 path by specifying the source and destination MAC addresses:

```
Switch# traceroute mac 0000.0201.0601 0000.0201.0201
Source 0000.0201.0601 found on con6[WS-C3560-12T] (2.2.6.6)
con6 (2.2.6.6) : Gi0/1 => Gi0/3
con5
                      (2.2.5.5
                                       )
                                               Gi0/3 \Rightarrow Gi0/1
                                               Gi0/1 \Rightarrow Gi0/2
con1
                      (2.2.1.1
                                       )
                                          :
                      (2.2.2.2
                                               Gi0/2 => Gi0/1
con2
                                      ) :
Destination 0000.0201.0201 found on con2[WS-C3550-24] (2.2.2.2)
Layer 2 trace completed
```

This example shows how to display the Layer 2 path by using the **detail** keyword:

This example shows how to display the Layer 2 path by specifying the interfaces on the source and destination switches:

Switch# traceroute mac interface fastethernet0/1 0000.0201.0601 interface fastethernet0/3 0000.0201.0201

```
Source 0000.0201.0601 found on con6[WS-C3560-12T] (2.2.6.6)
con6 (2.2.6.6) : Gi0/1 => Gi0/3
con5
                      (2.2.5.5
                                      )
                                              Gi0/3 => Gi0/1
                                         :
con1
                      (2.2.1.1
                                      )
                                              Gi0/1 \Rightarrow Gi0/2
                                         :
                      (2.2.2.2
                                      )
                                              Gi0/2 => Gi0/1
Destination 0000.0201.0201 found on con2[WS-C3550-24] (2.2.2.2)
Layer 2 trace completed
```

This example shows the Layer 2 path when the switch is not connected to the source switch:

```
Switch# traceroute mac 0000.0201.0501 0000.0201.0201 detail
Source not directly connected, tracing source .....
Source 0000.0201.0501 found on con5[WS-C3560-12T] (2.2.5.5)
con5 / WS-C3560-12T / 2.2.5.5 :
        Gio/1 [auto, auto] => Gio/3 [auto, auto]
con1 / WS-C3550-12G / 2.2.1.1 :
        Gio/1 [auto, auto] => Gio/2 [auto, auto]
con2 / WS-C3550-24 / 2.2.2.2 :
        Gio/2 [auto, auto] => Fao/1 [auto, auto]
Destination 0000.0201.0201 found on con2[WS-C3550-24] (2.2.2.2)
Layer 2 trace completed.
```

This example shows the Layer 2 path when the switch cannot find the destination port for the source MAC address:

Switch# traceroute mac 0000.0011.1111 0000.0201.0201 Error:Source Mac address not found. Layer2 trace aborted.

This example shows the Layer 2 path when the source and destination devices are in different VLANs:

Switch# traceroute mac 0000.0201.0601 0000.0301.0201 Error:Source and destination macs are on different vlans. Layer2 trace aborted.

This example shows the Layer 2 path when the destination MAC address is a multicast address:

Switch# traceroute mac 0000.0201.0601 0100.0201.0201 Invalid destination mac address

This example shows the Layer 2 path when source and destination switches belong to multiple VLANs:

Switch# traceroute mac 0000.0201.0601 0000.0201.0201 Error:Mac found on multiple vlans.
Layer2 trace aborted.

| Command           | Description                                                                 |
|-------------------|-----------------------------------------------------------------------------|
| traceroute mac ip | Displays the Layer 2 path taken by the packets from the specified source IP |
|                   | address or hostname to the specified destination IP address or hostname.    |

## traceroute mac ip

Use the **traceroute mac ip** privileged EXEC command to display the Layer 2 path taken by the packets from the specified source IP address or hostname to the specified destination IP address or hostname.

**traceroute mac ip** {source-ip-address | source-hostname} {destination-ip-address | destination-hostname} [**detail**]

## **Syntax Description**

| source-ip-address      | Specify the IP address of the source switch as a 32-bit quantity in dotted-decimal format.      |
|------------------------|-------------------------------------------------------------------------------------------------|
| destination-ip-address | Specify the IP address of the destination switch as a 32-bit quantity in dotted-decimal format. |
| source-hostname        | Specify the IP hostname of the source switch.                                                   |
| destination-hostname   | Specify the IP hostname of the destination switch.                                              |
| detail                 | (Optional) Specify that detailed information appears.                                           |

Defaults

There is no default.

### **Command Modes**

Privileged EXEC

## **Command History**

| Release     | Modification                 |
|-------------|------------------------------|
| 12.1(19)EA1 | This command was introduced. |

## **Usage Guidelines**

For Layer 2 traceroute to function properly, Cisco Discovery Protocol (CDP) must be enabled on all the switches in the network. Do not disable CDP.

When the switch detects an device in the Layer 2 path that does not support Layer 2 traceroute, the switch continues to send Layer 2 trace queries and lets them time out.

The maximum number of hops identified in the path is ten.

The **traceroute mac ip** command output shows the Layer 2 path when the specified source and destination IP addresses are in the same subnet. When you specify the IP addresses, the switch uses Address Resolution Protocol (ARP) to associate the IP addresses with the corresponding MAC addresses and the VLAN IDs.

- If an ARP entry exists for the specified IP address, the switch uses the associated MAC address and identifies the physical path.
- If an ARP entry does not exist, the switch sends an ARP query and tries to resolve the IP address. The IP addresses must be in the same subnet. If the IP address is not resolved, the path is not identified, and an error message appears.

The Layer 2 traceroute feature is not supported when multiple devices are attached to one port through hubs (for example, multiple CDP neighbors are detected on a port). When more than one CDP neighbor is detected on a port, the Layer 2 path is not identified, and an error message appears.

This feature is not supported in Token Ring VLANs.

### **Examples**

This example shows how to display the Layer 2 path by specifying the source and destination IP addresses and by using the **detail** keyword:

This example shows how to display the Layer 2 path by specifying the source and destination hostnames:

```
Switch# traceroute mac ip con6 con2
Translating IP to mac .....
2.2.66.66 => 0000.0201.0601
2.2.22.22 => 0000.0201.0201
Source 0000.0201.0601 found on con6
con6 (2.2.6.6) : Gi0/1 => Gi0/3
                                               Gi0/3 \Rightarrow Gi0/1
con5
                      (2.2.5.5
                                      ) :
                                      ) :
                                               Gi0/1 \Rightarrow Gi0/2
con1
                      (2.2.1.1
con2
                      (2.2.2.2
                                     ) :
                                               Gi0/2 => Fa0/1
Destination 0000.0201.0201 found on con2
Layer 2 trace completed
```

This example shows the Layer 2 path when ARP cannot associate the source IP address with the corresponding MAC address:

```
Switch# traceroute mac ip 2.2.66.66 2.2.77.77 Arp failed for destination 2.2.77.77. Layer2 trace aborted.
```

| Command        | Description                                                                                                    |
|----------------|----------------------------------------------------------------------------------------------------|
| traceroute mac | Displays the Layer 2 path taken by the packets from the specified source MAC address to the specified destination MAC address. |

## trust

Use the **trust** policy-map class configuration command to define a trust state for traffic classified through the **class** policy-map configuration or the **class-map** global configuration command. Use the **no** form of this command to return to the default setting.

trust [cos | dscp | ip-precedence]

no trust [cos | dscp | ip-precedence]

## **Syntax Description**

| cos           | (Optional) Classify an ingress packet by using the packet class of service (CoS) value. For an untagged packet, the port default CoS value is used.                                                                                                    |
|---------------|----------------------------------------------------------------------------------------------------|
| dscp          | (Optional) Classify an ingress packet by using the packet Differentiated Services Code Point (DSCP) values (most significant 6 bits of 8-bit service-type field). For a non-IP packet, the packet CoS value is used if the packet is tagged. If the packet is untagged, the default port CoS value is used to map CoS to DSCP. |
| ip-precedence | (Optional) Classify an ingress packet by using the packet IP-precedence value (most significant 3 bits of 8-bit service-type field). For a non-IP packet, the packet CoS value is used if the packet is tagged. If the packet is untagged, the port default CoS value is used to map CoS to DSCP.                              |

Defaults

The action is not trusted. If no keyword is specified when the command is entered, the default is **dscp**.

**Command Modes** 

Policy-map class configuration

## **Command History**

| Release     | Modification                 |
|-------------|------------------------------|
| 12.1(19)EA1 | This command was introduced. |

## **Usage Guidelines**

Use this command to distinguish the quality of service (QoS) trust behavior for certain traffic from other traffic. For example, incoming traffic with certain DSCP values can be trusted. You can configure a class map to match and trust the DSCP values in the incoming traffic.

Trust values set with this command supersede trust values set with the **mls qos trust** interface configuration command.

The **trust** command is mutually exclusive with **set** policy-map class configuration command within the same policy map.

If you specify **trust cos**, QoS uses the received or default port CoS value and the CoS-to-DSCP map to generate a DSCP value for the packet.

If you specify **trust dscp**, QoS uses the DSCP value from the ingress packet. For non-IP packets that are tagged, QoS uses the received CoS value; for non-IP packets that are untagged, QoS uses the default port CoS value. In either case, the DSCP value for the packet is derived from the CoS-to-DSCP map.

If you specify **trust ip-precedence**, QoS uses the IP precedence value from the ingress packet and the IP-precedence-to-DSCP map. For non-IP packets that are tagged, QoS uses the received CoS value; for non-IP packets that are untagged, QoS uses the default port CoS value. In either case, the DSCP for the packet is derived from the CoS-to-DSCP map.

To return to policy-map configuration mode, use the **exit** command. To return to privileged EXEC mode, use the **end** command.

## **Examples**

This example shows how to define a port trust state to trust incoming DSCP values for traffic classified with *class1*:

```
Switch(config) # policy-map policy1
Switch(config-pmap) # class class1
Switch(config-pmap-c) # trust dscp
Switch(config-pmap-c) # police 1000000 20000 exceed-action policed-dscp-transmit
Switch(config-pmap-c) # exit
```

You can verify your settings by entering the show policy-map privileged EXEC command.

| Command         | Description                                                                                                    |  |
|-----------------|----------------------------------------------------------------------------------------------------|--|
| class           | Defines a traffic classification match criteria (through the <b>police</b> , <b>set</b> , and <b>trust</b> policy-map class configuration commands) for the specified class-map name. |  |
| police          | Defines a policer for classified traffic.                                                                                                    |  |
| policy-map      | Creates or modifies a policy map that can be attached to multiple ports to specify a service policy.                                                                                  |  |
| set             | Classifies IP traffic by setting a DSCP or IP-precedence value in the packet.                                                                                                    |  |
| show policy-map | Displays QoS policy maps.                                                                                                    |  |

## udld

Use the **udld** global configuration command to enable aggressive or normal mode in the UniDirectional Link Detection (UDLD) and to set the configurable message timer time. Use the **no** form of the command to disable aggressive or normal mode UDLD on all fiber-optic ports.

**udld** {**aggressive** | **enable** | **message time** *message-timer-interval*}

no udld {aggressive | enable | message}

## Syntax Description

| aggressive                             | Enable UDLD in aggressive mode on all fiber-optic interfaces.                                                                                                    |
|----------------------------------------|----------------------------------------------------------------------------------------------------|
| enable                                 | Enable UDLD in normal mode on all fiber-optic interfaces.                                                                                                    |
| message time<br>message-timer-interval | Configure the period of time between UDLD probe messages on ports that are in the advertisement phase and are determined to be bidirectional. The range is 1 to 90 seconds. |

### Defaults

UDLD is disabled on all interfaces.

The message timer is set at 60 seconds.

#### **Command Modes**

Global configuration

### **Command History**

| Release     | Modification                                                                                         |
|-------------|----------------------------------------------------------------------------------------------------|
| 12.1(19)EA1 | This command was introduced.                                                                         |
| 12.2(25)SEC | The range for the <i>message-timer-interval</i> was changed from 7 to 90 seconds to 1 to 90 seconds. |

## **Usage Guidelines**

UDLD supports two modes of operation: normal (the default) and aggressive. In normal mode, UDLD detects unidirectional links due to misconnected interfaces on fiber-optic connections. In aggressive mode, UDLD also detects unidirectional links due to one-way traffic on fiber-optic and twisted-pair links and due to misconnected interfaces on fiber-optic links. For information about normal and aggressive modes, see the "Understanding UDLD" section in the software configuration guide for this release.

If you change the message time between probe packets, you are making a trade-off between the detection speed and the CPU load. By decreasing the time, you can make the detection-response faster but increase the load on the CPU.

This command affects fiber-optic interfaces only. Use the **udld** interface configuration command to enable UDLD on other interface types.

You can use these commands to reset an interface shut down by UDLD:

- The udld reset privileged EXEC command to reset all interfaces shut down by UDLD
- The shutdown and no shutdown interface configuration commands
- The **no udld enable** global configuration command followed by the **udld** {aggressive | enable} global configuration command to re-enable UDLD globally
- The **no udld port** interface configuration command followed by the **udld port** or **udld port** aggressive interface configuration command to re-enable UDLD on the specified interface
- The **errdisable recovery cause udld** and **errdisable recovery interval** global configuration commands to automatically recover from the UDLD error-disabled state

## **Examples**

This example shows how to enable UDLD on all fiber-optic interfaces:

Switch(config) # udld enable

You can verify your setting by entering the **show udld** privileged EXEC **command**.

| Command    | Description                                                                                                    |
|------------|----------------------------------------------------------------------------------------------------|
| show udld  | Displays UDLD administrative and operational status for all ports or the specified port.                                                        |
| udld port  | Enables UDLD on an individual interface or prevents a fiber-optic interface from being enabled by the <b>udld</b> global configuration command. |
| udld reset | Resets all interfaces shut down by UDLD and permits traffic to again pass through.                                                              |

## udld port

Use the **udld port** interface configuration command to enable the UniDirectional Link Detection (UDLD) on an individual interface or prevent a fiber-optic interface from being enabled by the **udld** global configuration command. Use the **no** form of this command to return to the **udld** global configuration command setting or to disable UDLD if entered for a nonfiber-optic port.

udld port [aggressive]

no udld port [aggressive]

### **Syntax Description**

| aggressive | Enable UDLD in | aggressive mode on | the specified interface. |
|------------|----------------|--------------------|--------------------------|
|            |                |                    |                          |

### **Defaults**

On fiber-optic interfaces, UDLD is not enabled, not in aggressive mode, and not disabled. For this reason, fiber-optic interfaces enable UDLD according to the state of the **udld enable** or **udld aggressive** global configuration command.

On nonfiber-optic interfaces, UDLD is disabled.

### **Command Modes**

Interface configuration

## **Command History**

| Release     | Modification                     |
|-------------|----------------------------------|
| 12.1(19)EA1 | This command was introduced.     |
| 12.2(20)SE  | The disable keyword was removed. |

## **Usage Guidelines**

A UDLD-capable port cannot detect a unidirectional link if it is connected to a UDLD-incapable port of another switch.

UDLD supports two modes of operation: normal (the default) and aggressive. In normal mode, UDLD detects unidirectional links due to misconnected interfaces on fiber-optic connections. In aggressive mode, UDLD also detects unidirectional links due to one-way traffic on fiber-optic and twisted-pair links and due to misconnected interfaces on fiber-optic links. For information about normal and aggressive modes, see the "Configuring UDLD" chapter in the software configuration guide for this release.

To enable UDLD in normal mode, use the **udld port** interface configuration command. To enable UDLD in aggressive mode, use the **udld port aggressive** interface configuration command.

Use the **no udld port** command on fiber-optic ports to return control of UDLD to the **udld enable** global configuration command or to disable UDLD on nonfiber-optic ports.

Use the **udld port aggressive** command on fiber-optic ports to override the setting of the **udld enable** or **udld aggressive** global configuration command. Use the **no** form on fiber-optic ports to remove this setting and to return control of UDLD enabling to the **udld** global configuration command or to disable UDLD on nonfiber-optic ports.

You can use these commands to reset an interface shut down by UDLD:

- The udld reset privileged EXEC command to reset all interfaces shut down by UDLD
- The shutdown and no shutdown interface configuration commands
- The **no udld enable** global configuration command followed by the **udld** {aggressive | enable} global configuration command to re-enable UDLD globally
- The **no udld port** interface configuration command followed by the **udld port or udld port aggressive** interface configuration command to re-enable UDLD on the specified interface
- The **errdisable recovery cause udld** and **errdisable recovery interval** global configuration commands to automatically recover from the UDLD error-disabled state

## **Examples**

This example shows how to enable UDLD on an port:

```
Switch(config)# interface gigabitethernet0/1
Switch(config-if)# udld port
```

This example shows how to disable UDLD on a fiber-optic interface despite the setting of the **udld** global configuration command:

```
Switch(config)# interface gigabitethernet0/1
Switch(config-if)# no udld port
```

You can verify your settings by entering the **show running-config** or the **show udld** *interface* privileged EXEC command.

| Command             | Description                                                                                                    |
|---------------------|----------------------------------------------------------------------------------------------------|
| show running-config | Displays the running configuration on the switch. For syntax information, select Cisco IOS Configuration Fundamentals Command Reference, Release 12.2 > File Management Commands > Configuration File Management Commands. |
| show udld           | Displays UDLD administrative and operational status for all ports or the specified port.                                                                                                    |
| udld                | Enables aggressive or normal mode in UDLD or sets the configurable message timer time.                                                                                                    |
| udld reset          | Resets all interfaces shut down by UDLD and permits traffic to again pass through.                                                                                                    |

## udld reset

Use the **udld reset** privileged EXEC command to reset all interfaces disabled by the UniDirectional Link Detection (UDLD) and permit traffic to begin passing through them again (though other features, such as spanning tree, Port Aggregation Protocol (PAgP), and Dynamic Trunking Protocol (DTP) still have their normal effects, if enabled).

#### udld reset

## **Syntax Description**

This command has no arguments or keywords.

#### **Command Modes**

Privileged EXEC

## **Command History**

| Release     | Modification                 |
|-------------|------------------------------|
| 12.1(19)EA1 | This command was introduced. |

## **Usage Guidelines**

If the interface configuration is still enabled for UDLD, these ports begin to run UDLD again and are disabled for the same reason if the problem has not been corrected.

## **Examples**

This example shows how to reset all interfaces disabled by UDLD:

Switch# udld reset

1 ports shutdown by UDLD were reset.

You can verify your setting by entering the show udld privileged EXEC command.

| Command             | Description                                                                                                    |
|---------------------|----------------------------------------------------------------------------------------------------|
| show running-config | Displays the running configuration on the switch. For syntax information, select Cisco IOS Configuration Fundamentals Command Reference, Release 12.2 > File Management Commands > Configuration File Management Commands. |
| show udld           | Displays UDLD administrative and operational status for all ports or the specified port.                                                                                                    |
| udld                | Enables aggressive or normal mode in UDLD or sets the configurable message timer time.                                                                                                    |
| udld port           | Enables UDLD on an individual interface or prevents a fiber-optic interface from being enabled by the <b>udld</b> global configuration command.                                                                            |

# vlan (global configuration)

Use the **vlan** global configuration command to add a VLAN and to enter the config-vlan mode. Use the **no** form of this command to delete the VLAN. Configuration information for normal-range VLANs (VLAN IDs 1 to 1005) is always saved in the VLAN database. When VLAN Trunking Protocol (VTP) mode is transparent, you can create extended-range VLANs (VLAN IDs greater than 1005), and the VTP mode, domain name, and the VLAN configuration are saved in the switch running configuration file. You can save configurations in the switch startup configuration file by entering the **copy running-config startup-config** privileged EXEC command.

vlan vlan-id

no vlan vlan-id

| Syntay  | Description | 1 |
|---------|-------------|---|
| SVIIIax | DC3CHDHU    | ı |

vlan-id ID of the VLAN to be added and configured. For vlan-id, the range is 1 to 4094. You can enter a single VLAN ID, a series of VLAN IDs separated by commas, or a range of VLAN IDs separated by hyphens.

**Defaults** 

This command has no default settings.

#### Command Modes

Global configuration

## **Command History**

| Release     | Modification                 |
|-------------|------------------------------|
| 12.1(19)EA1 | This command was introduced. |

### **Usage Guidelines**

You must use the **vlan** *vlan-id* global configuration command to add extended-range VLANs (VLAN IDs 1006 to 4094). Before configuring VLANs in the extended range, you must use the **vtp transparent** global configuration or VLAN configuration command to put the switch in VTP transparent mode. Extended-range VLANs are not learned by VTP and are not added to the VLAN database, but when VTP mode is transparent, VTP mode and domain name and all VLAN configurations are saved in the running configuration, and you can save them in the switch startup configuration file.

When you save the VLAN and VTP configurations in the startup configuration file and reboot the switch, the configuration is selected in these ways:

- If both the VLAN database and the configuration file show the VTP mode as transparent and the VTP domain names match, the VLAN database is ignored. The VTP and VLAN configurations in the startup configuration file are used. The VLAN database revision number remains unchanged in the VLAN database.
- If the VTP mode is server, or if the startup VTP mode or domain names do not match the VLAN database, the VTP mode and the VLAN configuration for the first 1005 VLANs use the VLAN database information.

If you try to create an extended-range VLAN when the switch is not in VTP transparent mode, the VLAN is rejected, and you receive an error message.

If you enter an invalid VLAN ID, you receive an error message and do not enter config-vlan mode.

Entering the **vlan** command with a VLAN ID enables config-vlan mode. When you enter the VLAN ID of an existing VLAN, you do not create a new VLAN, but you can modify VLAN parameters for that VLAN. The specified VLANs are added or modified when you exit the config-vlan mode. Only the **shutdown** command (for VLANs 1 to 1005) takes effect immediately.

These configuration commands are available in config-vlan mode. The **no** form of each command returns the characteristic to its default state.

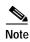

Although all commands are visible, the only VLAN configuration commands that are supported on extended-range VLANs are **mtu** *mtu-size*, **private-vlan**, and **remote-span**. For extended-range VLANs, all other characteristics must remain at the default state.

- **are** *are-number*: defines the maximum number of all-routes explorer (ARE) hops for this VLAN. This keyword applies only to TrCRF VLANs. The range is 0 to 13. The default is 7. If no value is entered, 0 is assumed to be the maximum.
- backupcrf: specifies the backup CRF mode. This keyword applies only to TrCRF VLANs.
  - enable backup CRF mode for this VLAN.
  - **disable** backup CRF mode for this VLAN (the default).
- **bridge** {bridge-number/ **type**}: specifies the logical distributed source-routing bridge, the bridge that interconnects all logical rings having this VLAN as a parent VLAN in FDDI-NET, Token Ring-NET, and TrBRF VLANs. The range is 0 to 15. The default bridge number is 0 (no source-routing bridge) for FDDI-NET, TrBRF, and Token Ring-NET VLANs. The **type** keyword applies only to TrCRF VLANs and is one of these:
  - **srb** (source-route bridging)
  - **srt** (source-route transparent) bridging VLAN
- exit: applies changes, increments the VLAN database revision number (VLANs 1 to 1005 only), and exits config-vlan mode.
- **media**: defines the VLAN media type. See Table 2-37 for valid commands and syntax for different media types.

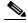

Note

The switch supports only Ethernet ports. You configure only FDDI and Token Ring media-specific characteristics for VLAN Trunking Protocol (VTP) global advertisements to other switches. These VLANs are locally suspended.

- **ethernet** is Ethernet media type (the default).
- **fddi** is FDDI media type.
- **fd-net** is FDDI network entity title (NET) media type.
- tokenring is Token Ring media type if the VTP v2 mode is disabled, or TrCRF if the VTP Version 2 (v) mode is enabled.
- **tr-net** is Token Ring network entity title (NET) media type if the VTP v2 mode is disabled or TrBRF media type if the VTP v2 mode is enabled.
- **mtu** *mtu-size*: specifies the maximum transmission unit (MTU) (packet size in bytes). The range is 1500 to 18190. The default is 1500 bytes.

- **name** *vlan-name*: names the VLAN with an ASCII string from 1 to 32 characters that must be unique within the administrative domain. The default is *VLANxxxx* where *xxxx* represents four numeric digits (including leading zeros) equal to the VLAN ID number.
- no: negates a command or returns it to the default setting.
- parent parent-vlan-id: specifies the parent VLAN of an existing FDDI, Token Ring, or TrCRF VLAN. This parameter identifies the TrBRF to which a TrCRF belongs and is required when defining a TrCRF. The range is 0 to 1005. The default parent VLAN ID is 0 (no parent VLAN) for FDDI and Token Ring VLANs. For both Token Ring and TrCRF VLANs, the parent VLAN ID must already exist in the database and be associated with a Token Ring-NET or TrBRF VLAN.
- private-vlan: configure the VLAN as a private VLAN community, isolated, or primary VLAN or
  configure the association between private-VLAN primary and secondary VLANs. For more
  information, see the private-vlan command.
- **remote-span**: configure the VLAN as a Remote SPAN (RSPAN) VLAN. When the RSPAN feature is added to an existing VLAN, the VLAN is first deleted and is then recreated with the RSPAN feature. Any access ports are deactivated until the RSPAN feature is removed. If VTP is enabled, the new RSPAN VLAN is propagated by VTP for VLAN-IDs that are lower than 1024. Learning is disabled on the VLAN. See the **remote-span** command for more information.
- **ring** *ring-number*: defines the logical ring for an FDDI, Token Ring, or TrCRF VLAN. The range is 1 to 4095. The default for Token Ring VLANs is 0. For FDDI VLANs, there is no default.
- said said-value: specifies the security association identifier (SAID) as documented in IEEE 802.10. The range is 1 to 4294967294, and the number must be unique within the administrative domain. The default value is 100000 plus the VLAN ID number.
- **shutdown**: shuts down VLAN switching on the VLAN. This command takes effect immediately. Other commands take effect when you exit config-vlan mode.
- state: specifies the VLAN state:
  - active means the VLAN is operational (the default).
  - suspend means the VLAN is suspended. Suspended VLANs do not pass packets.
- **ste** *ste-number*: defines the maximum number of spanning-tree explorer (STE) hops. This keyword applies only to TrCRF VLANs. The range is 0 to 13. The default is 7.
- stp type: defines the spanning-tree type for FDDI-NET, Token Ring-NET, or TrBRF VLANs. For FDDI-NET VLANs, the default STP type is ieee. For Token Ring-NET VLANs, the default STP type is ibm. For FDDI and Token Ring VLANs, the default is no type specified.
  - ieee for IEEE Ethernet STP running source-route transparent (SRT) bridging.
  - **ibm** for IBM STP running source-route bridging (SRB).
  - auto for STP running a combination of source-route transparent bridging (IEEE) and source-route bridging (IBM).
- tb-vlan1 tb-vlan1-id and tb-vlan2 tb-vlan2-id: specifies the first and second VLAN to which this
  VLAN is translationally bridged. Translational VLANs translate FDDI or Token Ring to Ethernet,
  for example. The range is 0 to 1005. If no value is specified, 0 (no transitional bridging) is assumed.

Table 2-37 Valid Commands and Syntax for Different Media Types

| Media Type                                | Valid Syntax                                                                                                    |
|-------------------------------------------|----------------------------------------------------------------------------------------------------|
| Ethernet                                  | name vlan-name, media ethernet, state {suspend   active}, said said-value, mtu mtu-size, remote-span, tb-vlan1 tb-vlan1-id, tb-vlan2 tb-vlan2-id                                                                                                    |
| FDDI                                      | name vlan-name, media fddi, state {suspend   active}, said said-value, mtu mtu-size, ring ring-number, parent parent-vlan-id, tb-vlan1 tb-vlan1-id, tb-vlan2 tb-vlan2-id                                                                                             |
| FDDI-NET                                  | name $vlan$ -name, media fd-net, state {suspend   active}, said $said$ - $value$ , mtu $mtu$ - $size$ , bridge $bridge$ - $number$ , stp type {ieee   ibm   auto}, tb-vlan1 $tb$ - $vlan1$ - $id$ , tb-vlan2 $tb$ - $vlan2$ - $id$                                   |
|                                           | If VTP v2 mode is disabled, do not set the <b>stp type</b> to <b>auto</b> .                                                                                                    |
| Token Ring                                | VTP v1 mode is enabled.                                                                                                    |
|                                           | name vlan-name, media tokenring, state {suspend   active}, said said-value, mtu mtu-size, ring ring-number, parent parent-vlan-id, tb-vlan1 tb-vlan1-id, tb-vlan2 tb-vlan2-id                                                                                        |
| Token Ring                                | VTP v2 mode is enabled.                                                                                                    |
| concentrator<br>relay function<br>(TrCRF) | name vlan-name, media tokenring, state {suspend   active}, said said-value, mtu mtu-size, ring ring-number, parent parent-vlan-id, bridge type {srb / srt}, are are-number, ste ste-number, backupcrf {enable   disable}, tb-vlan1 tb-vlan1-id, tb-vlan2 tb-vlan2-id |
| Token Ring-NET                            | VTP v1 mode is enabled.                                                                                                    |
|                                           | name vlan-name, media tr-net, state {suspend   active}, said said-value, mtu mtu-size, bridge bridge-number, stp type {ieee   ibm}, tb-vlan1 tb-vlan1-id, tb-vlan2-id                                                                                                |
| Token Ring                                | VTP v2 mode is enabled.                                                                                                    |
| bridge relay<br>function (TrBRF)          | name vlan-name, media tr-net, state {suspend   active}, said said-value, mtu mtu-size, bridge bridge-number, stp type {ieee   ibm   auto}, tb-vlan1 tb-vlan1-id, tb-vlan2 tb-vlan2-id                                                                                |

Table 2-38 describes the rules for configuring VLANs.

Table 2-38 VLAN Configuration Rules

| Configuration                                                                      | Rule                                                                                                    |
|------------------------------------------------------------------------------------|----------------------------------------------------------------------------------------------------|
| VTP v2 mode is enabled, and you are configuring a TrCRF VLAN                       | Specify a parent VLAN ID of a TrBRF that already exists in the database.                                                                     |
| media type.                                                                        | Specify a ring number. Do not leave this field blank.                                                                                        |
|                                                                                    | Specify unique ring numbers when TrCRF VLANs have the same parent VLAN ID. Only one backup concentrator relay function (CRF) can be enabled. |
| VTP v2 mode is enabled, and you are configuring VLANs other than TrCRF media type. | Do not specify a backup CRF.                                                                                                    |

Table 2-38 VLAN Configuration Rules (continued)

| Configuration                                                            | Rule                                                                                                    |
|--------------------------------------------------------------------------|----------------------------------------------------------------------------------------------------|
| VTP v2 mode is enabled, and you are configuring a TrBRF VLAN media type. | Specify a bridge number. Do not leave this field blank.                                                                                                    |
| VTP v1 mode is enabled.                                                  | No VLAN can have an STP type set to auto.                                                                                                    |
|                                                                          | This rule applies to Ethernet, FDDI, FDDI-NET, Token Ring, and Token Ring-NET VLANs.                                                                                                    |
| Add a VLAN that requires translational bridging (values are              | The translational bridging VLAN IDs that are used must already exist in the database.                                                                                                    |
| not set to zero).                                                        | The translational bridging VLAN IDs that a configuration points to must also contain a pointer to the original VLAN in one of the translational bridging parameters (for example, Ethernet points to FDDI, and FDDI points to Ethernet). |
|                                                                          | The translational bridging VLAN IDs that a configuration points to must be different media types than the original VLAN (for example, Ethernet can point to Token Ring).                                                                 |
|                                                                          | If both translational bridging VLAN IDs are configured, these VLANs must be different media types (for example, Ethernet can point to FDDI and Token Ring).                                                                              |

## **Examples**

This example shows how to add an Ethernet VLAN with default media characteristics. The default includes a *vlan-name* of *VLANxxx*, where *xxxx* represents four numeric digits (including leading zeros) equal to the VLAN ID number. The default **media** option is **ethernet**; the **state** option is **active**. The default *said-value* variable is 100000 plus the VLAN ID; the *mtu-size* variable is 1500; the **stp-type** option is **ieee**. When you enter the **exit** config-vlan configuration command, the VLAN is added if it did not already exist; otherwise, this command does nothing.

This example shows how to create a new VLAN with all default characteristics and enter config-vlan mode:

Switch(config)# vlan 200
Switch(config-vlan)# exit
Switch(config)#

This example shows how to create a new extended-range VLAN with all the default characteristics, to enter config-vlan mode, and to save the new VLAN in the switch startup configuration file:

Switch(config)# vtp mode transparent Switch(config)# vlan 2000 Switch(config-vlan)# end Switch# copy running-config startup config

You can verify your setting by entering the show vlan privileged EXEC command.

| Command                   | Description                                                                                                    |
|---------------------------|----------------------------------------------------------------------------------------------------|
| show vlan                 | Displays the parameters for all configured VLANs or one VLAN (if the VLAN ID or name is specified) in the administrative domain. |
| vlan (VLAN configuration) | Configures normal-range VLANs in the VLAN database.                                                                              |

# vlan (VLAN configuration)

Use the **vlan** VLAN configuration command to configure VLAN characteristics for a normal-range VLAN (VLAN IDs 1 to 1005) in the VLAN database. You access VLAN configuration mode by entering the **vlan database** privileged EXEC command. Use the **no** form of this command without additional parameters to delete a VLAN. Use the **no** form with parameters to change its configured characteristics.

```
no vlan vlan-id [are are-number] [backupcrf {enable | disable}] [bridge bridge-number | type {srb | srt}] [media {ethernet | fddi | fdi-net | tokenring | tr-net}] [mtu mtu-size] [name vlan-name] [parent parent-vlan-id] [ring ring-number] [said said-value] [state {suspend | active}] [ste ste-number] [stp type {ieee | ibm | auto}] [tb-vlan1 tb-vlan1-id] [tb-vlan2 tb-vlan2-id]
```

Extended-range VLANs (with VLAN IDs from 1006 to 4094) cannot be added or modified by using these commands. To add extended-range VLANs, use the **vlan** (**global configuration**) command to enter config-vlan mode.

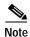

The switch supports only Ethernet ports. You configure only FDDI and Token Ring media-specific characteristics for VLAN Trunking Protocol (VTP) global advertisements to other switches. These VLANs are locally suspended.

## **Syntax Description**

| vlan-id                                        | ID of the configured VLAN. The range is 1 to 1005 and must be unique within the administrative domain. Do not enter leading zeros.                                                                             |
|------------------------------------------------|----------------------------------------------------------------------------------------------------|
| are are-number                                 | (Optional) Specify the maximum number of all-routes explorer (ARE) hops for this VLAN. This keyword applies only to TrCRF VLANs. The range is 0 to 13. If no value is entered, 0 is assumed to be the maximum. |
| $backupcrf \left\{enable \mid disable\right\}$ | (Optional) Specify the backup CRF mode. This keyword applies only to TrCRF VLANs.                                                                                                    |
|                                                | <ul> <li>enable backup CRF mode for this VLAN.</li> </ul>                                                                                                    |
|                                                | <ul> <li>disable backup CRF mode for this VLAN.</li> </ul>                                                                                                    |
| bridge bridge-number/<br>type {srb   srt}      | (Optional) Specify the logical distributed source-routing bridge, the bridge that interconnects all logical rings having this VLAN as a parent VLAN in FDDI-NET, Token Ring-NET, and TrBRF VLANs.              |
|                                                | The range is 0 to 15.                                                                                                    |
|                                                | The <b>type</b> keyword applies only to TrCRF VLANs and is one of these:                                                                                                    |
|                                                | • <b>srb</b> (source-route bridging)                                                                                                    |
|                                                | • srt (source-route transparent) bridging VLAN                                                                                                    |
|                                                |                                                                                                    |

| 1. ( 41 4   61 1.                                        | (O ' 1) G 'C (1 MIAN I' ( TILL 2 20 I' ( 1 I')                                                                                                    |
|----------------------------------------------------------|----------------------------------------------------------------------------------------------------|
| media {ethernet   fddi  <br>fd-net   tokenring   tr-net} | (Optional) Specify the VLAN media type. Table 2-39 lists the valid syntax for each media type.                                                                                                    |
|                                                          | • <b>ethernet</b> is Ethernet media type (the default).                                                                                                    |
|                                                          | • <b>fddi</b> is FDDI media type.                                                                                                    |
|                                                          | • <b>fd-net</b> is FDDI network entity title (NET) media type.                                                                                                    |
|                                                          | <ul> <li>tokenring is Token Ring media type if the VTP v2 mode is<br/>disabled, or TrCRF if the VTP v2 mode is enabled.</li> </ul>                                                                                                    |
|                                                          | • <b>tr-net</b> is Token Ring network entity title (NET) media type if the VTP v2 mode is disabled or TrBRF media type if the VTP v2 mode is enabled.                                                                                    |
| mtu mtu-size                                             | (Optional) Specify the maximum transmission unit (MTU) (packet size in bytes). The range is 1500 to 18190.                                                                                                    |
| name vlan-name                                           | (Optional) Specify the VLAN name, an ASCII string from 1 to 32 characters that must be unique within the administrative domain.                                                                                                    |
| parent parent-vlan-id                                    | (Optional) Specify the parent VLAN of an existing FDDI, Token Ring, or TrCRF VLAN. This parameter identifies the TrBRF to which a TrCRF belongs and is required when defining a TrCRF. The range is 0 to 1005.                           |
| ring ring-number                                         | (Optional) Specify the logical ring for an FDDI, Token Ring, or TrCRF VLAN. The range is 1 to 4095.                                                                                                    |
| said said-value                                          | (Optional) Enter the security association identifier (SAID) as documented in IEEE 802.10. The range is 1 to 4294967294, and the number must be unique within the administrative domain.                                                  |
| state {suspend   active}                                 | (Optional) Specify the VLAN state:                                                                                                    |
|                                                          | • If active, the VLAN is operational.                                                                                                    |
|                                                          | <ul> <li>If suspend, the VLAN is suspended. Suspended VLANs do not<br/>pass packets.</li> </ul>                                                                                                    |
| ste ste-number                                           | (Optional) Specify the maximum number of spanning-tree explorer (STE) hops. This keyword applies only to TrCRF VLANs. The range is 0 to 13.                                                                                              |
| stp type {ieee   ibm   auto}                             | (Optional) Specify the spanning-tree type for FDDI-NET, Token Ring-NET, or TrBRF VLAN.                                                                                                    |
|                                                          | <ul> <li>ieee for IEEE Ethernet STP running source-route transparent<br/>(SRT) bridging.</li> </ul>                                                                                                    |
|                                                          | • <b>ibm</b> for IBM STP running source-route bridging (SRB).                                                                                                    |
|                                                          | <ul> <li>auto for STP running a combination of source-route transparent<br/>bridging (IEEE) and source-route bridging (IBM).</li> </ul>                                                                                                  |
| tb-vlan1 tb-vlan1-id<br>and tb-vlan2 tb-vlan2-id         | (Optional) Specify the first and second VLAN to which this VLAN is translationally bridged. Translational VLANs translate FDDI or Token Ring to Ethernet, for example. The range is 0 to 1005. Zero is assumed if no value is specified. |
|                                                          | ii no varao is specifica.                                                                                                    |

Table 2-39 shows the valid syntax options for different media types.

Table 2-39 Valid Syntax for Different Media Types

| Media Type                                     | Valid Syntax                                                                                                    |
|------------------------------------------------|----------------------------------------------------------------------------------------------------|
| Ethernet                                       | vlan vlan-id [name vlan-name] media ethernet [state {suspend   active}] [said said-value] [mtu mtu-size] [tb-vlan1 tb-vlan1-id] [tb-vlan2 tb-vlan2-id]                                                                                                    |
| FDDI                                           | vlan vlan-id [name vlan-name] media fddi [state {suspend   active}] [said said-value] [mtu mtu-size] [ring ring-number] [parent parent-vlan-id] [tb-vlan1 tb-vlan1-id] [tb-vlan2 tb-vlan2-id]                                                                                                 |
| FDDI-NET                                       | vlan vlan-id [name vlan-name] media fd-net [state {suspend   active}] [said said-value] [mtu mtu-size] [bridge bridge-number] [stp type {ieee   ibm   auto}] [tb-vlan1 tb-vlan1-id] [tb-vlan2 tb-vlan2-id]                                                                                    |
|                                                | If VTP v2 mode is disabled, do not set the <b>stp type</b> to <b>auto</b> .                                                                                                    |
| Token Ring                                     | VTP v1 mode is enabled.                                                                                                    |
|                                                | vlan vlan-id [name vlan-name] media tokenring [state {suspend   active}] [said said-value] [mtu mtu-size] [ring ring-number] [parent parent-vlan-id] [tb-vlan1 tb-vlan1-id] [tb-vlan2 tb-vlan2-id]                                                                                            |
| Token Ring                                     | VTP v2 mode is enabled.                                                                                                    |
| concentrator<br>relay function<br>(TrCRF)      | vlan vlan-id [name vlan-name] media tokenring [state {suspend   active}] [said said-value] [mtu mtu-size] [ring ring-number] [parent parent-vlan-id] [bridge type {srb   srt}] [are are-number] [ste ste-number] [backupcrf {enable   disable}] [tb-vlan1 tb-vlan1-id] [tb-vlan2 tb-vlan2-id] |
| Token Ring-NET                                 | VTP v1 mode is enabled.                                                                                                    |
|                                                | vlan vlan-id [name vlan-name] media tr-net [state {suspend   active}] [said said-value] [mtu mtu-size] [bridge bridge-number] [stp type {ieee   ibm}] [tb-vlan1 tb-vlan1-id] [tb-vlan2 tb-vlan2-id]                                                                                           |
| Token Ring<br>bridge relay<br>function (TrBRF) | VTP v2 mode is enabled.  vlan vlan-id [name vlan-name] media tr-net [state {suspend   active}]  [said said-value] [mtu mtu-size] [bridge bridge-number]  [stp type {ieee   ibm   auto}] [tb-vlan1 tb-vlan1-id] [tb-vlan2 tb-vlan2-id]                                                         |

Table 2-40 describes the rules for configuring VLANs.

Table 2-40 VLAN Configuration Rules

| Configuration                                                                      | Rule                                                                                                    |
|------------------------------------------------------------------------------------|----------------------------------------------------------------------------------------------------|
| VTP v2 mode is enabled, and you are configuring a TrCRF VLAN                       | Specify a parent VLAN ID of a TrBRF that already exists in the database.                                                                     |
| media type.                                                                        | Specify a ring number. Do not leave this field blank.                                                                                        |
|                                                                                    | Specify unique ring numbers when TrCRF VLANs have the same parent VLAN ID. Only one backup concentrator relay function (CRF) can be enabled. |
| VTP v2 mode is enabled, and you are configuring VLANs other than TrCRF media type. | Do not specify a backup CRF.                                                                                                    |

Table 2-40 VLAN Configuration Rules (continued)

| Configuration                                                            | Rule                                                                                                    |
|--------------------------------------------------------------------------|----------------------------------------------------------------------------------------------------|
| VTP v2 mode is enabled, and you are configuring a TrBRF VLAN media type. | Specify a bridge number. Do not leave this field blank.                                                                                                    |
| VTP v1 mode is enabled.                                                  | No VLAN can have an STP type set to auto.                                                                                                    |
|                                                                          | This rule applies to Ethernet, FDDI, FDDI-NET, Token Ring, and Token Ring-NET VLANs.                                                                                                    |
| Add a VLAN that requires translational bridging (values are              | The translational bridging VLAN IDs that are used must already exist in the database.                                                                                                    |
| not set to zero).                                                        | The translational bridging VLAN IDs that a configuration points to must also contain a pointer to the original VLAN in one of the translational bridging parameters (for example, Ethernet points to FDDI, and FDDI points to Ethernet). |
|                                                                          | The translational bridging VLAN IDs that a configuration points to must be different media types than the original VLAN (for example, Ethernet can point to Token Ring).                                                                 |
|                                                                          | If both translational bridging VLAN IDs are configured, these VLANs must be different media types (for example, Ethernet can point to FDDI and Token Ring).                                                                              |

### Defaults

The ARE value is 7.

Backup CRF is disabled.

The bridge number is 0 (no source-routing bridge) for FDDI-NET, TrBRF, and Token Ring-NET VLANs.

The **media** type is **ethernet**.

The default mtu size is 1500 bytes.

The *vlan-name* variable is *VLANxxxx*, where *xxxx* represents four numeric digits (including leading zeros) equal to the VLAN ID number.

The parent VLAN ID is 0 (no parent VLAN) for FDDI and Token Ring VLANs. For TrCRF VLANs, you must specify a parent VLAN ID. For both Token Ring and TrCRF VLANs, the parent VLAN ID must already exist in the database and be associated with a Token Ring-NET or TrBRF VLAN.

The ring number for Token Ring VLANs is 0. For FDDI VLANs, there is no default.

The said value is 100000 plus the VLAN ID.

The state is active.

The STE value is 7.

The STP type is **ieee** for FDDI-NET and **ibm** for Token Ring-NET VLANs. For FDDI and Token Ring VLANs, the default is no type specified.

The tb-vlan1-id and tb-vlan2-id variables are zero (no translational bridging).

**Command Modes** 

VLAN configuration

## **Command History**

| Release     | Modification                 |
|-------------|------------------------------|
| 12.1(19)EA1 | This command was introduced. |

## **Usage Guidelines**

You can only use this command mode for configuring normal-range VLANs, that is, VLAN IDs 1 to 1005.

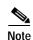

To configure extended-range VLANs (VLAN IDs 1006 to 4094), use the **vlan** global configuration command.

VLAN configuration is always saved in the VLAN database. If VTP mode is transparent, it is also saved in the switch running configuration file, along with the VTP mode and domain name. You can then save it in the switch startup configuration file by using the **copy running-config startup-config** privileged EXEC command.

When you save VLAN and VTP configuration in the startup configuration file and reboot the switch, the configuration is selected in these ways:

- If both the VLAN database and the configuration file show the VTP mode as transparent and the VTP domain names match, the VLAN database is ignored. The VTP and VLAN configurations in the startup configuration file are used. The VLAN database revision number remains unchanged in the VLAN database.
- If the VTP mode is server, or if the startup VTP mode or domain names do not match the VLAN database, the VTP mode and the VLAN configuration for the first 1005 VLANs use VLAN database information.

The following are the results of using the **no vlan** commands:

- When the **no vlan** *vlan-id* form is used, the VLAN is deleted. Deleting VLANs automatically resets to zero any other parent VLANs and translational bridging parameters that see the deleted VLAN.
- When the no vlan vlan-id bridge form is used, the VLAN source-routing bridge number returns to
  the default (0). The vlan vlan-id bridge command is used only for FDDI-NET and Token Ring-NET
  VLANs and is ignored in other VLAN types.
- When the **no vlan** *vlan-id* **media** form is used, the media type returns to the default (**ethernet**). Changing the VLAN media type (including the **no** form) resets the VLAN MTU to the default MTU for the type (unless the **mtu** keyword is also present in the command). It also resets the VLAN parent and translational bridging VLAN to the default (unless the **parent**, **tb-vlan1**, or **tb-vlan2** are also present in the command).
- When the **no vlan** *vlan-id* **mtu** form is used, the VLAN MTU returns to the default for the applicable VLAN media type. You can also modify the MTU by using the **media** keyword.
- When the **no vlan** *vlan-id* **name** *vlan-name* form is used, the VLAN name returns to the default name (*VLANxxxx*, where *xxxx* represent four numeric digits [including leading zeros] equal to the VLAN ID number).
- When the **no vlan** *vlan-id* **parent** form is used, the parent VLAN returns to the default (0). The parent VLAN resets to the default if the parent VLAN is deleted or if the **media** keyword changes the VLAN type or the VLAN type of the parent VLAN.
- When the **no vlan** *vlan-id* **ring** form is used, the VLAN logical ring number returns to the default (0).
- When the **no vlan** *vlan-id* **said** form is used, the VLAN SAID returns to the default (100,000 plus the VLAN ID).

- When the **no vlan** vlan-id **state** form is used, the VLAN state returns to the default (**active**).
- When the **no vlan** *vlan-id* **stp type** form is used, the VLAN spanning-tree type returns to the default (**ieee**).
- When the **no vlan** *vlan-id* **tb-vlan1** or **no vlan** *vlan-id* **tb-vlan2** form is used, the VLAN translational bridge VLAN (or VLANs, if applicable) returns to the default (0). Translational bridge VLANs must be a different VLAN type than the affected VLAN, and if two are specified, the two must be different VLAN types from each other. A translational bridge VLAN resets to the default if the translational bridge VLAN is deleted, if the **media** keyword changes the VLAN type, or if the **media** keyword changes the VLAN type of the corresponding translation bridge VLAN.

#### **Examples**

This example shows how to add an Ethernet VLAN with default media characteristics. The default includes a *vlan-name* of *VLANxxx*, where *xxxx* represents four numeric digits (including leading zeros) equal to the VLAN ID number. The default **media** option is **ethernet**; the **state** option is **active**. The default *said-value* variable is 100000 plus the VLAN ID; the *mtu-size* variable is 1500; the **stp-type** option is **ieee**. When you enter the **exit** or **apply** vlan configuration command, the VLAN is added if it did not already exist; otherwise, this command does nothing.

Switch(vlan)# vlan 2
VLAN 2 added:
 Name: VLAN0002
Switch(vlan)# exit
APPLY completed.
Exiting....

This example shows how to modify an existing VLAN by changing its name and MTU size:

Switch(vlan) # no vlan name engineering mtu 1200

You can verify your settings by entering the **show vlan** privileged EXEC command.

| Command                        | Description                                                                                                    |
|--------------------------------|----------------------------------------------------------------------------------------------------|
| show vlan                      | Displays the parameters for all configured VLANs or one VLAN (if the VLAN ID or name is specified) in the administrative domain. |
| vlan (global<br>configuration) | Enters config-vlan mode for configuring normal-range and extended-range VLANs.                                                   |

## vlan access-map

Use the **vlan access-map** global configuration command to create or modify a VLAN map entry for VLAN packet filtering. This entry changes the mode to the VLAN access-map configuration. Use the **no** form of this command to delete a VLAN map entry. Use the **vlan filter** interface configuration command to apply a VLAN map to one or more VLANs.

vlan access-map name [number]

no vlan access-map name [number]

### Syntax Description

| name   | Name of the VLAN map.                                                                                                    |
|--------|----------------------------------------------------------------------------------------------------|
| number | (Optional) The sequence number of the map entry that you want to create or modify (0 to 65535). If you are creating a VLAN map and the sequence number is not specified, it is automatically assigned in increments of 10, starting from 10. This number is the sequence to insert to, or delete from, a VLAN access-map entry. |

#### **Defaults**

There are no VLAN map entries and no VLAN maps applied to a VLAN.

### **Command Modes**

Global configuration

## **Command History**

| Release     | Modification                 |
|-------------|------------------------------|
| 12.1(19)EA1 | This command was introduced. |

## Usage Guidelines

In global configuration mode, use this command to create or modify a VLAN map. This entry changes the mode to VLAN access-map configuration, where you can use the **match** access-map configuration command to specify the access lists for IP or non-IP traffic to match and use the **action** command to set whether a match causes the packet to be forwarded or dropped.

In VLAN access-map configuration mode, these commands are available:

- action: sets the action to be taken (forward or drop).
- **default**: sets a command to its defaults
- exit: exits from VLAN access-map configuration mode
- match: sets the values to match (IP address or MAC address).
- no: negates a command or set its defaults

When you do not specify an entry number (sequence number), it is added to the end of the map.

There can be only one VLAN map per VLAN and it is applied as packets are received by a VLAN.

You can use the **no vlan access-map** *name* [*number*] command with a sequence number to delete a single entry.

In global configuration mode, use the **vlan filter** interface configuration command to apply the map to one or more VLANs.

For more information about VLAN map entries, see the software configuration guide for this release.

## **Examples**

This example shows how to create a VLAN map named *vac1* and apply matching conditions and actions to it. If no other entries already exist in the map, this will be entry 10.

```
Switch(config)# vlan access-map vac1
Switch(config-access-map)# match ip address acl1
Switch(config-access-map)# action forward
```

This example shows how to delete VLAN map vac1:

Switch(config)# no vlan access-map vac1

| Command                          | Description                                                                      |
|----------------------------------|----------------------------------------------------------------------------------|
| action                           | Sets the action for the VLAN access map entry.                                   |
| match (access-map configuration) | Sets the VLAN map to match packets against one or more access lists.             |
| show vlan access-map             | Displays information about a particular VLAN access map or all VLAN access maps. |
| vlan filter                      | Applies the VLAN access map to one or more VLANs.                                |

## vlan database

Use the **vlan database** privileged EXEC command to enter VLAN configuration mode. From this mode, you can add, delete, and modify VLAN configurations for normal-range VLANs and globally propagate these changes by using the VLAN Trunking Protocol (VTP). Configuration information is saved in the VLAN database.

#### vlan database

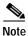

VLAN configuration mode is only valid for VLAN IDs 1 to 1005.

Syntax Description

This command has no arguments or keywords.

**Defaults** 

No default is defined.

**Command Modes** 

Privileged EXEC

## **Command History**

| Release     | Modification                 |
|-------------|------------------------------|
| 12.1(19)EA1 | This command was introduced. |

## **Usage Guidelines**

You can use the VLAN database configuration commands to configure VLANs 1 to 1005. To configure extended-range VLANs (VLAN IDs 1006 to 4094), use the **vlan (global configuration)** command to enter config-vlan mode. You can also configure VLAN IDs 1 to 1005 by using the **vlan** global configuration command.

To return to the privileged EXEC mode from the VLAN configuration mode, enter the exit command.

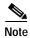

This command mode is different from other modes because it is session-oriented. When you add, delete, or modify VLAN parameters, the changes are not applied until you exit the session by entering the **apply** or **exit** command. When the changes are applied, the VTP configuration version is incremented. You can also *not* apply the changes to the VTP database by entering **abort**.

When you are in VLAN configuration mode, you can access the VLAN database and make changes by using these commands:

- **vlan**: accesses subcommands to add, delete, or modify values associated with a single VLAN. For more information, see the **vlan** (**VLAN configuration**) command.
- vtp: accesses subcommands to perform VTP administrative functions. For more information, see the vtp (VLAN configuration) command.

When you have modified VLAN or VTP parameters, you can use these editing buffer manipulation commands:

- **abort**: exits the mode without applying the changes. The VLAN configuration that was running before you entered VLAN configuration mode continues to be used.
- apply: applies current changes to the VLAN database, increments the database configuration revision number, propagates it throughout the administrative domain, and remains in VLAN configuration mode.

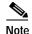

You cannot use this command when the switch is in VTP client mode.

- exit: applies all configuration changes to the VLAN database, increments the database configuration number, propagates it throughout the administrative domain, and returns to privileged EXEC mode.
- **no**: negates a command or set its defaults; valid values are **vlan** and **vtp**.
- **reset**: abandons proposed changes to the VLAN database, resets the proposed database to the implemented VLAN database on the switch, and remains in VLAN configuration mode.
- **show**: displays VLAN database information.
- **show changes** [*vlan-id*]: displays the differences between the VLAN database on the switch and the proposed VLAN database for all normal-range VLAN IDs (1 to 1005) or the specified VLAN ID (1 to 1005).
- **show current** [*vlan-id*]: displays the VLAN database on the switch or on a selected VLAN (1 to 1005).
- **show proposed** [*vlan-id*]: displays the proposed VLAN database or a selected VLAN (1 to 1005) from the proposed database. The proposed VLAN database is not the running configuration until you use the **exit** or **apply** VLAN configuration command.

You can verify that VLAN database changes have been made or aborted by using the **show vlan** privileged EXEC command. This output is different from the **show** VLAN database configuration command output.

## **Examples**

This example shows how to enter the VLAN configuration mode from the privileged EXEC mode and to display VLAN database information:

```
Switch# vlan database
Switch(vlan) # show
  VLAN ISL Id: 1
    Name: default
    Media Type: Ethernet
    VLAN 802.10 Id: 100001
    State: Operational
    MTU: 1500
    Translational Bridged VLAN: 1002
    Translational Bridged VLAN: 1003
  VLAN ISL Id: 2
    Name: VLAN0002
    Media Type: Ethernet
    VLAN 802.10 Id: 100002
    State: Operational
    MTU: 1500
```

```
VLAN ISL Id: 1002
Name: fddi-default
Media Type: FDDI
VLAN 802.10 Id: 101002
State: Operational
MTU: 1500
Bridge Type: SRB
Ring Number: 0
Translational Bridged VLAN: 1
Translational Bridged VLAN: 1003
```

This is an example of output from the show changes command:

```
Switch(vlan)# show changes

DELETED:
VLAN ISL Id: 4
Name: VLAN0004
Media Type: Ethernet
VLAN 802.10 Id: 100004
State: Operational
MTU: 1500

MODIFIED:
VLAN ISL Id: 7
Current State: Operational
```

Modified State: Suspended

This example shows how to display the differences between VLAN 7 in the current database and the proposed database.

```
Switch(vlan)# show changes 7
MODIFIED:
   VLAN ISL Id: 7
   Current State: Operational
   Modified State: Suspended
```

This is an example of output from the **show current 20** command. It displays only VLAN 20 of the current database.

```
Switch(vlan)# show current 20
VLAN ISL Id: 20
Name: VLAN0020
Media Type: Ethernet
VLAN 802.10 Id: 100020
State: Operational
MTU: 1500
```

| Command                     | Description                                                                    |
|-----------------------------|--------------------------------------------------------------------------------|
| show vlan                   | Displays the parameters for all configured VLANs in the administrative domain. |
| shutdown vlan               | Shuts down (suspends) local traffic on the specified VLAN.                     |
| vlan (global configuration) | Enters config-vlan mode for configuring normal-range and extended-range VLANs. |

## vlan dot1q tag native

Use the **vlan dot1q tag native** global configuration command to enable tagging of native VLAN frames on all IEEE 802.1Q trunk ports. Use the **no** form of this command to return to the default setting.

vlan dot1q tag native

no vlan dot1q tag native

**Syntax Description** 

This command has no arguments or keywords.

Defaults

The IEEE 802.1Q native VLAN tagging is disabled.

**Command Modes** 

Global configuration

### **Command History**

| Release     | Modification                 |
|-------------|------------------------------|
| 12.2(25)EA1 | This command was introduced. |

### **Usage Guidelines**

When enabled, native VLAN packets going out all IEEE 802.1Q trunk ports are tagged.

When disabled, native VLAN packets going out all IEEE 802.1Q trunk ports are not tagged.

You can use this command with the IEEE 802.1Q tunneling feature. This feature operates on an edge switch of a service-provider network and expands VLAN space by using a VLAN-in-VLAN hierarchy and tagging the tagged packets. You must use IEEE 802.1Q trunk ports for sending packets to the service-provider network. However, packets going through the core of the service-provider network might also be carried on IEEE 802.1Q trunks. If the native VLANs of an IEEE 802.1Q trunks match the native VLAN of a tunneling port on the same switch, traffic on the native VLAN is not tagged on the sending trunk port. This command ensures that native VLAN packets on all IEEE 802.1Q trunk ports are tagged.

For more information about IEEE 802.1Q tunneling, see the software configuration guide for this release.

## Examples

This example shows how to enable IEEE 802.1Q tagging on native VLAN frames:

```
Switch# configure terminal
Switch (config)# vlan dot1q tag native
Switch (config)# end
```

You can verify your settings by entering the show vlan dot1q tag native privileged EXEC command.

| Command                    | Description                                      |
|----------------------------|--------------------------------------------------|
| show vlan dot1q tag native | Displays IEEE 802.1Q native VLAN tagging status. |

## vlan filter

Use the **vlan filter** global configuration command to apply a VLAN map to one or more VLANs. Use the **no** form of this command to remove the map.

**vlan filter** *mapname* **vlan-list** { *list* | **all**}

no vlan filter mapname vlan-list {list | all}

## **Syntax Description**

| тарпате | Name of the VLAN map entry.                                                                                                    |
|---------|----------------------------------------------------------------------------------------------------|
| list    | The list of one or more VLANs in the form tt, uu-vv, xx, yy-zz, where spaces around commas and dashes are optional. The range is 1 to 4094. |
| all     | Remove the filter from all VLANs.                                                                                                    |

**Defaults** 

There are no VLAN filters.

**Command Modes** 

Global configuration

## **Command History**

| Release     | Modification                 |
|-------------|------------------------------|
| 12.1(19)EA1 | This command was introduced. |

## **Usage Guidelines**

To avoid accidentally dropping too many packets and disabling connectivity in the middle of the configuration process, we recommend that you completely define the VLAN access map before applying it to a VLAN.

For more information about VLAN map entries, see the software configuration guide for this release.

### **Examples**

This example applies VLAN map entry map1 to VLANs 20 and 30:

Switch(config) # vlan filter map1 vlan-list 20, 30

This example shows how to delete VLAN map entry mac1 from VLAN 20:

 ${\tt Switch}\,({\tt config})\,\#\,\,{\tt no}\,\,{\tt vlan}\,\,{\tt filter}\,\,{\tt map1}\,\,{\tt vlan-list}\,\,{\tt 20}$ 

You can verify your settings by entering the **show vlan filter** privileged EXEC command.

| Command              | Description                                                                                |
|----------------------|--------------------------------------------------------------------------------------------|
| show vlan access-map | Displays information about a particular VLAN access map or all VLAN access maps.           |
| show vlan filter     | Displays information about all VLAN filters or about a particular VLAN or VLAN access map. |
| vlan access-map      | Creates a VLAN map entry for VLAN packet filtering.                                        |

# vmps reconfirm (privileged EXEC)

Use the **vmps reconfirm** privileged EXEC command to immediately send VLAN Query Protocol (VQP) queries to reconfirm all dynamic VLAN assignments with the VLAN Membership Policy Server (VMPS).

### vmps reconfirm

Syntax Description

This command has no arguments or keywords.

**Defaults** 

No default is defined.

**Command Modes** 

Privileged EXEC

**Command History** 

| Release     | Modification                 |
|-------------|------------------------------|
| 12.1(19)EA1 | This command was introduced. |

## **Examples**

This example shows how to immediately send VQP queries to the VMPS:

Switch# vmps reconfirm

You can verify your setting by entering the **show vmps** privileged EXEC command and examining the VMPS Action row of the Reconfirmation Status section. The **show vmps** command shows the result of the last time the assignments were reconfirmed either because the reconfirmation timer expired or because the **vmps reconfirm** command was entered.

| Command                               | Description                                             |
|---------------------------------------|---------------------------------------------------------|
| show vmps                             | Displays VQP and VMPS information.                      |
| vmps reconfirm (global configuration) | Changes the reconfirmation interval for the VQP client. |

# vmps reconfirm (global configuration)

Use the **vmps reconfirm** global configuration command to change the reconfirmation interval for the VLAN Query Protocol (VQP) client. Use the **no** form of this command to return to the default setting.

vmps reconfirm interval

no vmps reconfirm

| Syntax Description | interval | Reconfirmation interval for VQP client queries to the VLAN Membership Policy Server (VMPS) to reconfirm dynamic VLAN assignments. The range is 1 to 120 |
|--------------------|----------|----------------------------------------------------------------------------------------------------|
|                    |          | minutes.                                                                                                    |

**Defaults** The default reconfirmation interval is 60 minutes.

Command Modes Global configuration

# Command History Release Modification 12.1(19)EA1 This command was introduced.

Examples This example shows how to set the VQP client to reconfirm dynamic VLAN entries every 20 minutes:

Switch(config) # vmps reconfirm 20

You can verify your setting by entering the **show vmps** privileged EXEC command and examining information in the Reconfirm Interval row.

| Related Commands | Command                          | Description                                     |
|------------------|----------------------------------|-------------------------------------------------|
|                  | show vmps                        | Displays VQP and VMPS information.              |
|                  | vmps reconfirm (privileged EXEC) | Sends VQP queries to reconfirm all dynamic VLAN |
|                  |                                  | assignments with the VMPS.                      |

## vmps retry

Use the **vmps retry** global configuration command to configure the per-server retry count for the VLAN Query Protocol (VQP) client. Use the **no** form of this command to return to the default setting.

vmps retry count

no vmps retry

| C, | ıntav | Descr | intion |
|----|-------|-------|--------|
| 3  | muan  | DESCI | ιριισι |

| count | Number of attempts to contact the VLAN Membership Policy Server (VMPS) by the |
|-------|-------------------------------------------------------------------------------|
|       | client before querying the next server in the list. The range is 1 to 10.     |

Defaults

The default retry count is 3.

**Command Modes** 

Global configuration

## **Command History**

| Release     | Modification                 |
|-------------|------------------------------|
| 12.1(19)EA1 | This command was introduced. |

## **Examples**

This example shows how to set the retry count to 7:

Switch(config)# vmps retry 7

You can verify your setting by entering the **show vmps** privileged EXEC command and examining information in the Server Retry Count row.

| Command   | Description                        |
|-----------|------------------------------------|
| show vmps | Displays VQP and VMPS information. |

## vmps server

Use the **vmps server** global configuration command to configure the primary VLAN Membership Policy Server (VMPS) and up to three secondary servers. Use the **no** form of this command to remove a VMPS server.

vmps server ipaddress [primary]

**no vmps server** [ipaddress]

## **Syntax Description**

| ipaddress | IP address or hostname of the primary or secondary VMPS servers. If you specify a hostname, the Domain Name System (DNS) server must be configured. |
|-----------|----------------------------------------------------------------------------------------------------|
| primary   | (Optional) Decides whether primary or secondary VMPS servers are being configured.                                                                  |

**Defaults** 

No primary or secondary VMPS servers are defined.

#### **Command Modes**

Global configuration

#### **Command History**

| Release     | Modification                 |
|-------------|------------------------------|
| 12.1(19)EA1 | This command was introduced. |

## Usage Guidelines

The first server entered is automatically selected as the primary server whether or not **primary** is entered. The first server address can be overridden by using **primary** in a subsequent command.

If a member switch in a cluster configuration does not have an IP address, the cluster does not use the VMPS server configured for that member switch. Instead, the cluster uses the VMPS server on the command switch, and the command switch proxies the VMPS requests. The VMPS server treats the cluster as a single switch and uses the IP address of the command switch to respond to requests.

When using the **no** form without specifying the *ipaddress*, all configured servers are deleted. If you delete all servers when dynamic-access ports are present, the switch cannot forward packets from new sources on these ports because it cannot query the VMPS.

### **Examples**

This example shows how to configure the server with IP address 191.10.49.20 as the primary VMPS server. The servers with IP addresses 191.10.49.21 and 191.10.49.22 are configured as secondary servers:

```
Switch(config)# vmps server 191.10.49.20 primary
Switch(config)# vmps server 191.10.49.21
Switch(config)# vmps server 191.10.49.22
```

This example shows how to delete the server with IP address 191.10.49.21:

Switch(config) # no vmps server 191.10.49.21

You can verify your setting by entering the **show vmps** privileged EXEC command and examining information in the VMPS Domain Server row.

| Command   | Description                        |
|-----------|------------------------------------|
| show vmps | Displays VQP and VMPS information. |

# vtp (global configuration)

Use the **vtp** global configuration command to set or modify the VLAN Trunking Protocol (VTP) configuration characteristics. Use the **no** form of this command to remove the settings or to return to the default settings.

no vtp  $\{file \mid interface \mid mode \mid password \mid pruning \mid version\}$ 

| Syntax Description | domain domain-name | Specify the VTP domain name, an ASCII string from 1 to 32 characters that identifies the VTP administrative domain for the switch. The domain name is case sensitive.                                                                                                    |
|--------------------|--------------------|----------------------------------------------------------------------------------------------------|
|                    | file filename      | Specify the Cisco IOS file system file where the VTP VLAN configuration is stored.                                                                                                    |
|                    | interface name     | Specify the name of the interface providing the VTP ID updated for this device.                                                                                                    |
|                    | only               | (Optional) Use only the IP address of this interface as the VTP IP updater.                                                                                                    |
|                    | mode               | Specify the VTP device mode as client, server, or transparent.                                                                                                    |
|                    | client             | Place the switch in VTP client mode. A switch in VTP client mode is enabled for VTP, and can send advertisements, but does not have enough nonvolatile storage to store VLAN configurations. You cannot configure VLANs on the switch. When a VTP client starts up, it does not send VTP advertisements until it receives advertisements to initialize its VLAN database.                   |
|                    | server             | Place the switch in VTP server mode. A switch in VTP server mode is enabled for VTP and sends advertisements. You can configure VLANs on the switch. The switch can recover all the VLAN information in the current VTP database from nonvolatile storage after reboot.                                                                                                    |
|                    | transparent        | Place the switch in VTP transparent mode. A switch in VTP transparent mode is disabled for VTP, does not send advertisements or learn from advertisements sent by other devices, and cannot affect VLAN configurations on other devices in the network. The switch receives VTP advertisements and forwards them on all trunk ports except the one on which the advertisement was received. |
|                    |                    | When VTP mode is transparent, the mode and domain name are saved in the switch running configuration file, and you can save them in the switch startup configuration file by entering the <b>copy running-config startup config</b> privileged EXEC command.                                                                                                    |
|                    | password password  | Set the administrative domain password for the generation of the 16-byte secret value used in MD5 digest calculation to be sent in VTP advertisements and to validate received VTP advertisements. The password can be an ASCII string from 1 to 32 characters. The password is case sensitive.                                                                                             |
|                    | pruning            | Enable VTP pruning on the switch.                                                                                                    |
|                    | version number     | Set VTP version to Version 1 or Version 2.                                                                                                    |

### Defaults

The default filename is flash:vlan.dat.

The default mode is server mode.

No domain name or password is defined.

No password is configured.

Pruning is disabled.

The default version is Version 1.

### **Command Modes**

Global configuration

### **Command History**

| Release     | Modification                 |
|-------------|------------------------------|
| 12.1(19)EA1 | This command was introduced. |

### **Usage Guidelines**

When you save VTP mode, domain name, and VLAN configurations in the switch startup configuration file and reboot the switch, the VTP and VLAN configurations are selected by these conditions:

- If both the VLAN database and the configuration file show the VTP mode as transparent and the VTP domain names match, the VLAN database is ignored. The VTP and VLAN configurations in the startup configuration file are used. The VLAN database revision number remains unchanged in the VLAN database.
- If the startup VTP mode is server mode, or the startup VTP mode or domain names do not match the VLAN database, VTP mode and VLAN configuration for the first 1005 VLANs are selected by VLAN database information, and VLANs greater than 1005 are configured from the switch configuration file.

The **vtp file** *filename* cannot be used to load a new database; it renames only the file in which the existing database is stored.

Follow these guidelines when configuring a VTP domain name:

- The switch is in the no-management-domain state until you configure a domain name. While in the no-management-domain state, the switch does not send any VTP advertisements even if changes occur to the local VLAN configuration. The switch leaves the no-management-domain state after it receives the first VTP summary packet on any port that is trunking or after you configure a domain name by using the **vtp domain** command. If the switch receives its domain from a summary packet, it resets its configuration revision number to 0. After the switch leaves the no-management-domain state, it can no be configured to re-enter it until you clear the NVRAM and reload the software.
- Domain names are case-sensitive.
- After you configure a domain name, it cannot be removed. You can only reassign it to a different domain.

Follow these guidelines when setting VTP mode:

- The **no vtp mode** command returns the switch to VTP server mode.
- The vtp mode server command is the same as no vtp mode except that it does not return an error
  if the switch is not in client or transparent mode.

- If the receiving switch is in client mode, the client switch changes its configuration to duplicate the
  configuration of the server. If you have switches in client mode, be sure to make all VTP or VLAN
  configuration changes on a switch in server mode. If the receiving switch is in server mode or
  transparent mode, the switch configuration is not changed.
- Switches in transparent mode do not participate in VTP. If you make VTP or VLAN configuration
  changes on a switch in transparent mode, the changes are not propagated to other switches in the
  network.
- If you change the VTP or VLAN configuration on a switch that is in server mode, that change is propagated to all the switches in the same VTP domain.
- The **vtp mode transparent** command disables VTP from the domain but does not remove the domain from the switch.
- The VTP mode must be transparent for you to add extended-range VLANs or for VTP and VLAN information to be saved in the running configuration file.
- If extended-range VLANs are configured on the switch and you attempt to set the VTP mode to server or client, you receive an error message, and the configuration is not allowed.
- VTP can be set to either server or client mode only when dynamic VLAN creation is disabled.

Follow these guidelines when setting a VTP password:

- · Passwords are case sensitive. Passwords should match on all switches in the same domain.
- When you use the no vtp password form of the command, the switch returns to the no-password state.

Follow these guidelines when setting VTP pruning:

- VTP pruning removes information about each pruning-eligible VLAN from VTP updates if there are no stations belonging to that VLAN.
- If you enable pruning on the VTP server, it is enabled for the entire management domain for VLAN IDs 1 to 1005.
- Only VLANs in the pruning-eligible list can be pruned.
- Pruning is supported with VTP Version 1 and Version 2.

Follow these guidelines when setting the VTP version:

- Toggling the Version 2 (v2) mode state modifies parameters of certain default VLANs.
- Each VTP switch automatically detects the capabilities of all the other VTP devices. To use Version 2, all VTP switches in the network must support Version 2; otherwise, you must configure them to operate in VTP Version 1 mode.
- If all switches in a domain are VTP Version 2-capable, you need only to configure Version 2 on one switch; the version number is then propagated to the other Version-2 capable switches in the VTP domain.
- If you are using VTP in a Token Ring environment, VTP Version 2 must be enabled.
- If you are configuring a Token Ring bridge relay function (TrBRF) or Token Ring concentrator relay function (TrCRF) VLAN media type, you must use Version 2.
- If you are configuring a Token Ring or Token Ring-NET VLAN media type, you must use Version 1.

You cannot save password, pruning, and version configurations in the switch configuration file.

## Examples

This example shows how to rename the filename for VTP configuration storage to vtpfilename:

Switch(config)# vtp file vtpfilename

This example shows how to clear the device storage filename:

Switch(config)# no vtp file vtpconfig
Clearing device storage filename.

This example shows how to specify the name of the interface providing the VTP updater ID for this device:

Switch(config)# vtp interface gigabitethernet

This example shows how to set the administrative domain for the switch:

Switch(config) # vtp domain OurDomainName

This example shows how to place the switch in VTP transparent mode:

Switch(config)# vtp mode transparent

This example shows how to configure the VTP domain password:

Switch(config)# vtp password ThisIsOurDomain'sPassword

This example shows how to enable pruning in the VLAN database:

Switch(config)# vtp pruning
Pruning switched ON

This example shows how to enable Version 2 mode in the VLAN database:

Switch(config)# vtp version 2

You can verify your settings by entering the show vtp status privileged EXEC command.

| Command                  | Description                                                                                                |
|--------------------------|----------------------------------------------------------------------------------------------------|
| show vtp status          | Displays the VTP statistics for the switch and general information about the VTP management domain status. |
| vtp (VLAN configuration) | Configures VTP domain-name, password, pruning, version, and mode.                                          |

# vtp (VLAN configuration)

Use the **vtp** VLAN configuration command to configure VLAN Trunking Protocol (VTP) characteristics. You access VLAN configuration mode by entering the **vlan database** privileged EXEC command. Use the **no** form of this command to return to the default settings, disable the characteristic, or remove the password.

no vtp {client | password | pruning | transparent | v2-mode}

| Syntax Description | domain domain-name | Set the VTP domain name by entering an ASCII string from 1 to 32 characters that identifies the VTP administrative domain for the switch. The domain name is case sensitive.                                                                                                    |
|--------------------|--------------------|----------------------------------------------------------------------------------------------------|
|                    | password password  | Set the administrative domain password for the generation of the 16-byte secret value used in MD5 digest calculation to be sent in VTP advertisements and to validate received VTP advertisements. The password can be an ASCII string from 1 to 32 characters. The password is case sensitive.                                                                                             |
|                    | pruning            | Enable pruning in the VTP administrative domain. VTP pruning causes information about each pruning-eligible VLAN to be removed from VTP updates if there are no stations belonging to that VLAN.                                                                                                    |
|                    | v2-mode            | Enable VLAN Trunking Protocol (VTP) Version 2 in the administrative domains.                                                                                                    |
|                    | client             | Place the switch in VTP client mode. A switch in VTP client mode is enabled for VTP, can send advertisements, but does not have enough nonvolatile storage to store VLAN configurations. You cannot configure VLANs on it. When a VTP client starts up, it does not send VTP advertisements until it receives advertisements to initialize its VLAN database.                               |
|                    | server             | Place the switch in VTP server mode. A switch in VTP server mode is enabled for VTP and sends advertisements. You can configure VLANs on it. The switch can recover all the VLAN information in the current VTP database from nonvolatile storage after reboot.                                                                                                    |
|                    | transparent        | Place the switch in VTP transparent mode. A switch in VTP transparent mode is disabled for VTP, does not send advertisements or learn from advertisements sent by other devices, and cannot affect VLAN configurations on other devices in the network. The switch receives VTP advertisements and forwards them on all trunk ports except the one on which the advertisement was received. |

### Defaults

The default mode is server mode.

No domain name is defined.

No password is configured.

Pruning is disabled.

VTP Version 2 (v2 mode) is disabled.

### **Command Modes**

VLAN configuration

#### **Command History**

| Release     | Modification                 |
|-------------|------------------------------|
| 12.1(19)EA1 | This command was introduced. |

### **Usage Guidelines**

If the VTP mode is transparent, the mode and domain name are saved in the switch running configuration file, and you can save the configuration in the switch startup configuration file by using the **copy running-config startup-config** privileged EXEC command.

Follow these guidelines when setting the VTP mode:

- The no vtp client and no vtp transparent forms of the command return the switch to VTP server mode.
- The **vtp server** command is the same as **no vtp client** or **no vtp transparent** except that it does not return an error if the switch is not in client or transparent mode.
- If the receiving switch is in client mode, the client switch changes its configuration to duplicate the configuration of the server. If you have switches in client mode, make sure to make all VTP or VLAN configuration changes on a switch in server mode. If the receiving switch is in server mode or transparent mode, the switch configuration is not changed.
- Switches in transparent mode do not participate in VTP. If you make VTP or VLAN configuration
  changes on a switch in transparent mode, the changes are not propagated to other switches in the
  network.
- If you make a change to the VTP or VLAN configuration on a switch in server mode, that change is propagated to all the switches in the same VTP domain.
- The **vtp transparent** command disables VTP from the domain but does not remove the domain from the switch.
- The VTP mode must be transparent for you to add extended-range VLANs or for the VTP and the VLAN configurations to be saved in the running configuration file.
- If extended-range VLANs are configured on the switch and you attempt to set the VTP mode to server or client, you receive an error message and the configuration is not allowed.
- VTP can be set to either server or client mode only when dynamic VLAN creation is disabled.

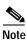

VTP configuration in VLAN configuration mode is saved in the VLAN database when applied.

Follow these guidelines when configuring a VTP domain name:

- The switch is in the no-management-domain state until you configure a domain name. While in the no-management-domain state, the switch does not send any VTP advertisements even if changes occur to the local VLAN configuration. The switch leaves the no-management-domain state after receiving the first VTP summary packet on any port that is currently trunking or after configuring a domain name with the vtp domain command. If the switch receives its domain from a summary packet, it resets its configuration revision number to zero. After the switch leaves the no-management-domain state, it can never be configured to reenter it until you clear the NVRAM and reload the software.
- Domain names are case sensitive.
- After you configure a domain name, it cannot be removed. You can reassign it only to a different domain.

Follow these guidelines when configuring a VTP password:

- Passwords are case sensitive. Passwords should match on all switches in the same domain.
- When the no vtp password form of the command is used, the switch returns to the no-password state.

Follow these guidelines when enabling VTP pruning:

- If you enable pruning on the VTP server, it is enabled for the entire management domain.
- Only VLANs included in the pruning-eligible list can be pruned.
- Pruning is supported with VTP Version 1 and Version 2.

Follow these guidelines when enabling VTP Version 2 (v2-mode):

- Toggling the version (v2-mode) state modifies certain parameters of certain default VLANs.
- Each VTP switch automatically detects the capabilities of all the other VTP devices. To use VTP Version 2, all VTP switches in the network must support Version 2; otherwise, you must configure them to operate in VTP Version 1 (no vtp v2-mode).
- If all switches in a domain are VTP Version 2-capable, you need only to enable VTP Version 2 on one switch; the version number is then propagated to the other Version-2 capable switches in the VTP domain.
- If you are using VTP in a Token Ring environment or configuring a Token Ring bridge relay function (TrBRF) or Token Ring concentrator relay function (TrCRF) VLAN media type, VTP Version 2 (v2-mode) must be enabled.
- If you are configuring a Token Ring or Token Ring-NET VLAN media type, you must use VTP Version 1.

## **Examples**

This example shows how to place the switch in VTP transparent mode:

```
Switch(vlan)# vtp transparent
Setting device to VTP TRANSPARENT mode.
```

This example shows how to set the administrative domain for the switch:

```
Switch(vlan)# vtp domain OurDomainName
Changing VTP domain name from cisco to OurDomainName
```

This example shows how to configure the VTP domain password:

```
Switch(vlan)# vtp password private
Setting device VLAN database password to private.
```

This example shows how to enable pruning in the proposed new VLAN database:

Switch(vlan)# vtp pruning Pruning switched ON

This example shows how to enable v2 mode in the proposed new VLAN database:

Switch(vlan)# vtp v2-mode V2 mode enabled.

You can verify your settings by entering the show vtp status privileged EXEC command.

| Command                     | Description                                                                                                |
|-----------------------------|----------------------------------------------------------------------------------------------------|
| show vtp status             | Displays the VTP statistics for the switch and general information about the VTP management domain status. |
| switchport trunk<br>pruning | Configures the VLAN pruning-eligible list for ports in trunking mode.                                      |
| vtp (global configuration)  | Configures the VTP filename, interface, domain name, and mode.                                             |